**BIOS** 

extends bios extends to be a set of the set of the set of the set of the set of the set of the set of the set of the set of the set of the set of the set of the set of the set of the set of the set of the set of the set of

BIOS セットアッププログラムを使って、パソコンを使って、パソコンを使っている。

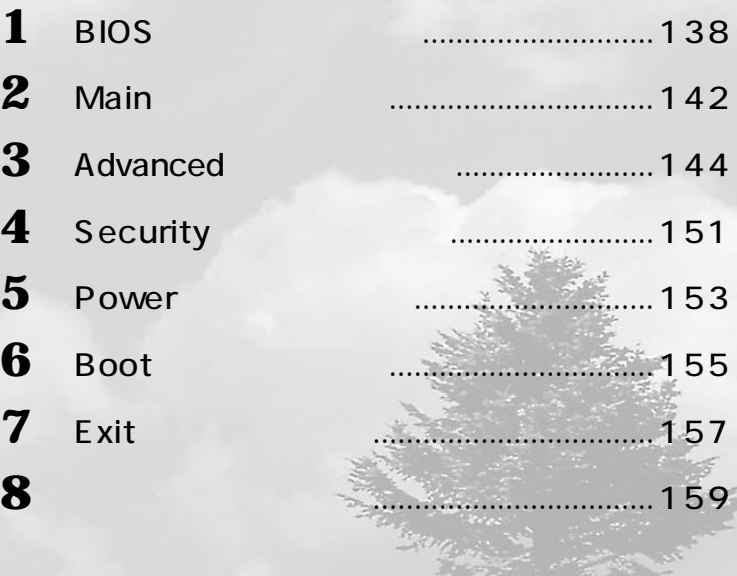

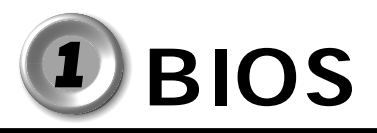

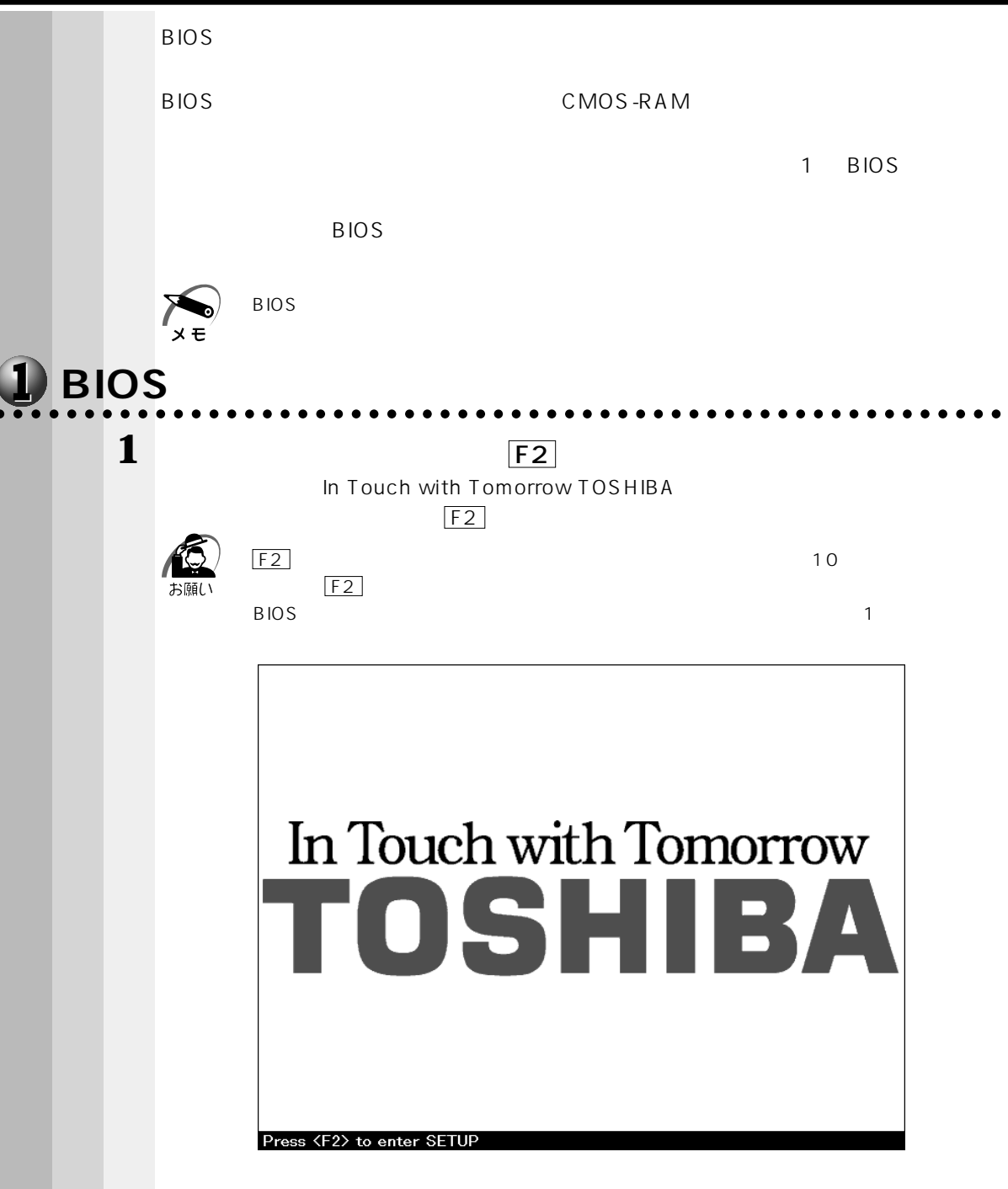

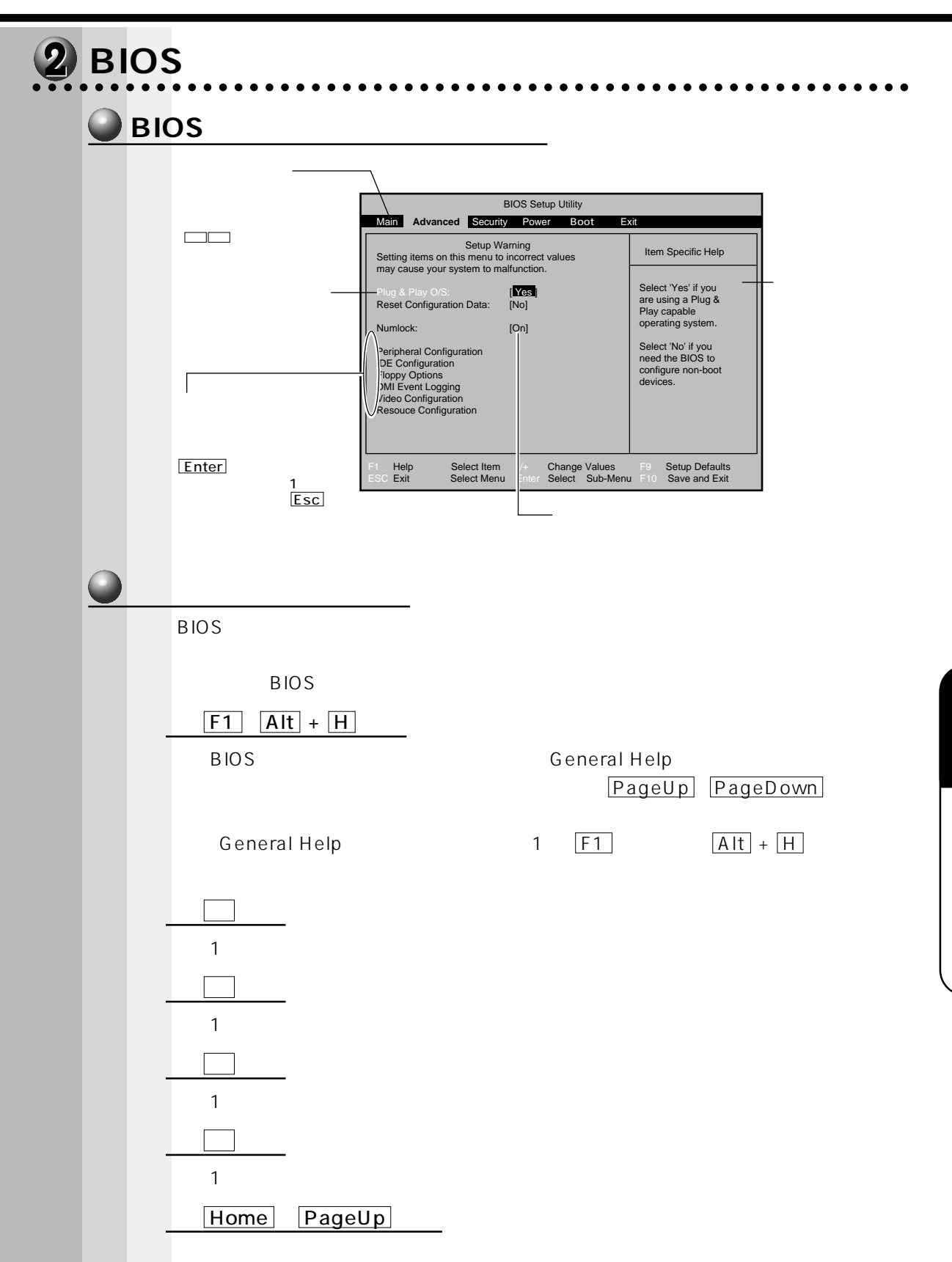

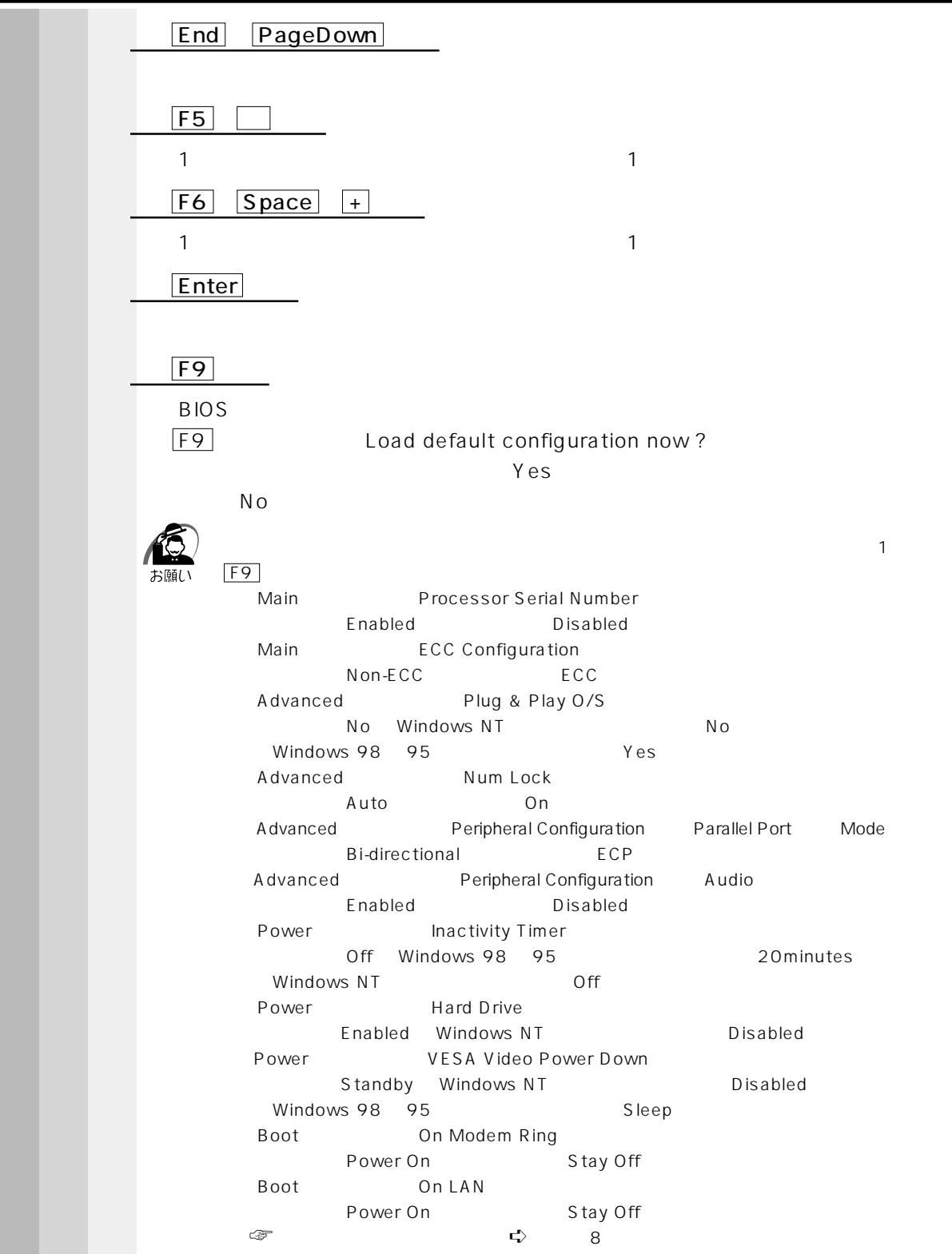

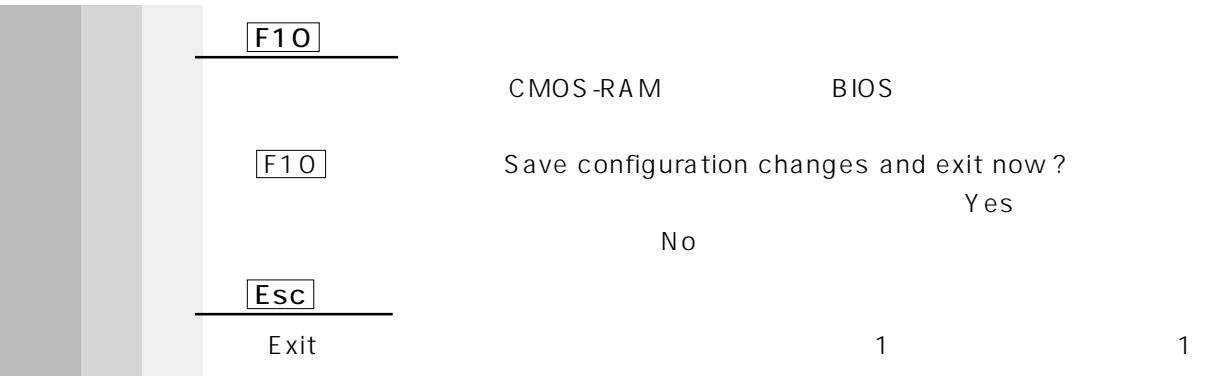

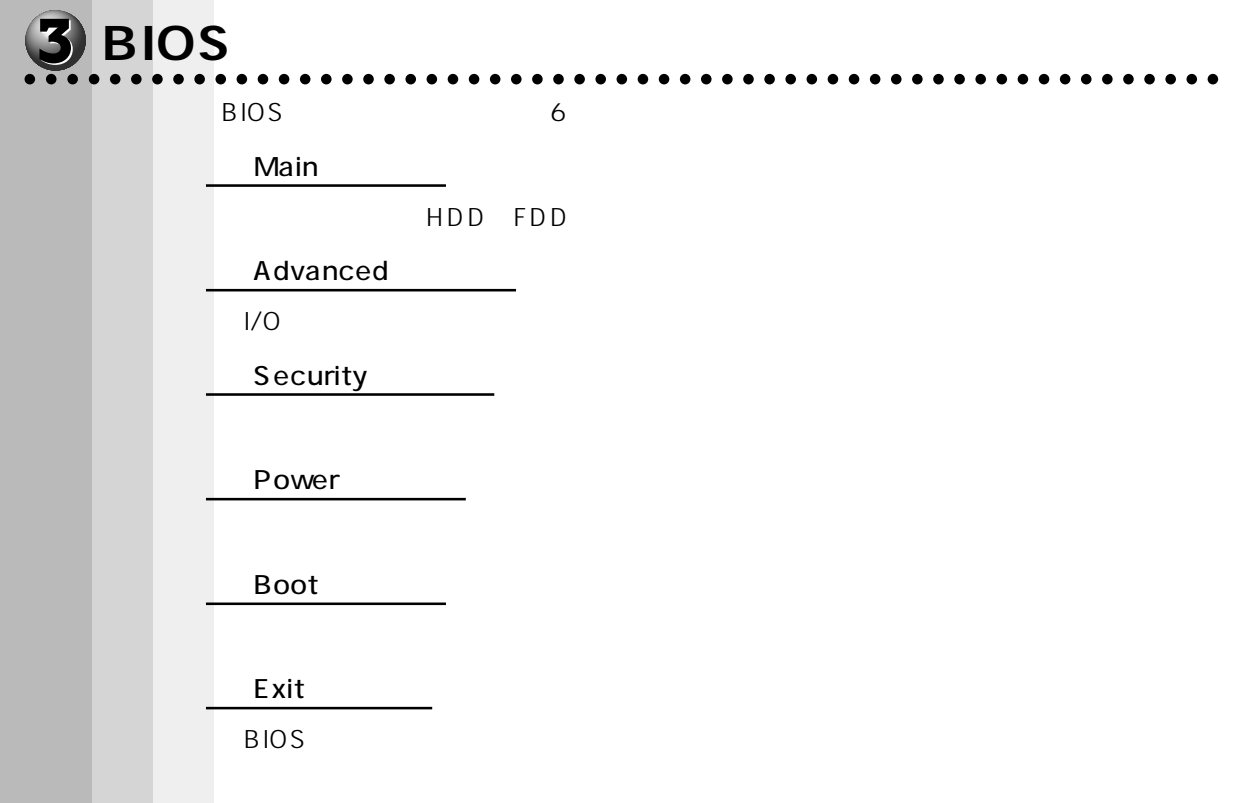

BIOS <del>the BIOS</del> extensive state that the state extensive state and the state state of the state state of the state of the state of the state of the state of the state of the state of the state of the state of the state of

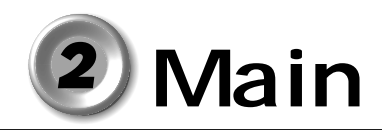

BIOS <del>the results and the results and the results and the results and the results and the results and the results and the results are under the results and the results are under the results and the results are under the re</del>

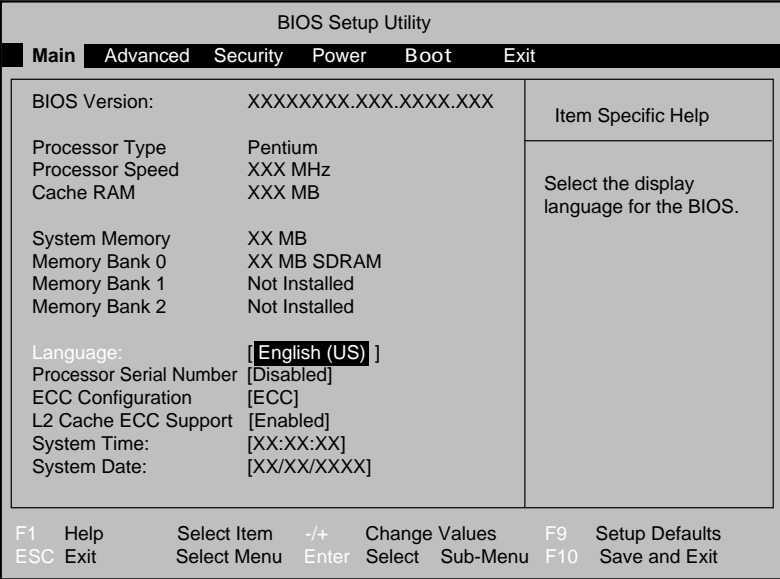

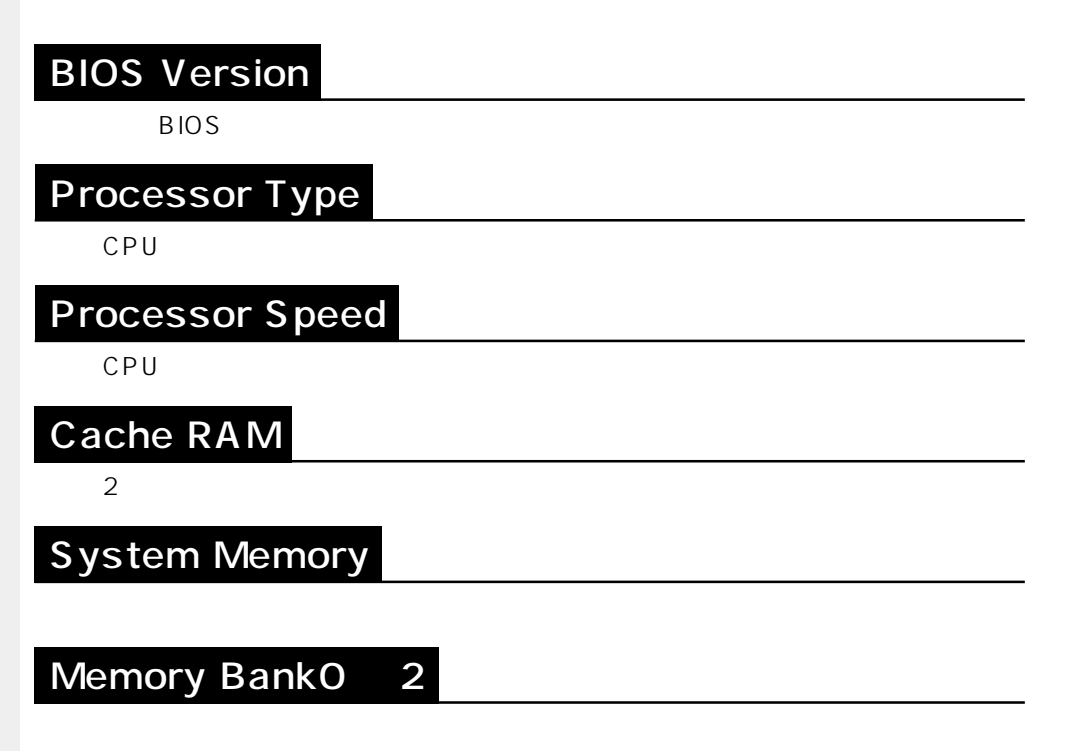

Not Installed

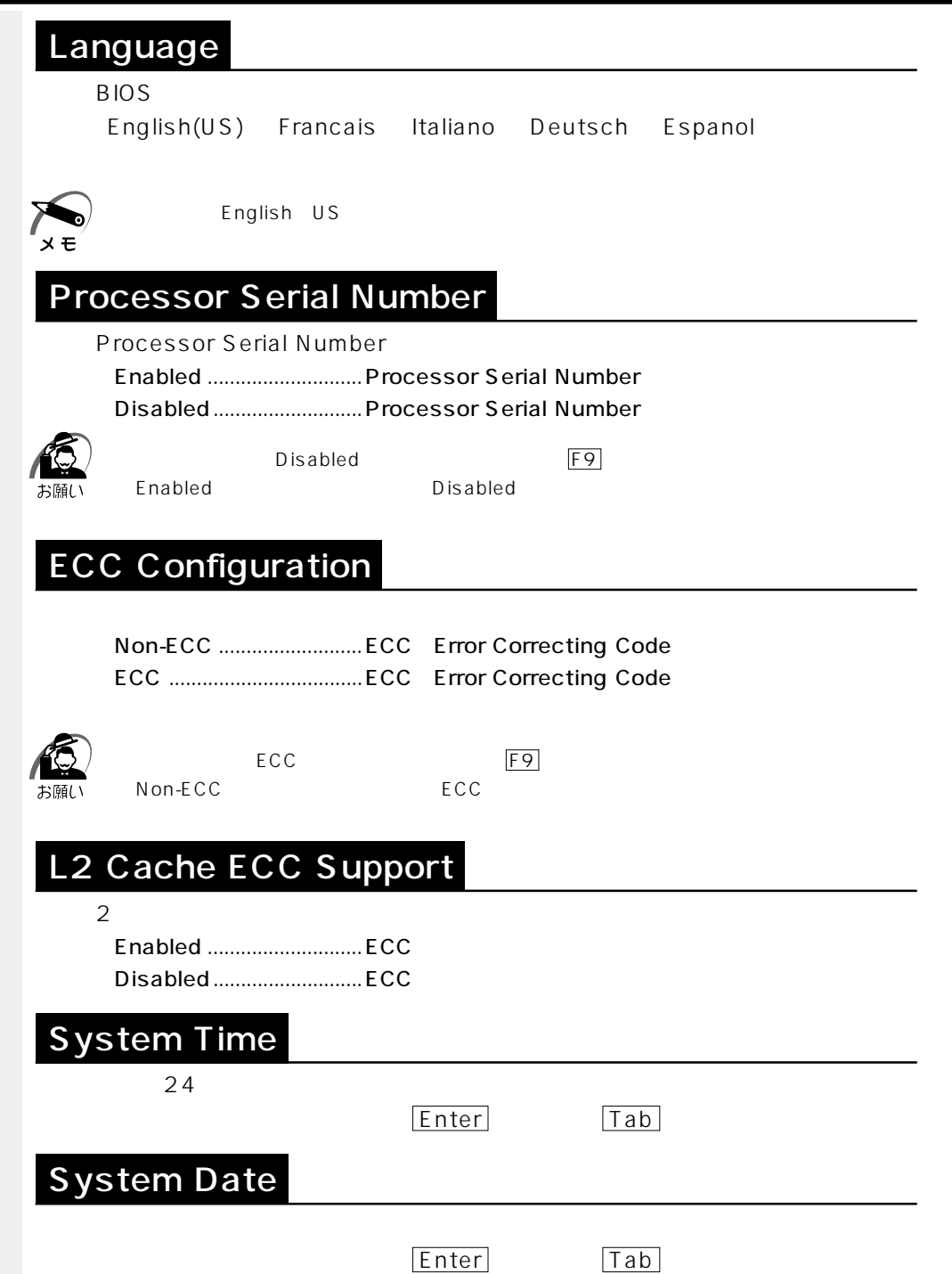

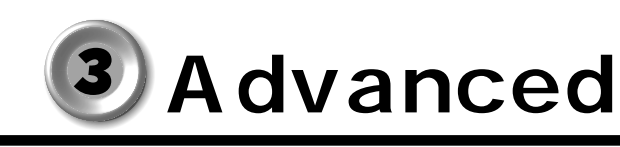

 $\mathbb{Q}$  and  $\mathbb{R}$  and  $\mathbb{R}$  and

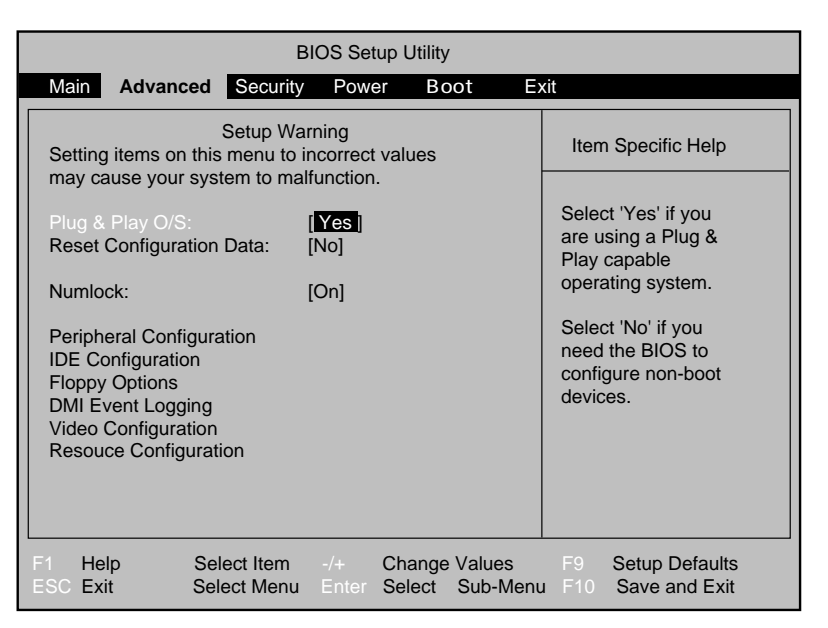

### Plug & Play O/S

Windows 98 95 Windows NT 4.0 Windows 98 95 Yes Windows NT No F9 Windows 98/95 NT No Windows 98 95 Yes ・No ......................................Plug & Play O/S を使用しない(Windows NT) ・Yes ....................................Plug & Play O/S を使用する(Windows 98 / 95) Reset Configuration Data System Configuration Data ・No ......................................リセットしない ・Yes ....................................リセットする exposure in the Second Second Second Second Second Second Second Second Second Second Second Second Second Second Second Second Second Second Second Second Second Second Second Second Second Second Second Second Second S

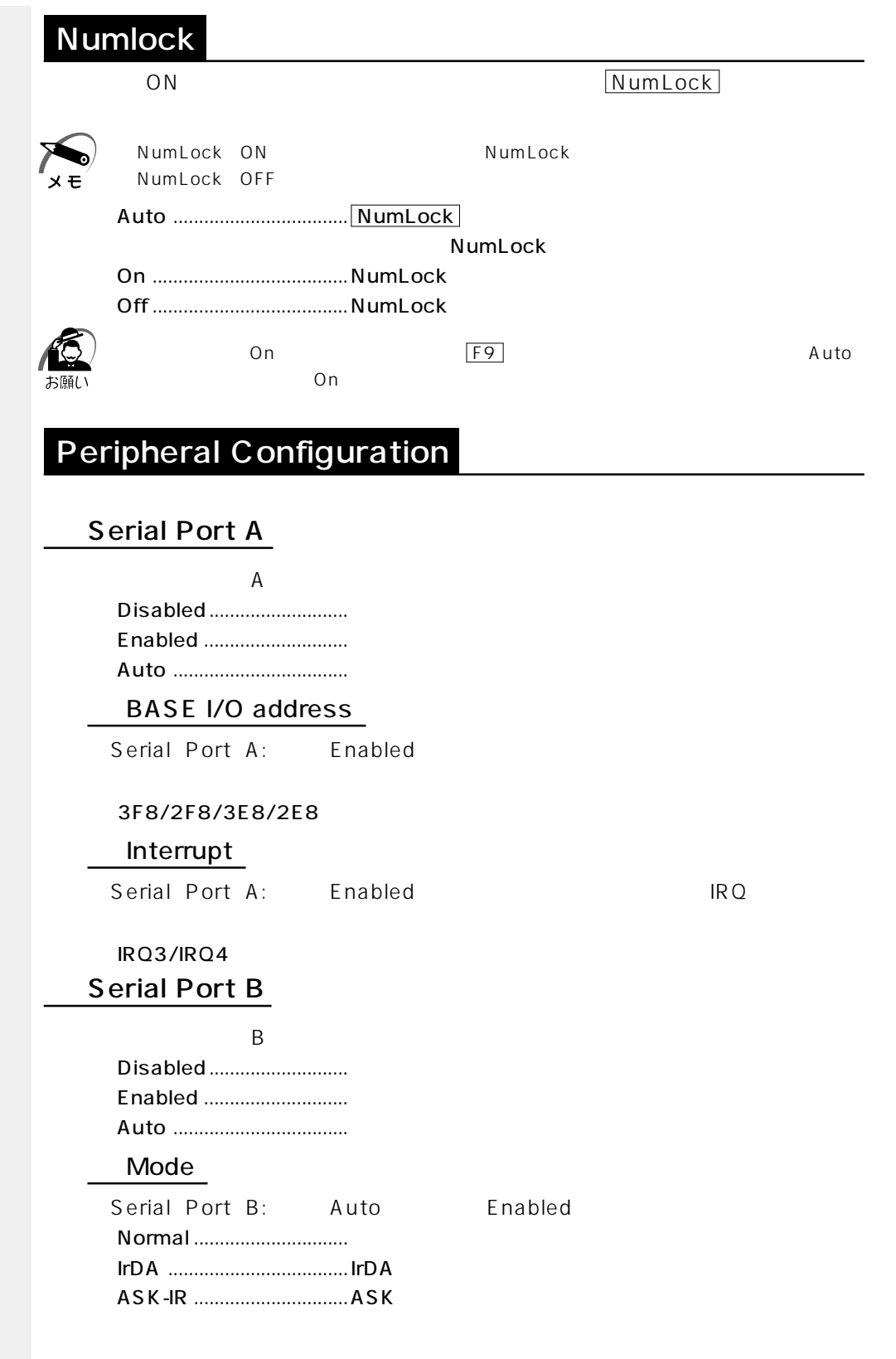

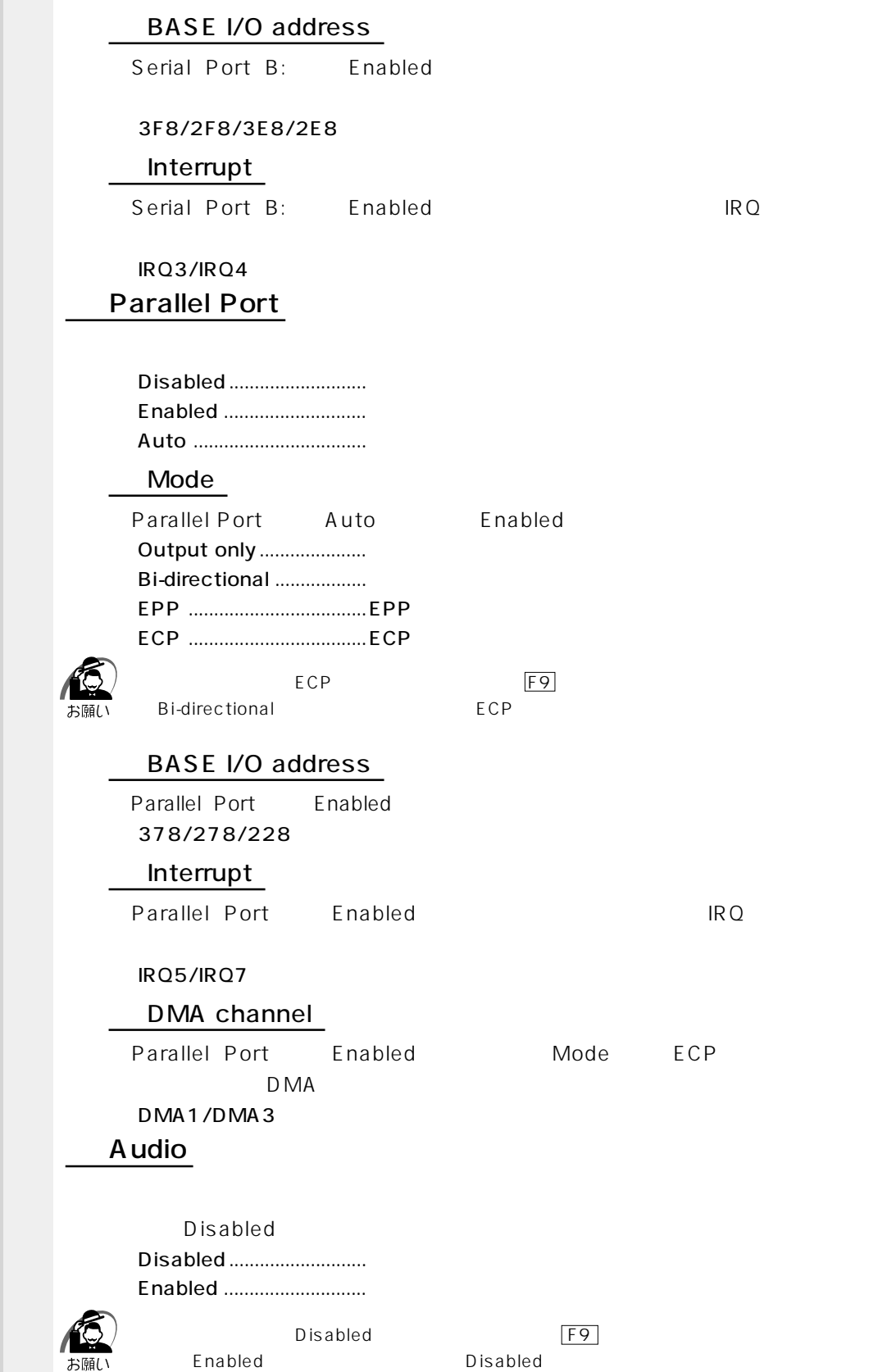

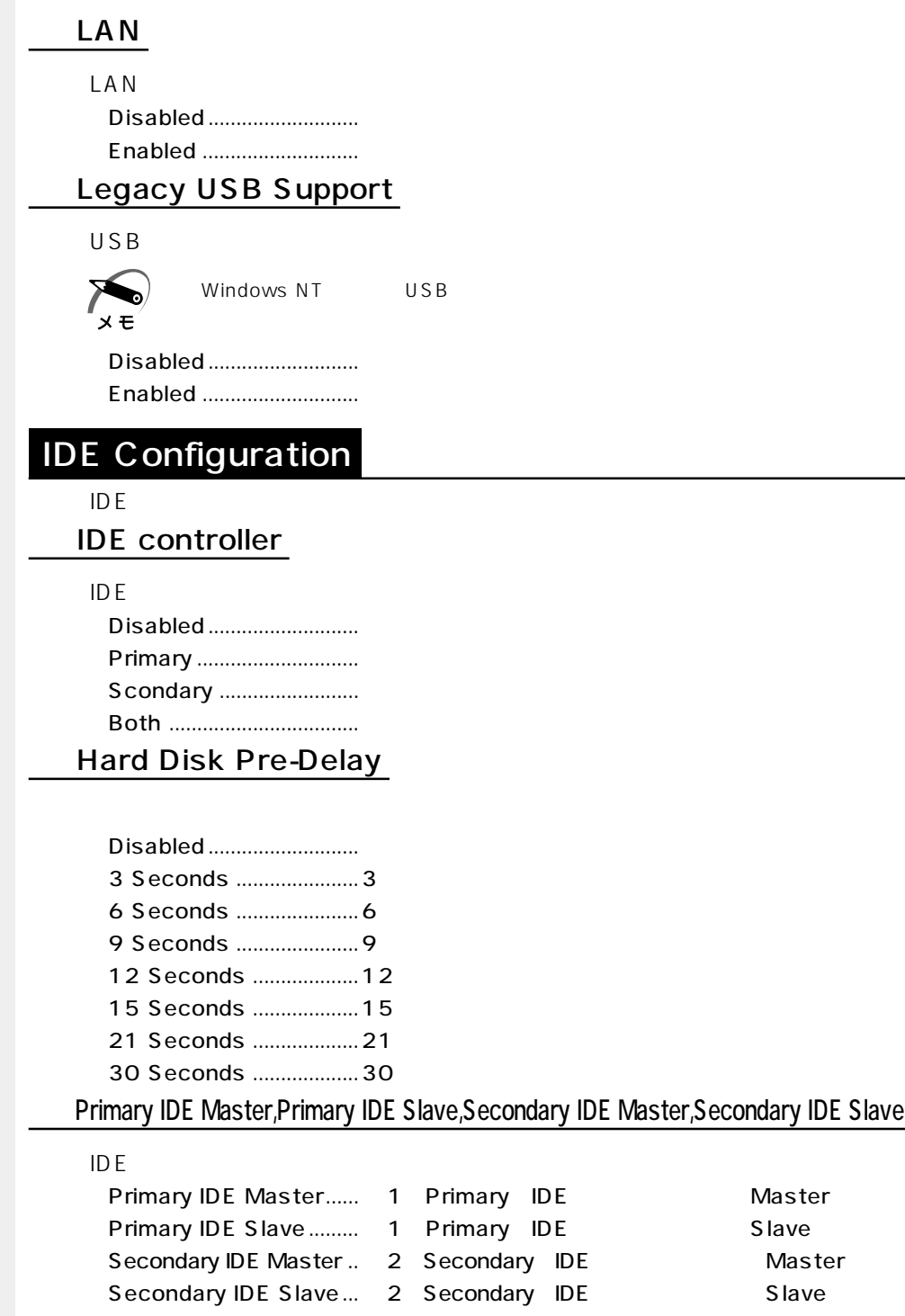

Primary IDE Master CD-

ROM Secondary IDE Master

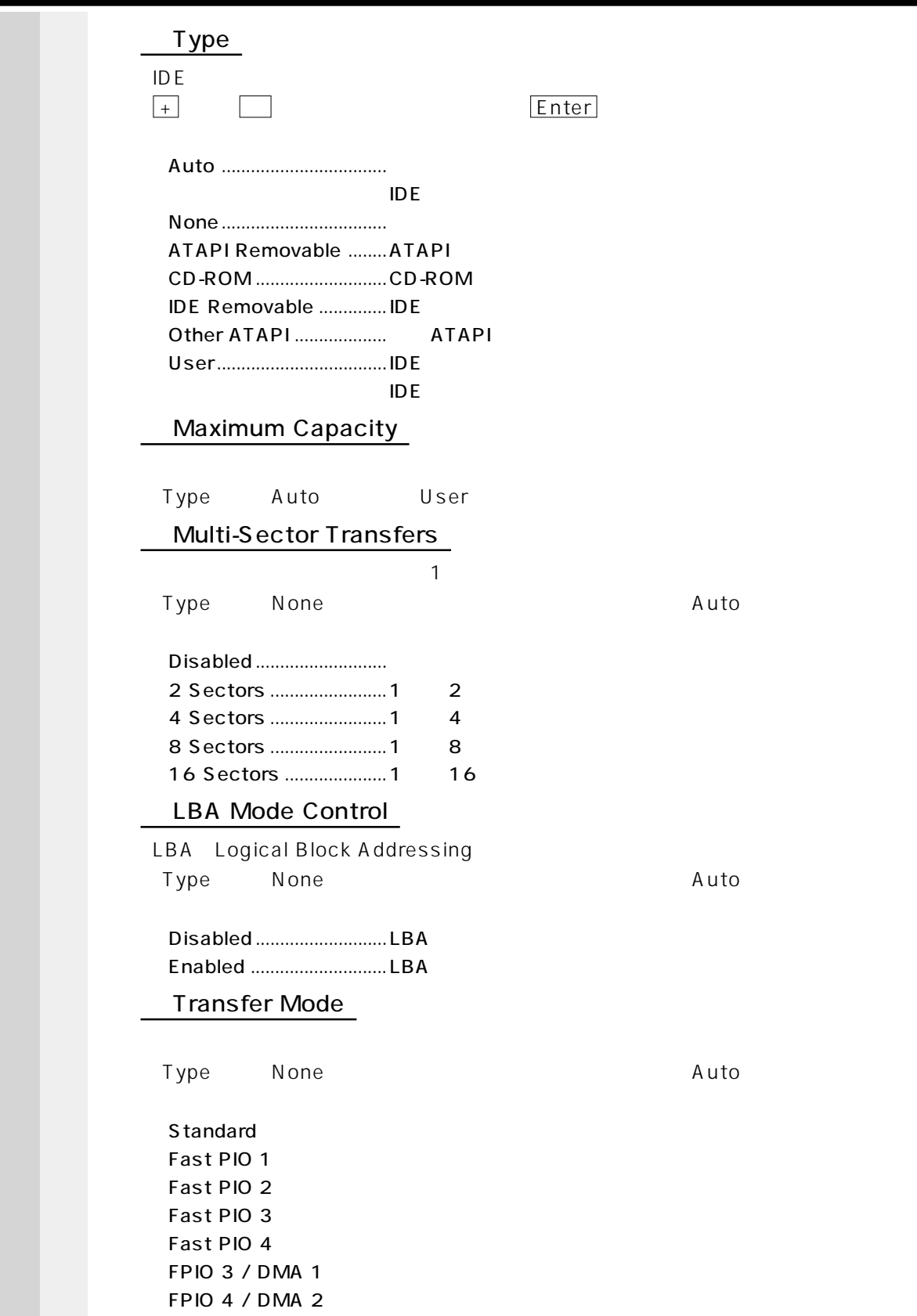

#### Ultra DMA

Ultra DMA [Type]で[None]以外に設定した場合に表示されます。[Auto]に設定する

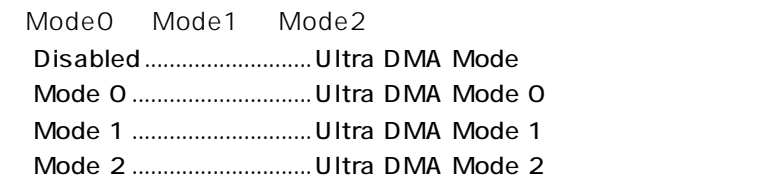

### Floppy Options

#### Floppy disk controller

Auto

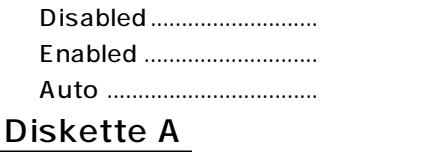

A  $1.44/1.25MB$   $3^{1}/2"$ 

・Disabled...........................なし ・360KB 5 1/4" ・1.2MB 5 1/4" ・720KB 3 1/2"  $1.44/1.25MB$  3  $1/2$ ".3.5 3 ・2.88MB 3 1/2"

#### **Floppy Write Protect**

・Disabled...........................フロッピーディスクへの書き込みを禁止しない Enabled ...............................

#### DMI Event Logging

DMI Event Logging

Event log capacity

Event log

#### Event log validity

Event log

#### View DMI event log

DMI event log

#### Clear all DMI event logs

DMI event log

・No ......................................クリアしない

・Yes ....................................クリアする

### **Event Logging**

DMI Event logfing Disabled............................ Enabled .............................

#### **Ecc Event Logging**

ECC Event logging Disabled............................

Enabled ..............................

#### Mark DMI events as read

DMI events

### Video Configuration

#### Palette Snooping

 $ISA$ Disabled............................ Enabled .............................

#### **AGP Aperture Size**

AGP

・64 MB

・256MB

#### Default Primary Video Adapter

・PCI ・AGP

### Resource Configuration

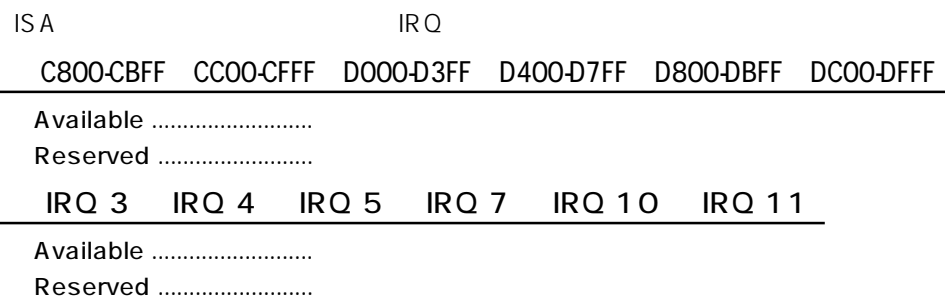

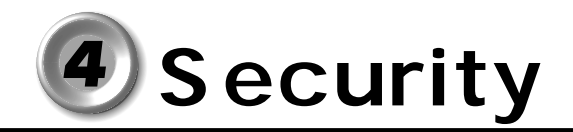

Supervisor Password 2

User Password

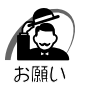

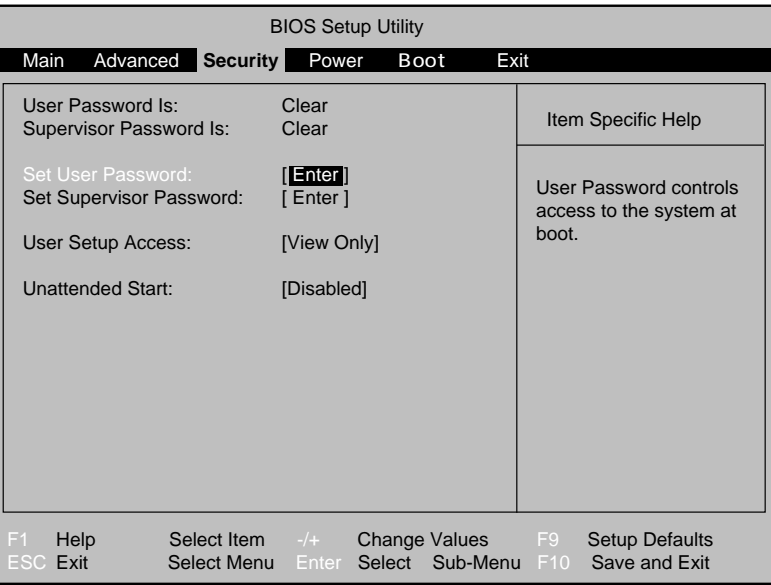

### User Password

・Clear..................................ユーザパスワードが設定されていない

・Set .....................................ユーザパスワードが設定されている

Supervisor Password

・Clear..................................管理者パスワードが設定されていない ・Set .....................................管理者パスワードが設定されている

### Set User Password

**Enter Current Password** 

**Enter New Password** 

**Confirm New Password** 

### Set Supervisor Password

**Enter Current Password** 

**Enter New Password** 

Confirm New Password

# User Setup Access

 $BIOS$ 

・None..................................セットアップにアクセスできない View Only ......................... Limited Access ............. Full Access .....................

Unattended Start

・Disabled...........................起動前にパスワードを入力する Enabled .............................

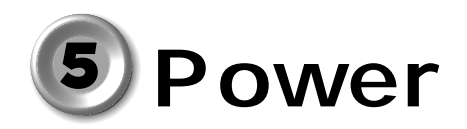

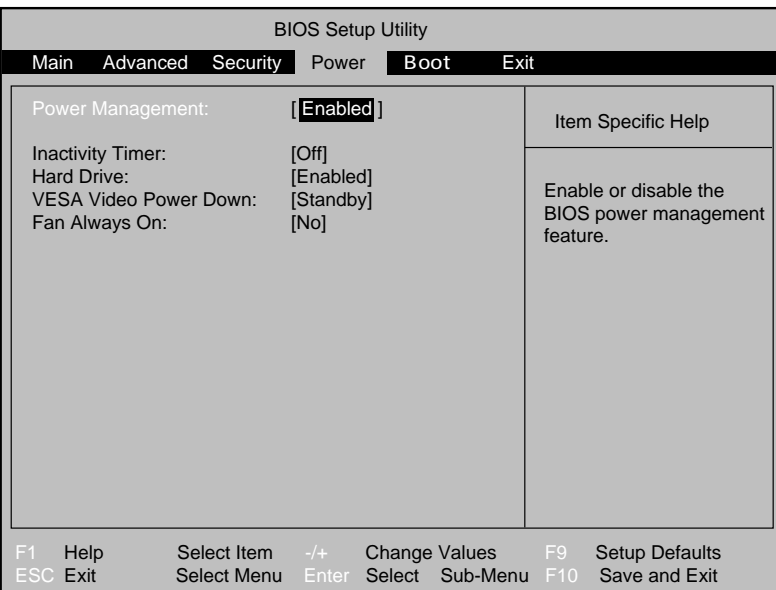

# Power Management

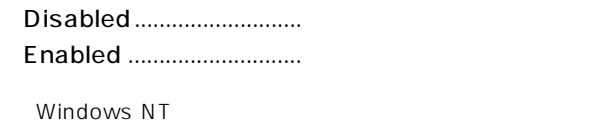

Windows NT Disabled

# Inactivity Timer

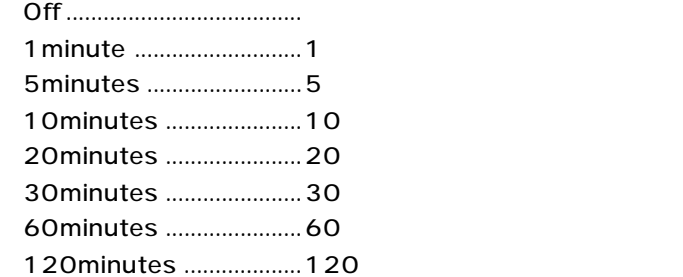

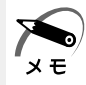

 $x \in \mathbb{R}$ 

Windows 98

Windows 98 95 20minutes Windows NT  $\sqrt{F9}$  Windows 98 95 NT Off

# Hard Drive

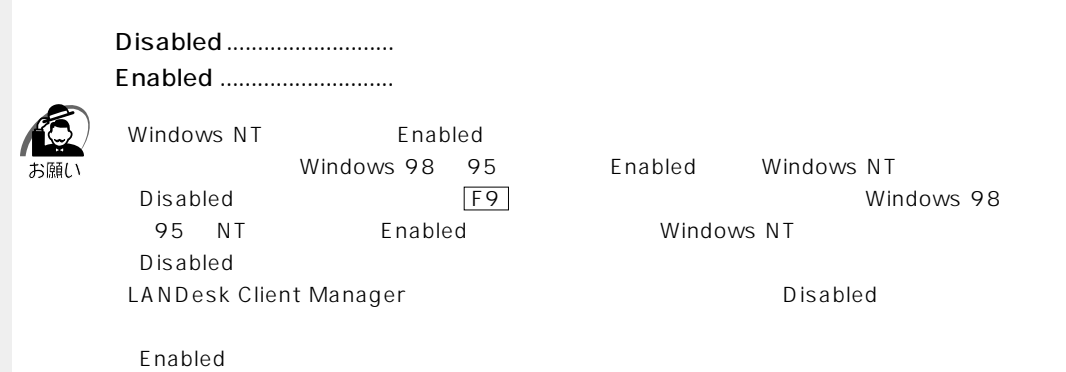

### VESA Video Power Down

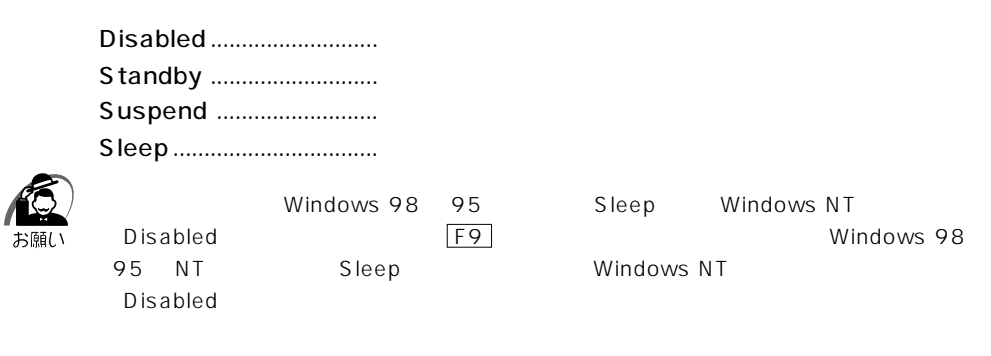

### Fan Always On

 $CPU$ 

・No ......................................ファンを停止する ・Yes ....................................ファンを停止しない

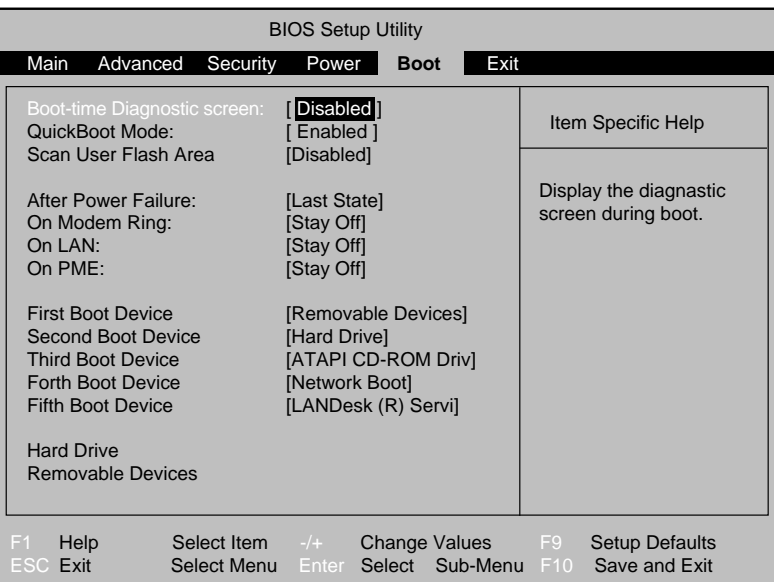

# Boot-time Diagnostic screen

In Touch with Tomorrow TOSHIBA

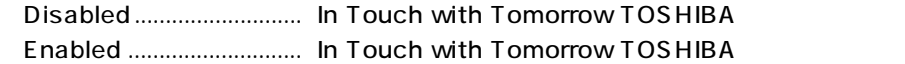

QuickBoot Mode

Disabled............................ Enabled ..............................

### Scan User Flash Area

BIOS 4kB

**Boot** 

6

・Disabled...........................使用しない

Enabled ............................

# After Power Failure

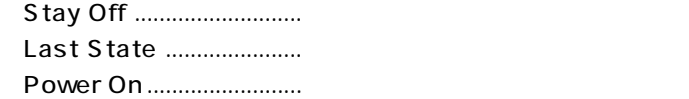

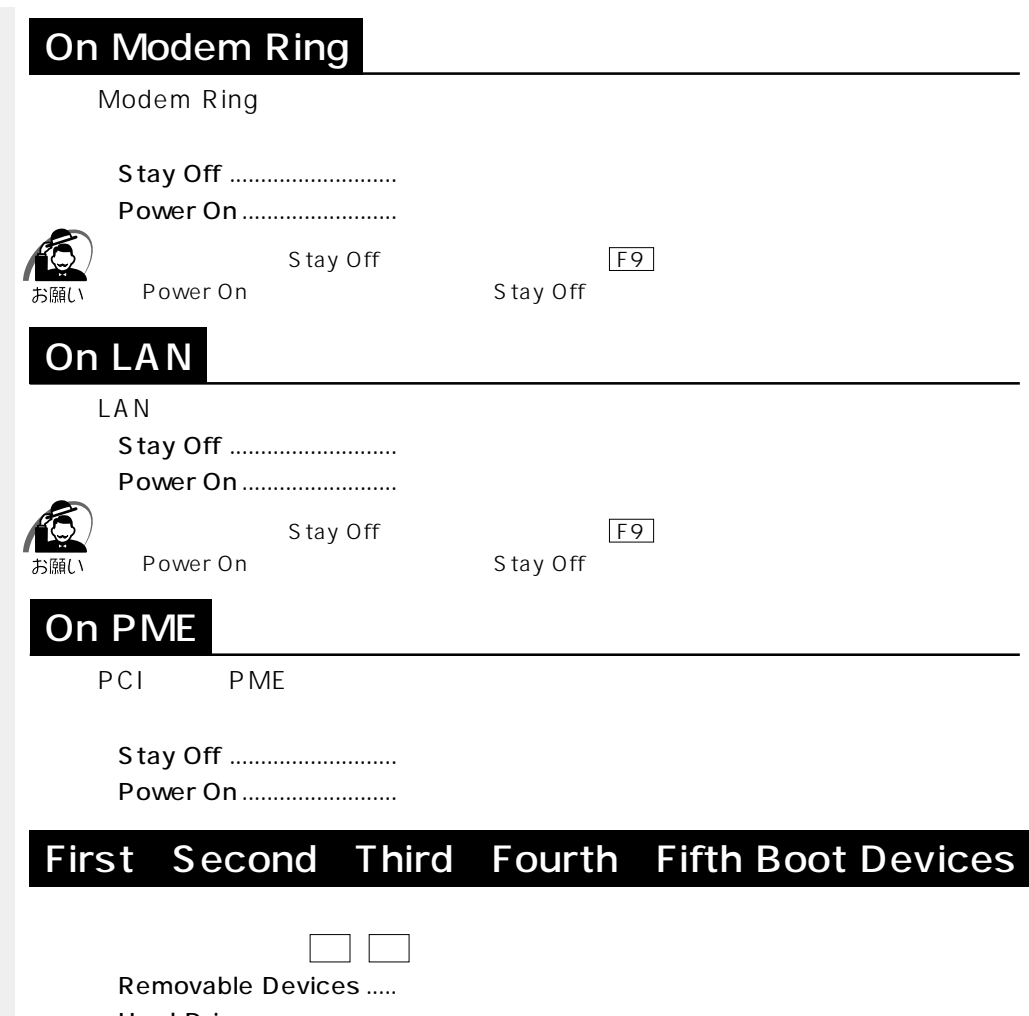

Hard Drive ........................ ATAPI CD-ROM Drive ..CD-ROM Network Boot .............. LANDesk (R) Service Agent

............................................ネットワークから起動する

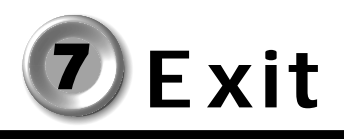

BIOS BIOS <del>the Richards and the Richards and Security and Security and Security and Security and Security and Security and Security and Security and Security and Security and Security and Security and Security and Security and </del>

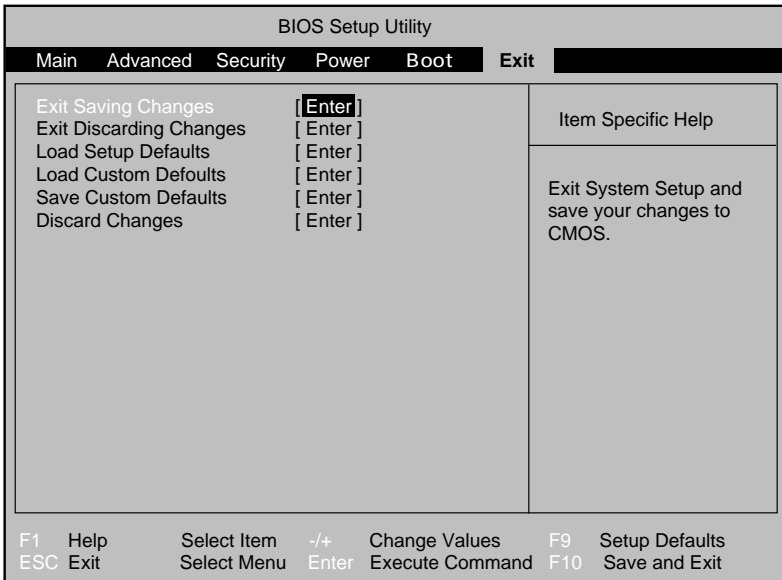

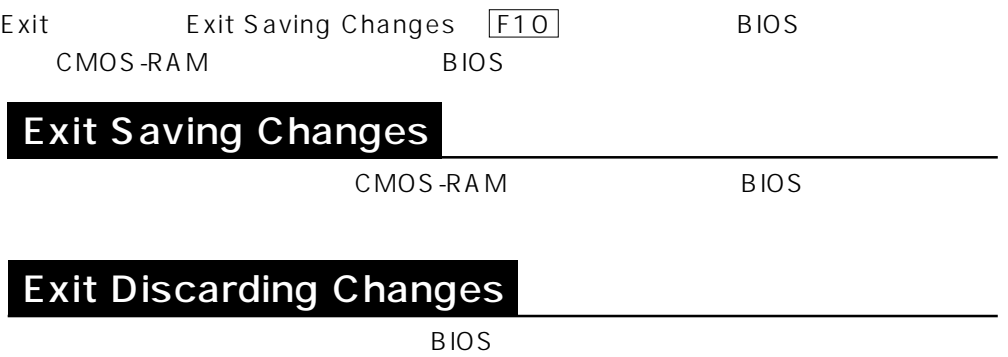

### Load Setup Defaults

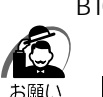

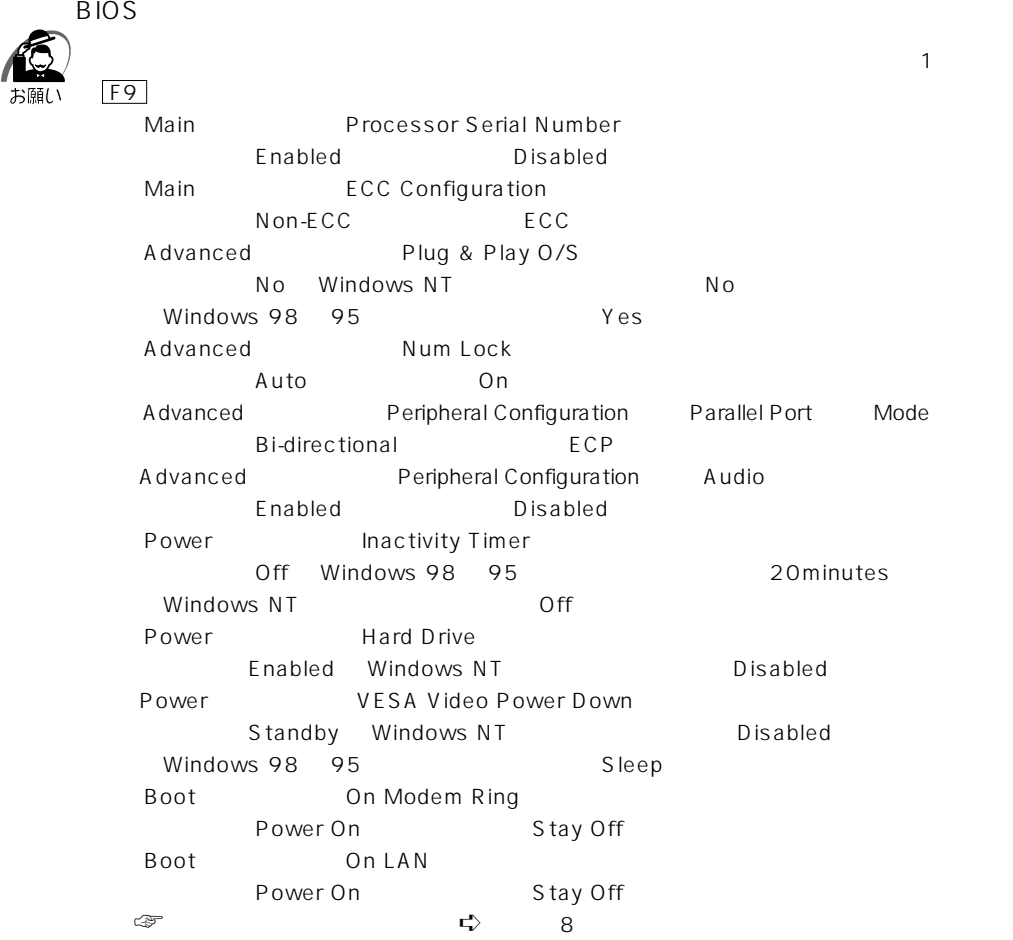

# Load Custom Defaults

BIOS Save Custom Defaults

Custom Defaults

### Save Custom Defaults

CMOS-RAM

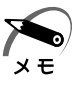

Discard Changes

 $BIOS$ 

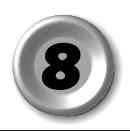

# **Main**

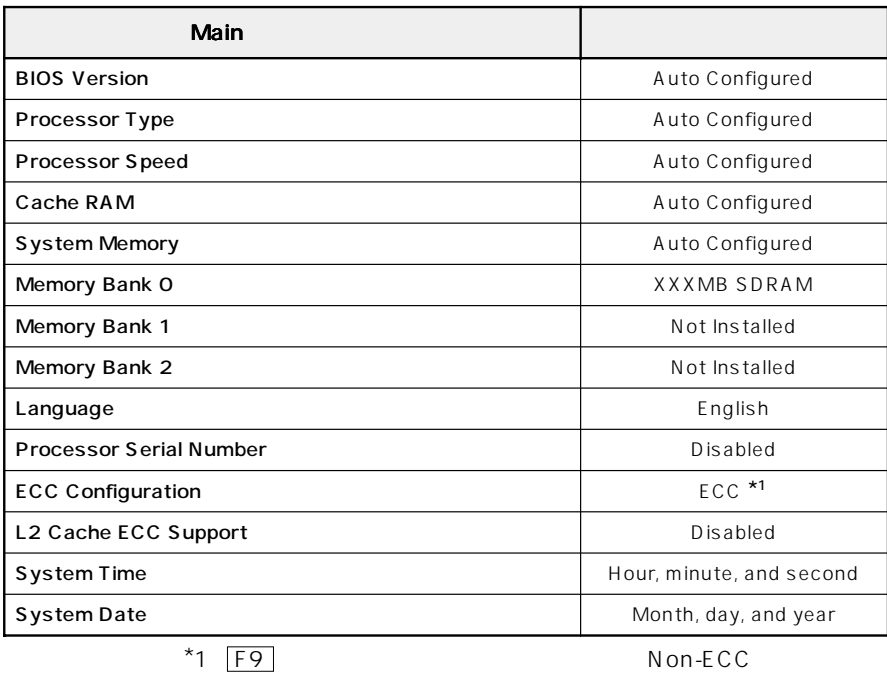

# $\bigcirc$  Advanced

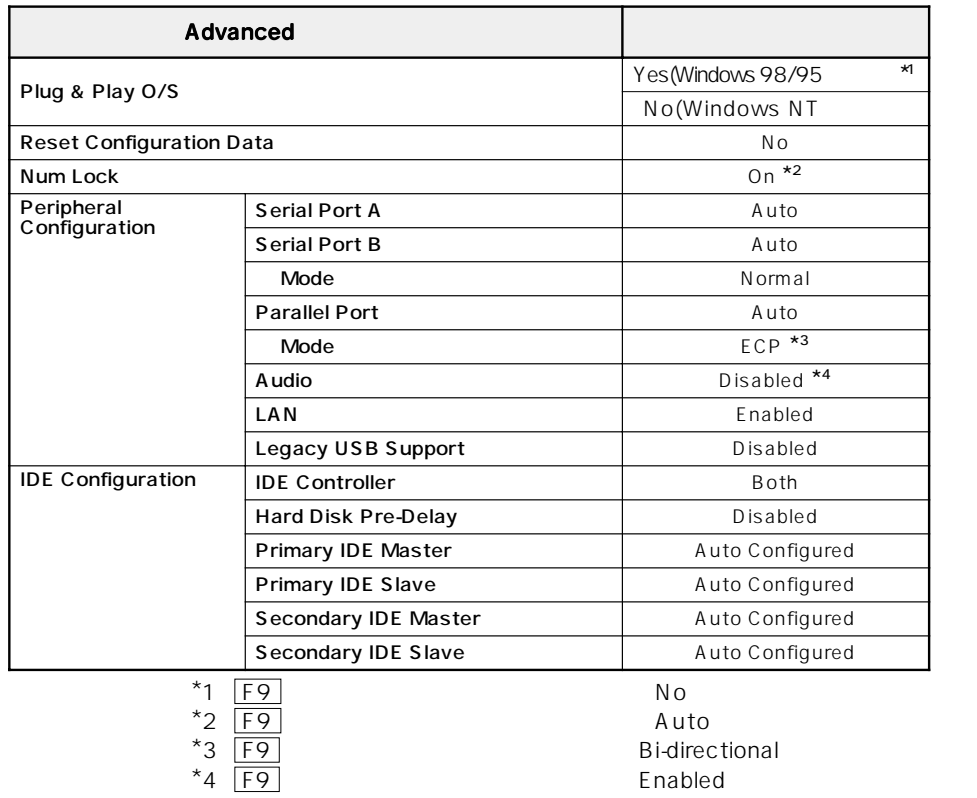

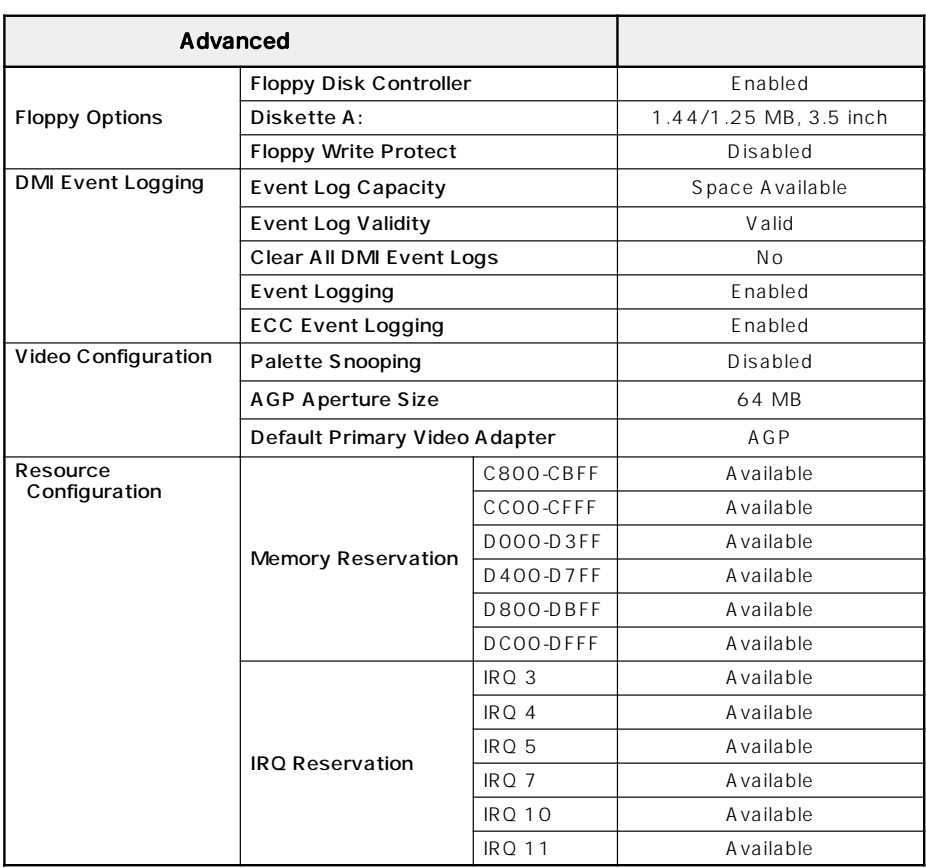

# **Security**

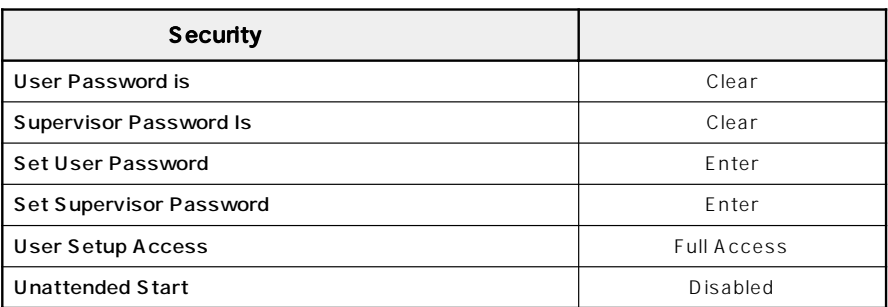

# **O** Power

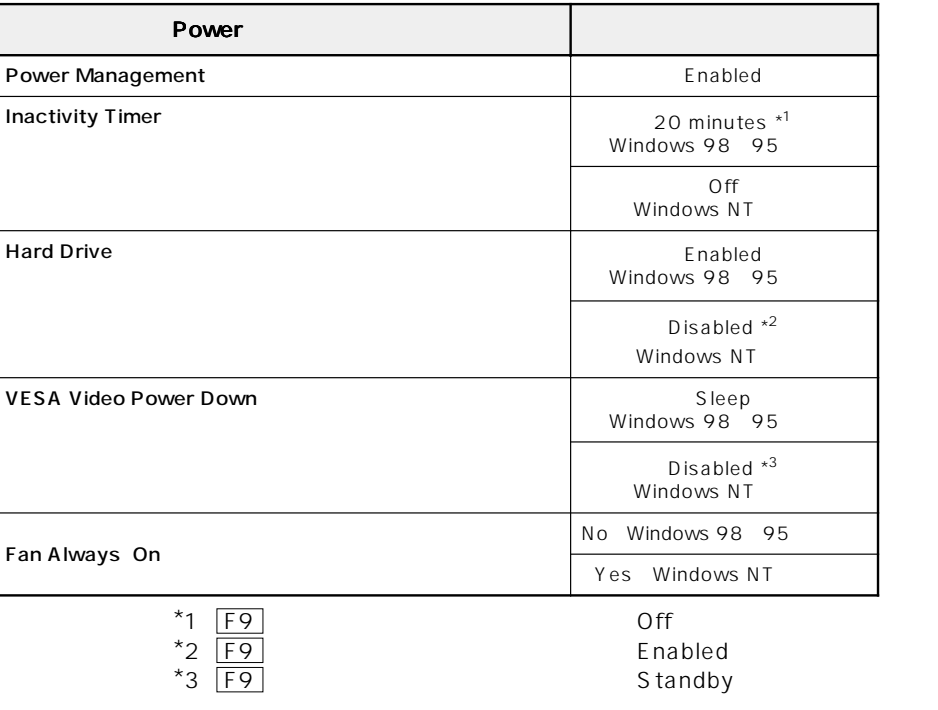

# **Boot**

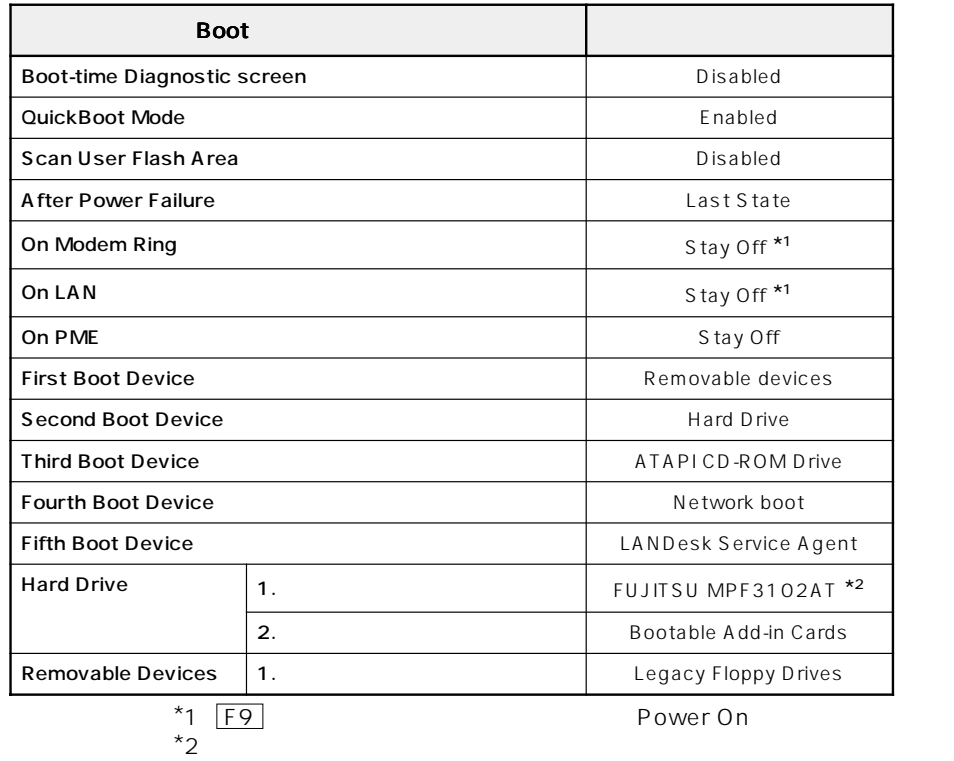

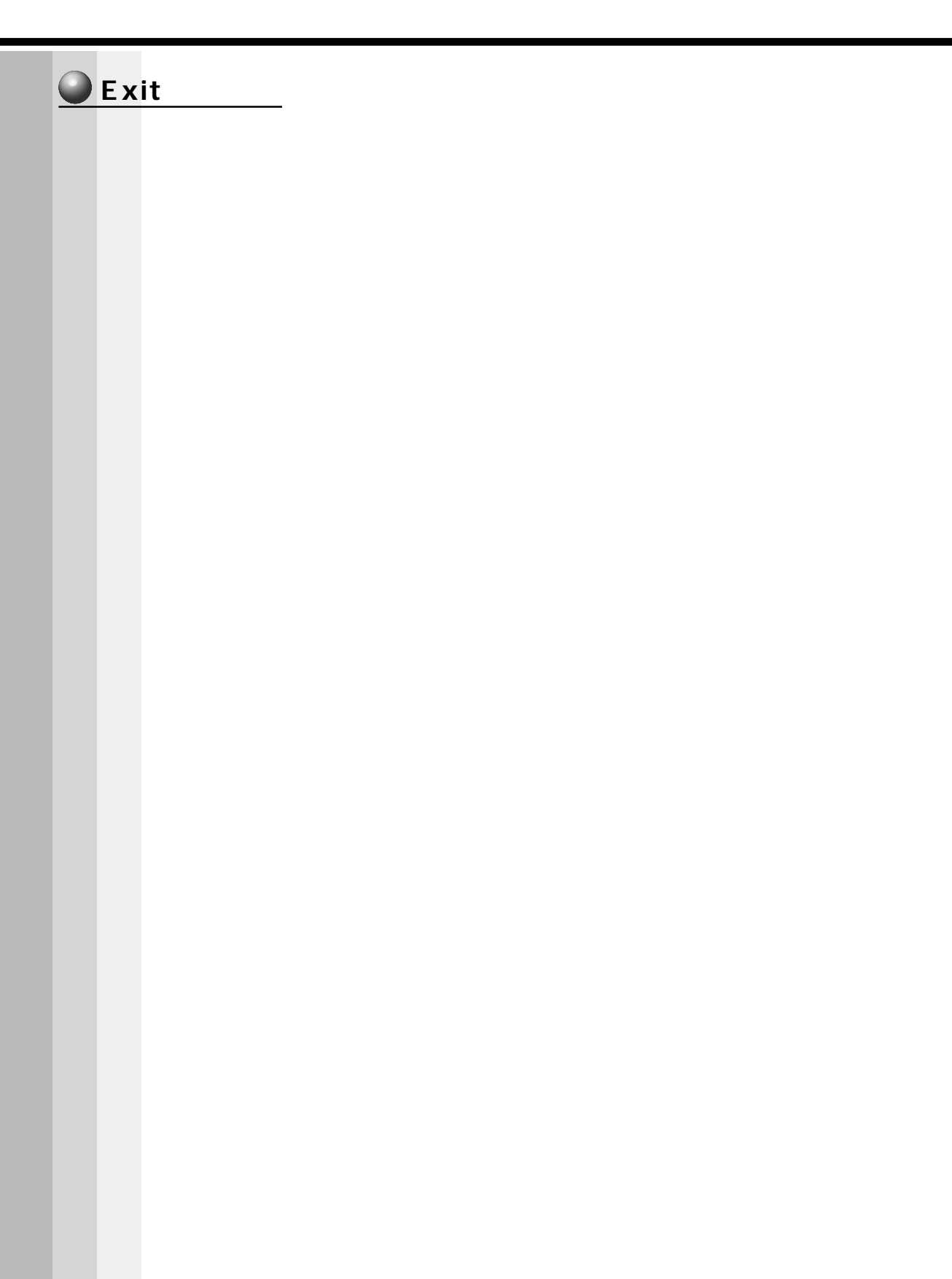

# **カスタム・リカバリCD** *CD*

**6**

Windows 98 / 95 **CD** エスタム・リカバリ CD はんちょう はんちょう にっぽん こうしょう Windows NT CD CD CD  $CD$   $CD$   $CD$ 

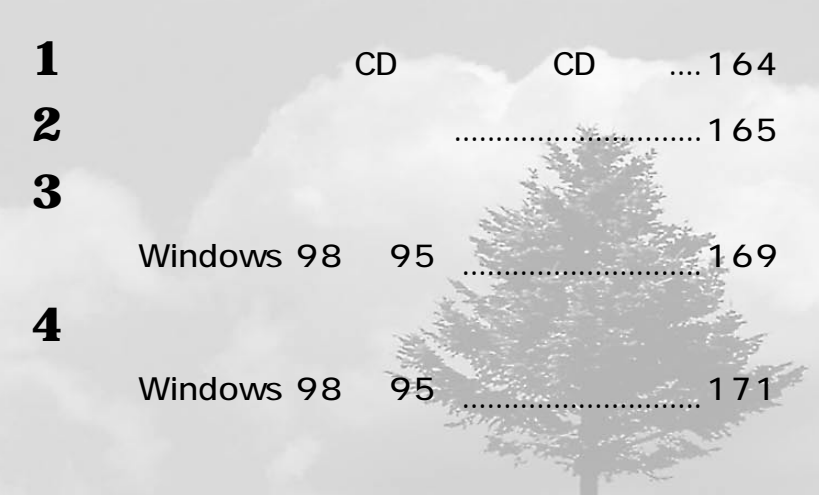

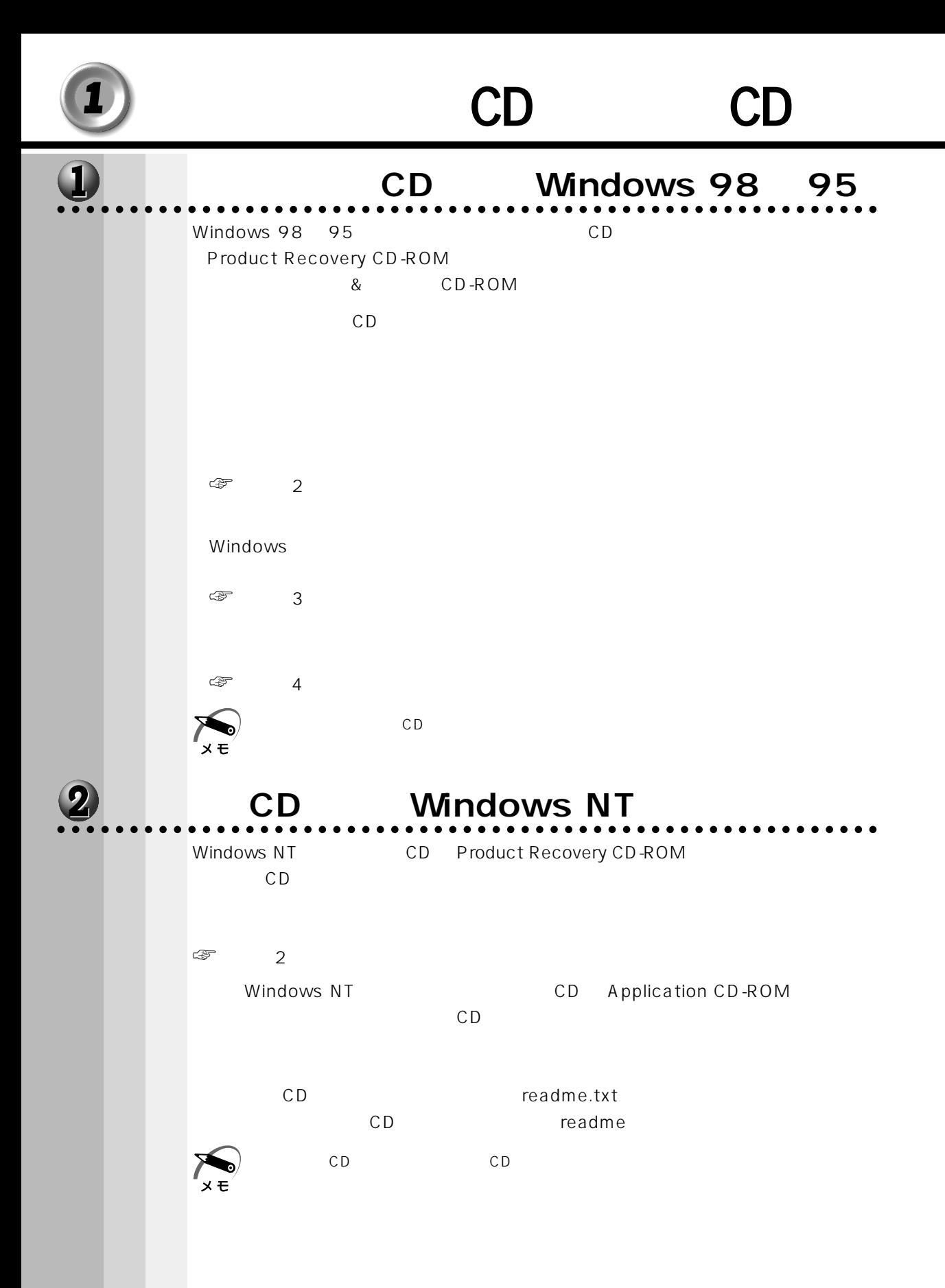

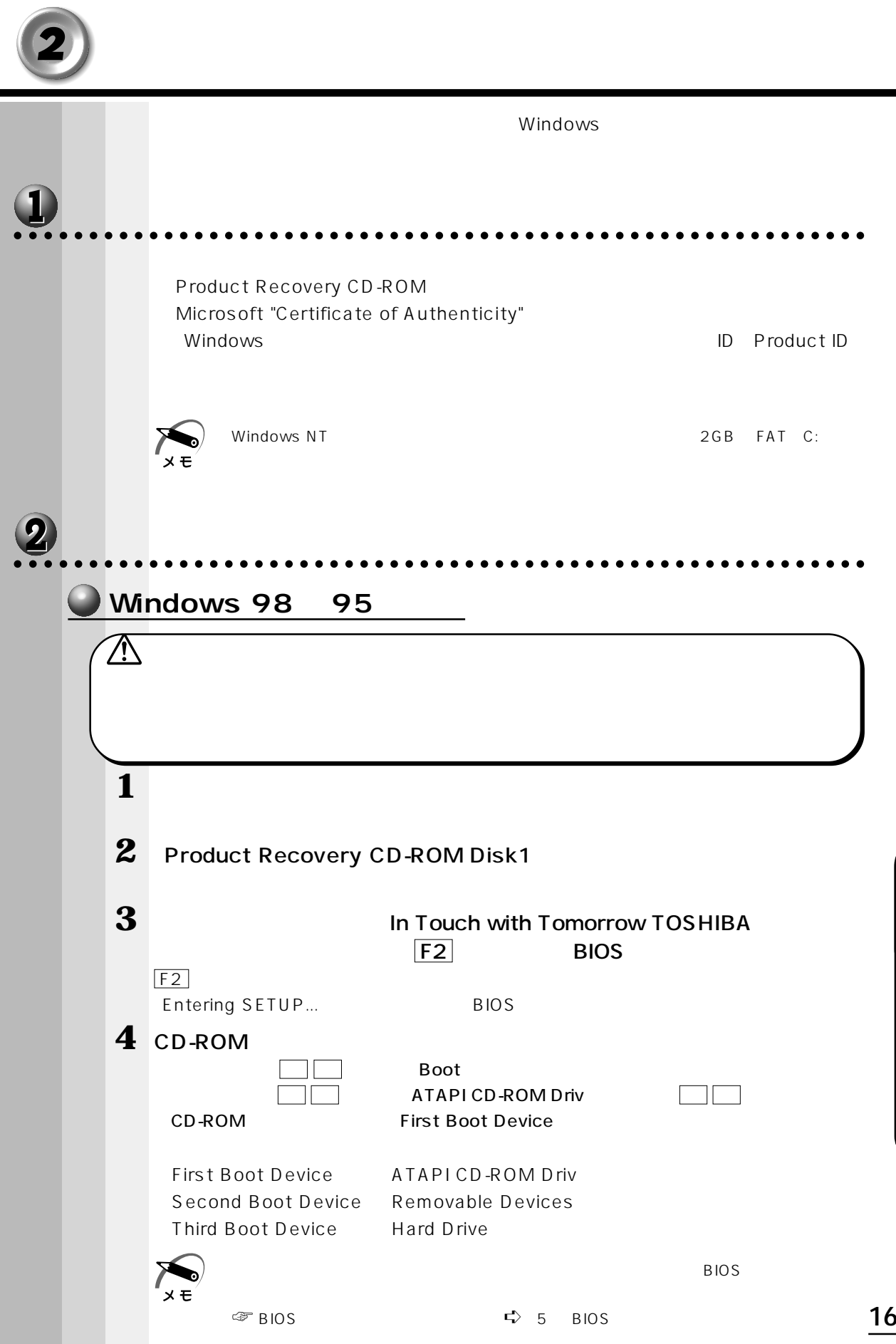

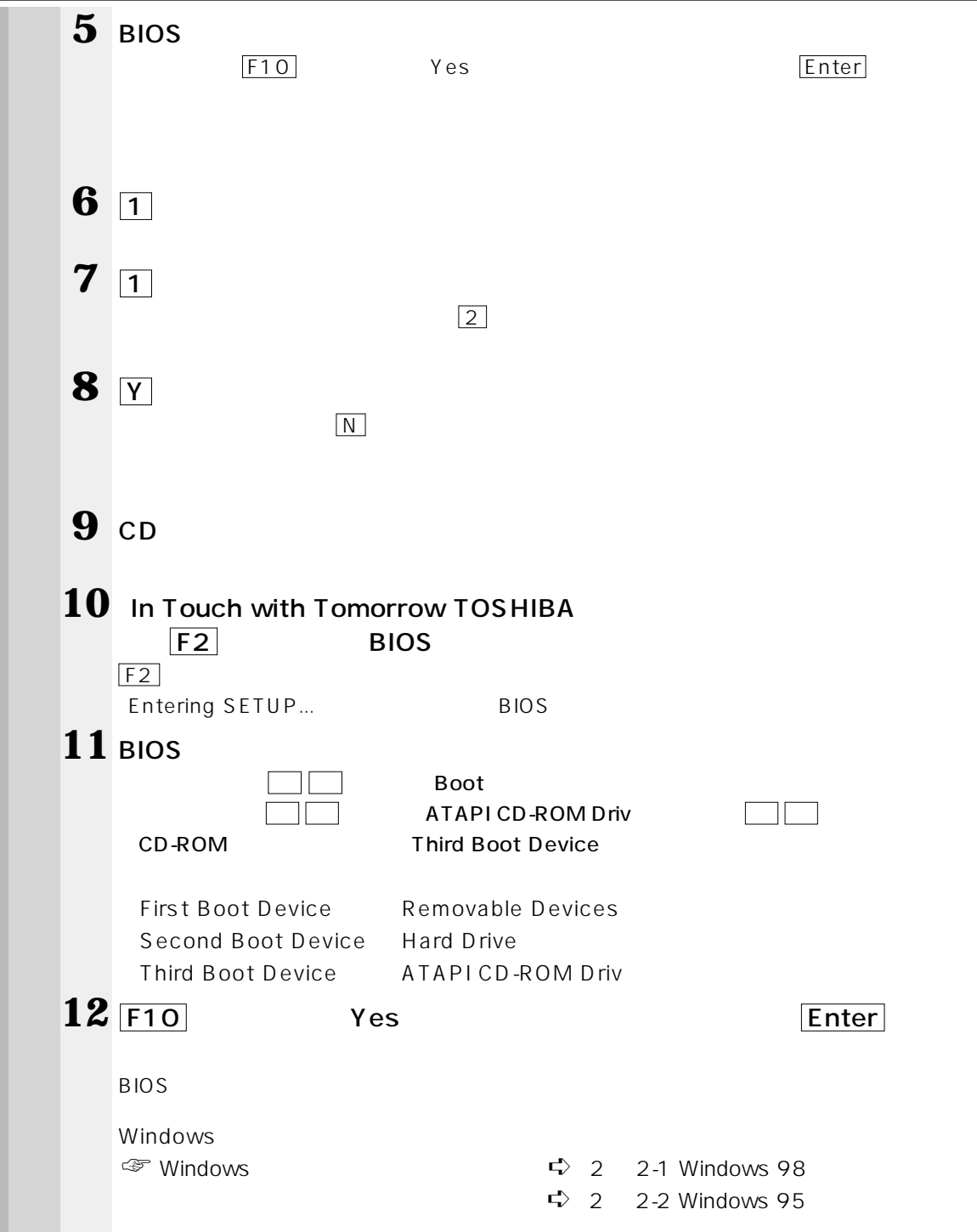

**Windows NT** ∕^ ■ Windows NT 2GB ™ FAT⊂C:  $\times$   $\overline{E}$ **1** パソコンをご購入時の状態に戻す 2 Product Recovery CD-ROM Disk1 **3** In Touch with Tomorrow TOSHIBA  $F2$  BIOS **EXAMPLE EXAMPLE EXAMPLE EXAMPLE EXAMPLE EXAMPLE EXAMPLE EXAMPLE EXAMPLE EXAMPLE EXAMPLE EXAMPLE EXAMPLE EXAMPLE EXAMPLE EXAMPLE EXAMPLE EXAMPLE EXAMPLE EXAMPLE EXAMPLE EXAMPLE EXAMPLE EXAMPLE EXAMPLE EXAMPLE EX 4** CD-ROM ①キーボードの ← → キーで、[Boot]メニューを選択する ATAPI CD-ROM Driv △ △ CD-ROM First Boot Device First Boot Device ATAPI CD-ROM Driv Second Boot Device Removable Devices Third Boot Device Hard Drive 5 BIOS Setup Confirmation **6** Yes Enter **7 A N**  $\overline{Y}$  $Y \perp$ **8** 復元を続行する場合は Y キーを、復元を中止する場合は N キーを押す  $Y \rightarrow$ **9** CD CD

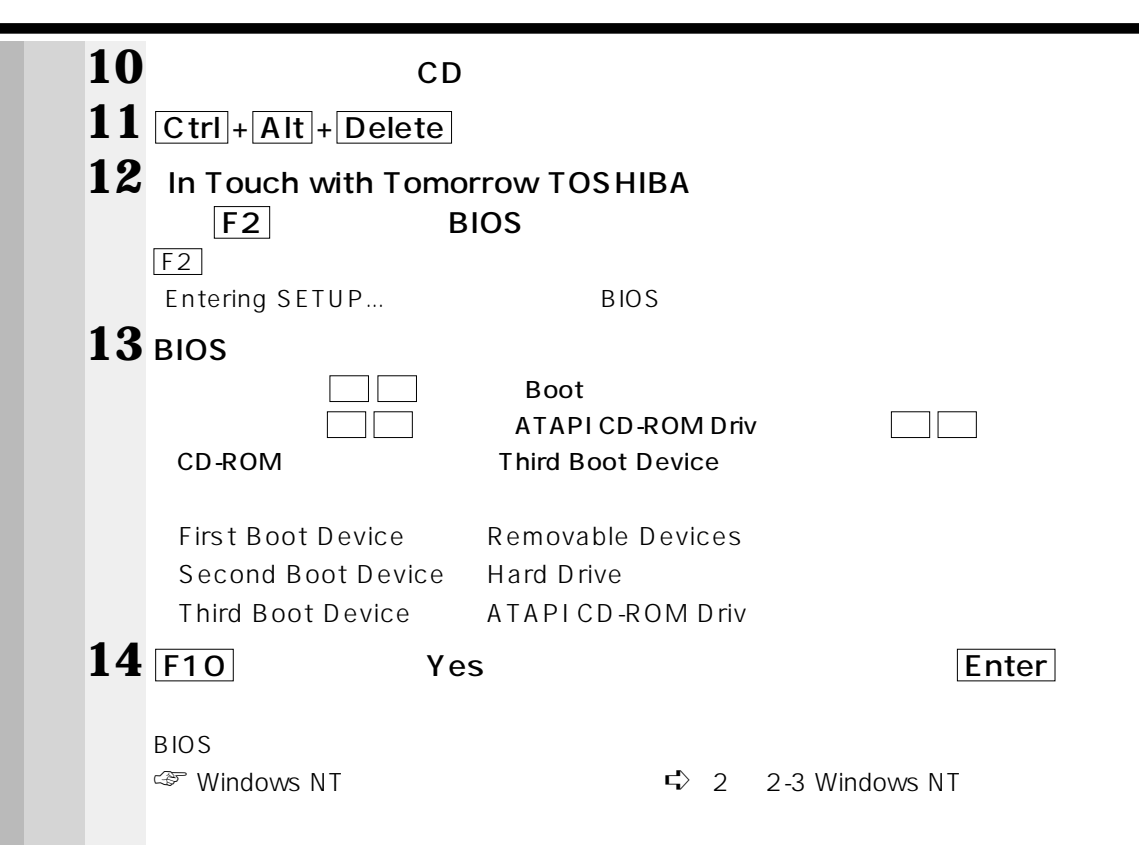

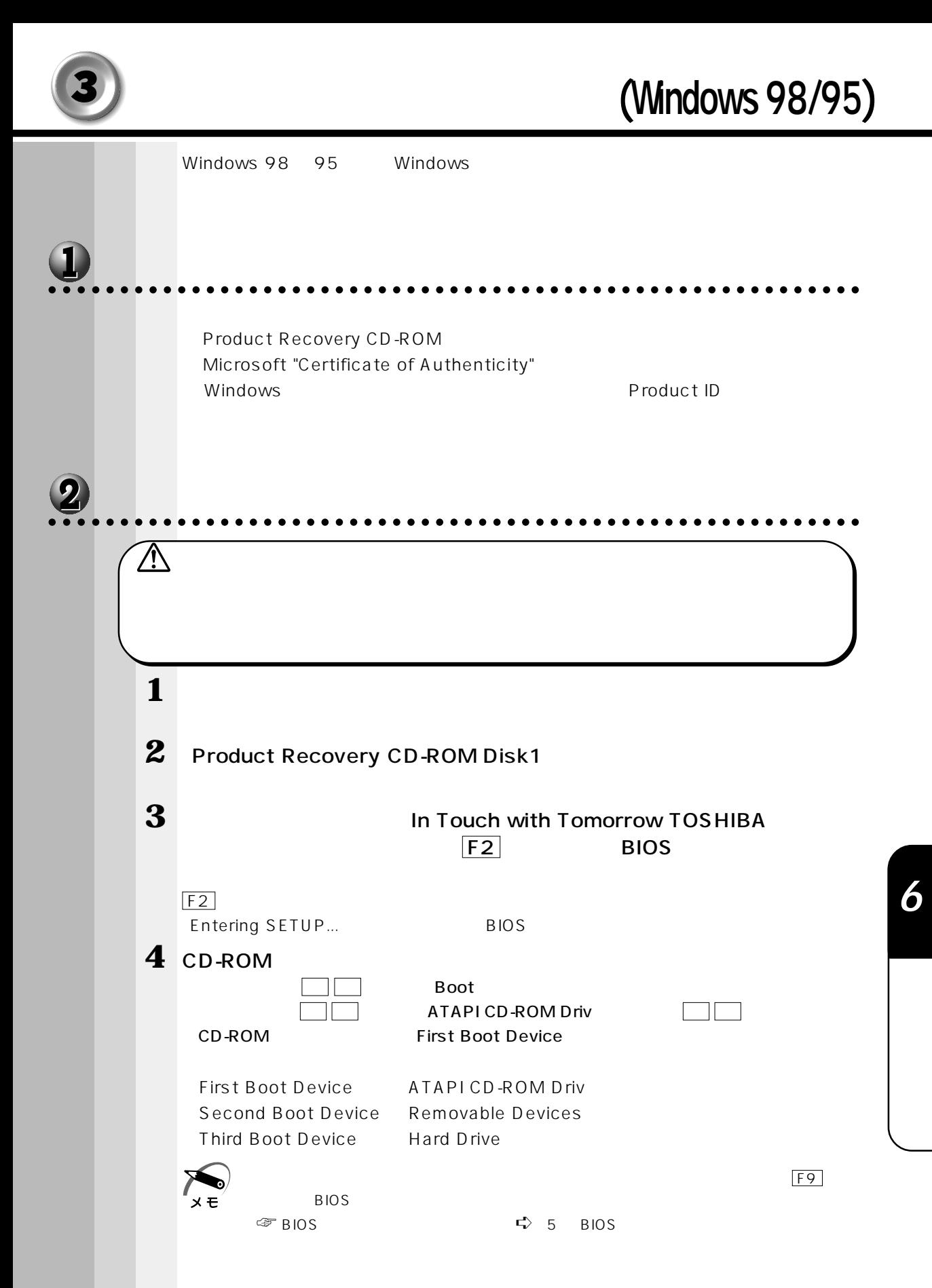

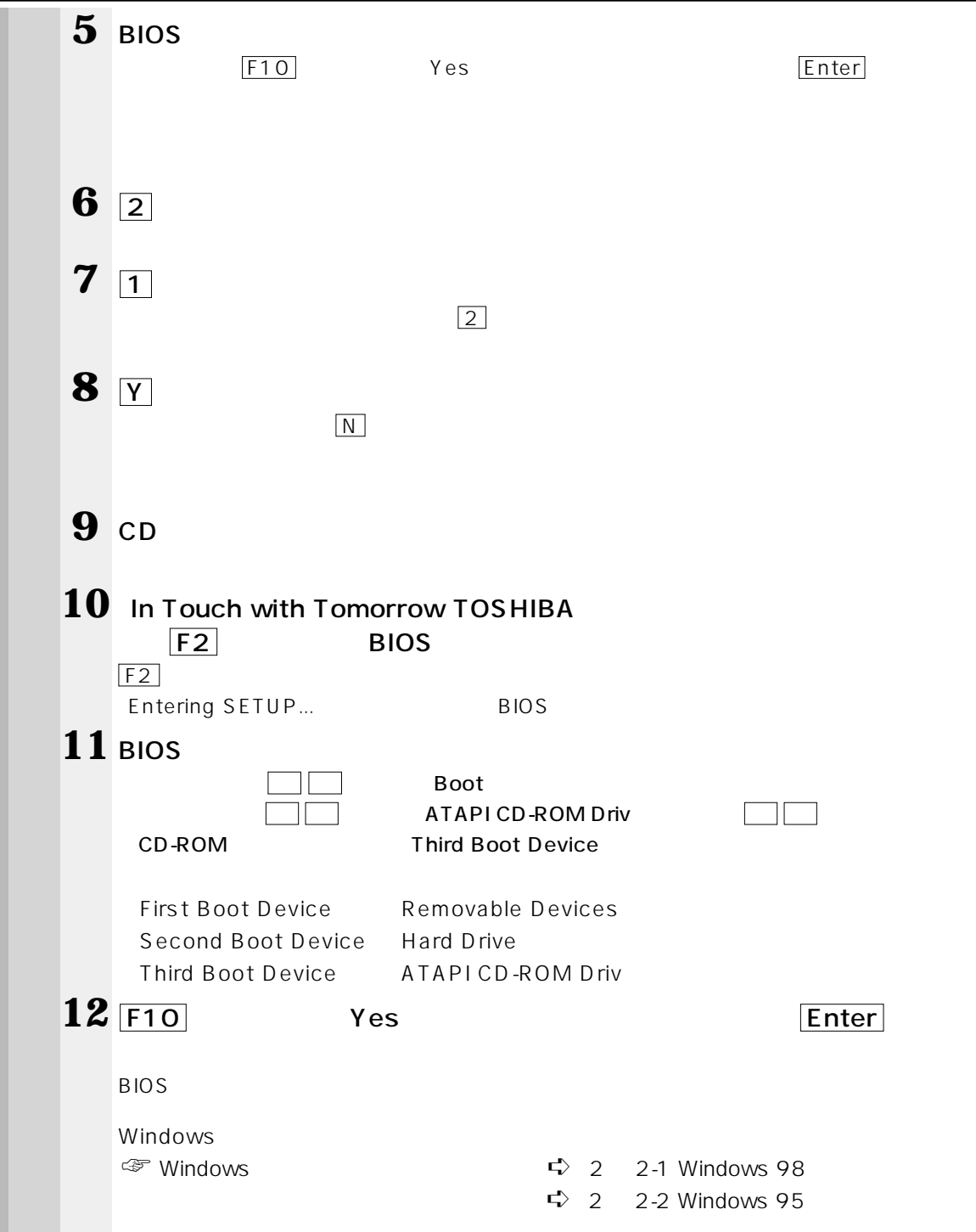

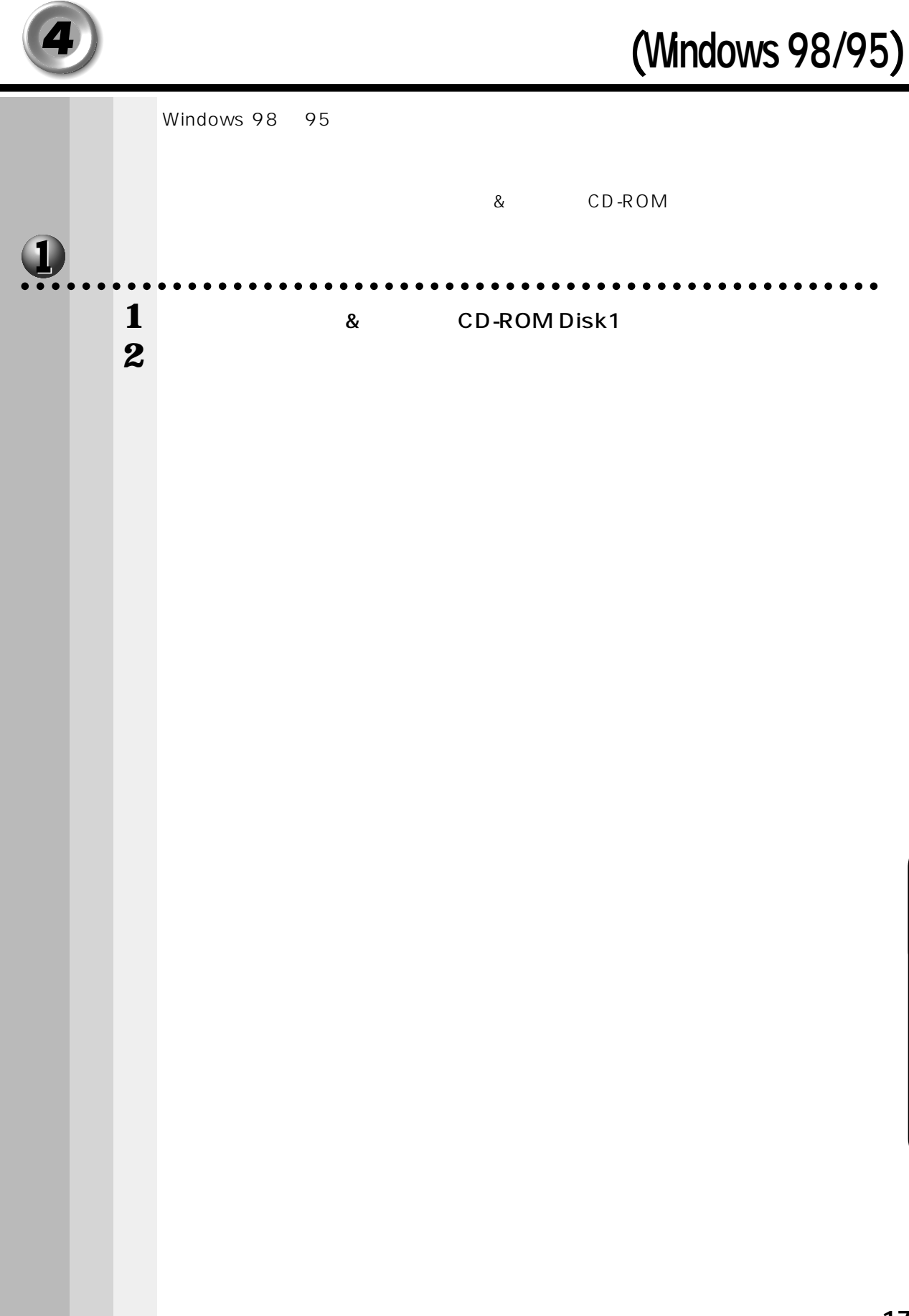
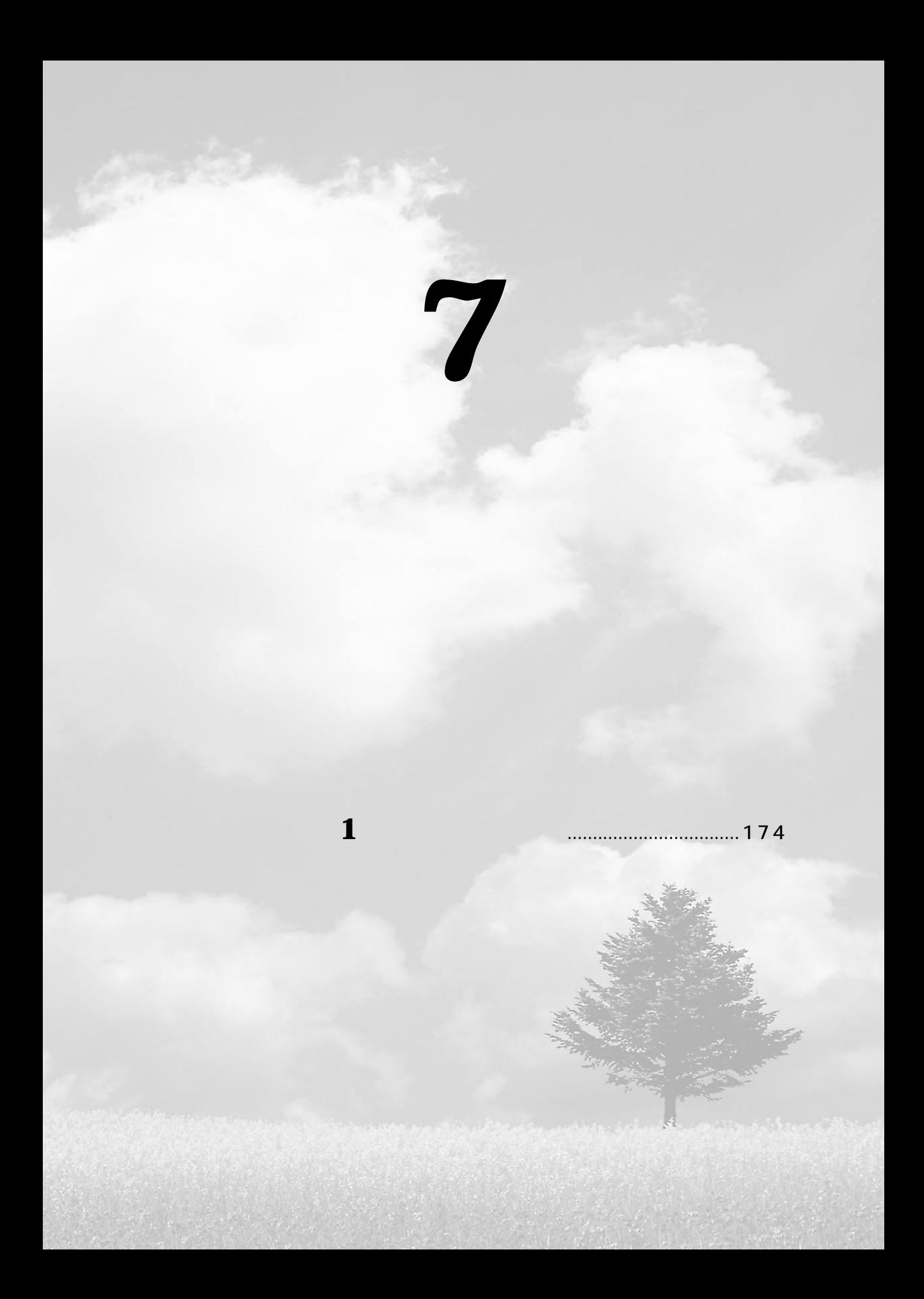

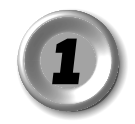

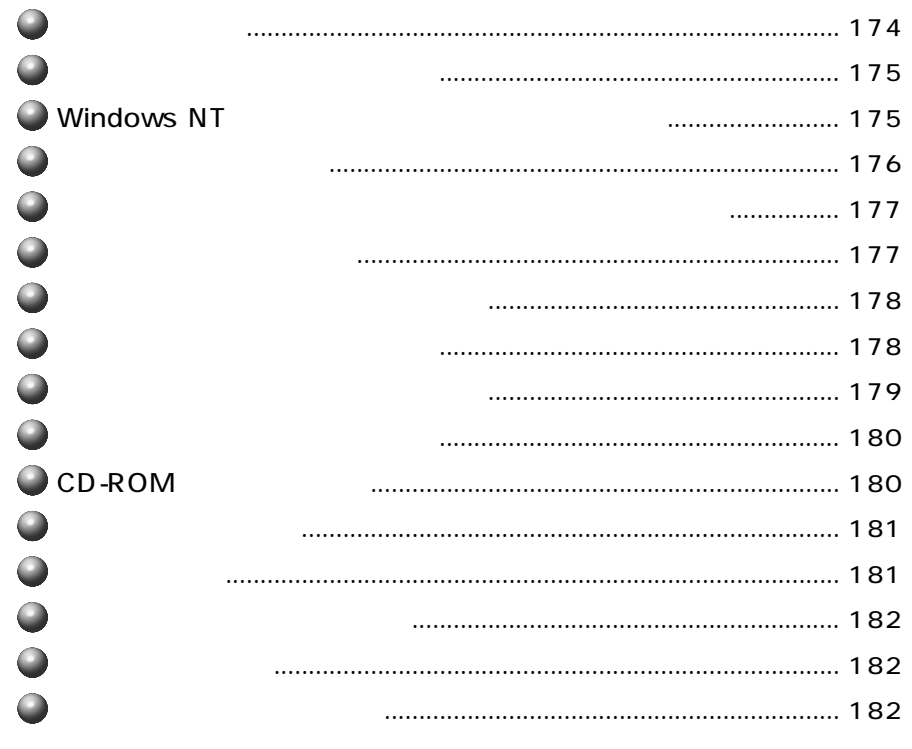

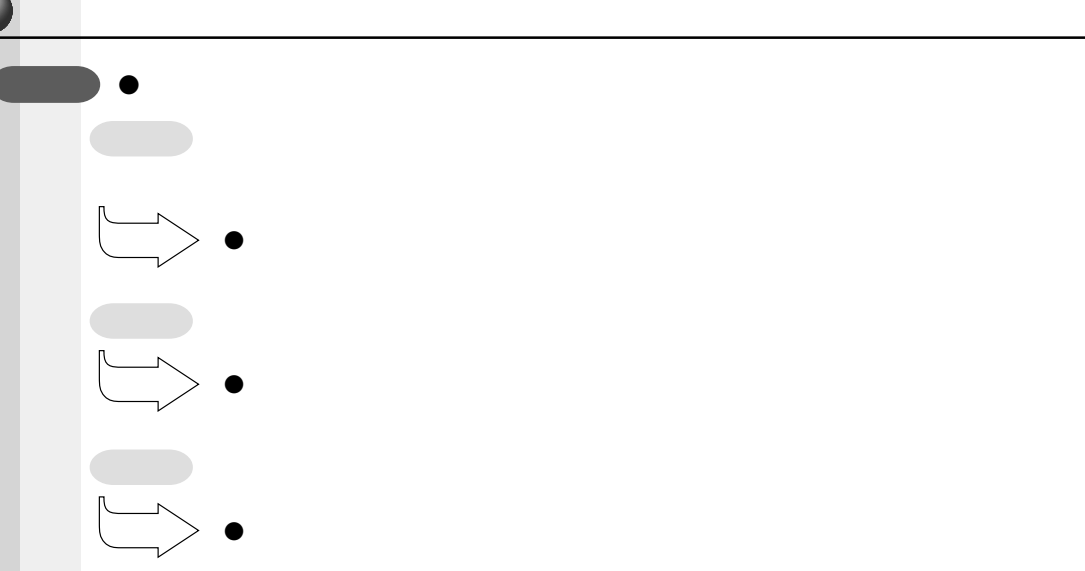

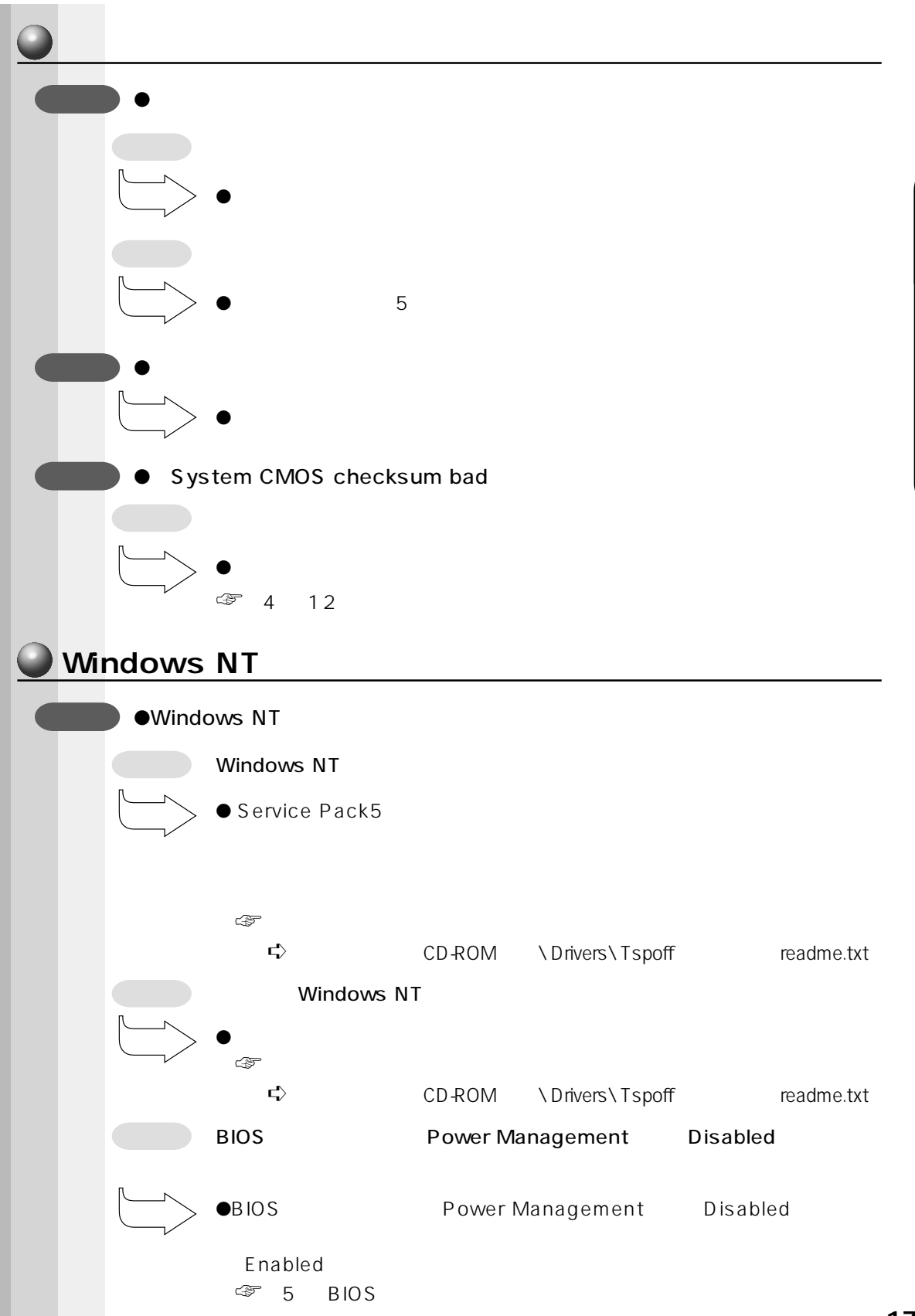

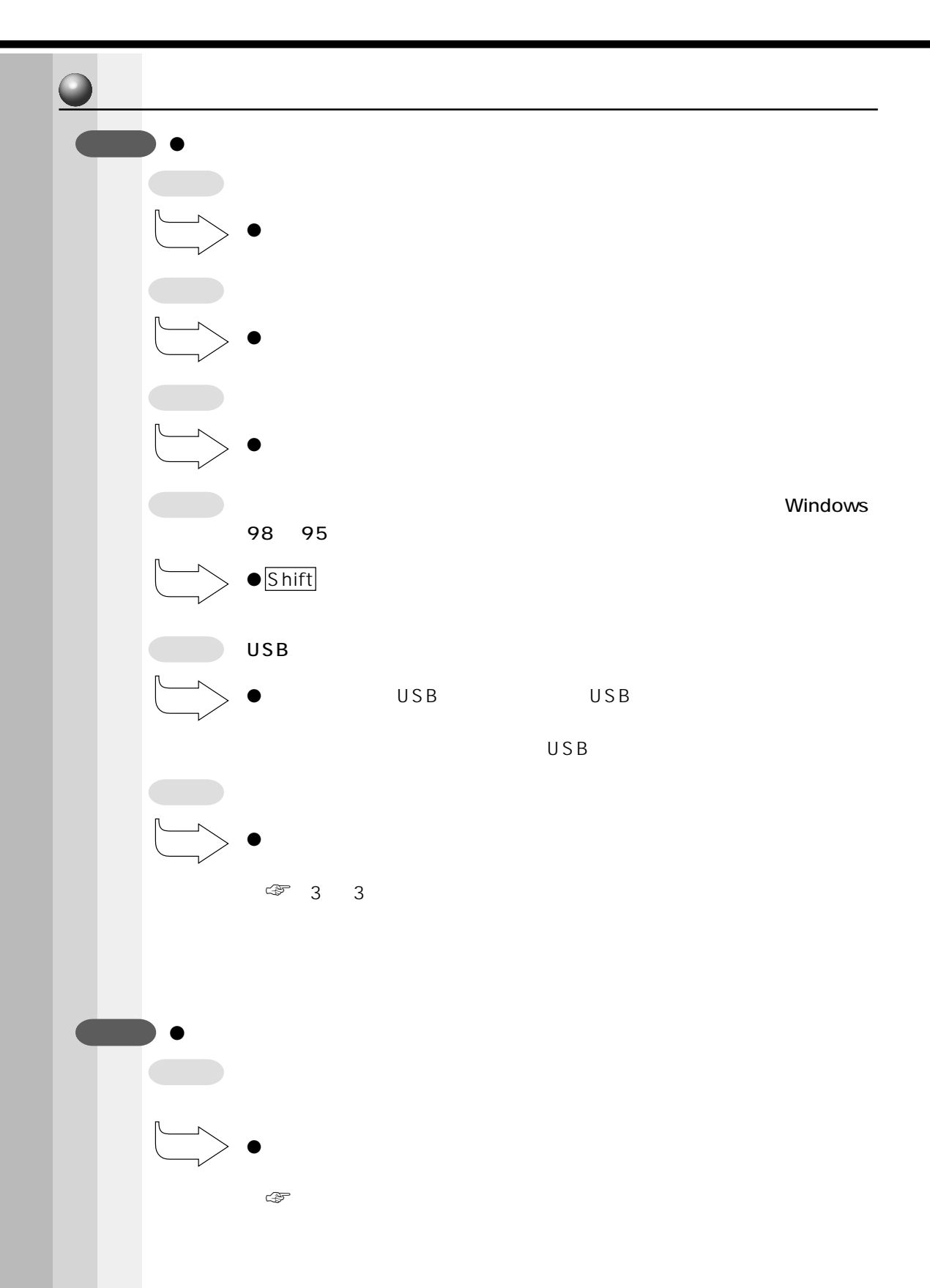

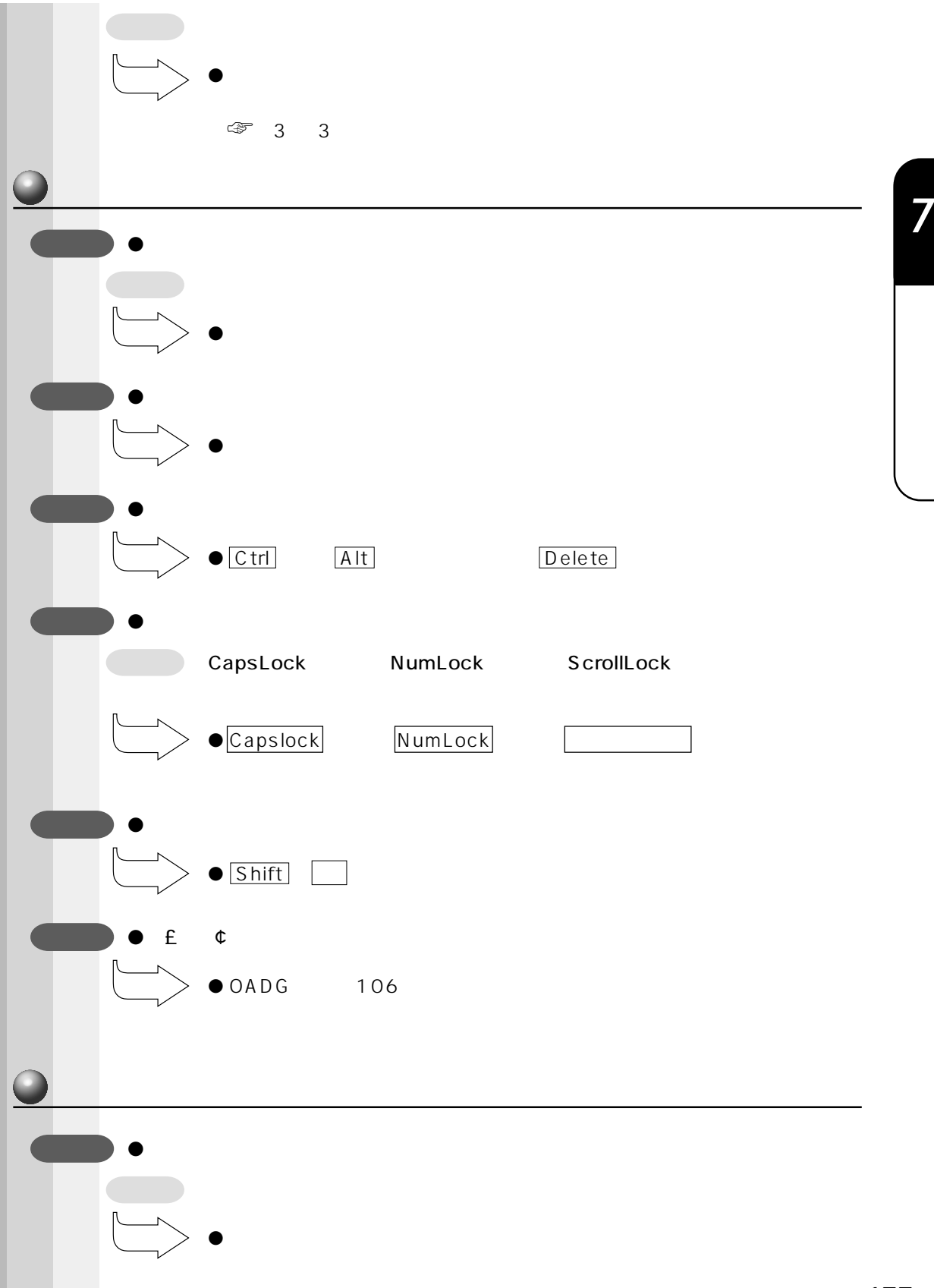

**177**

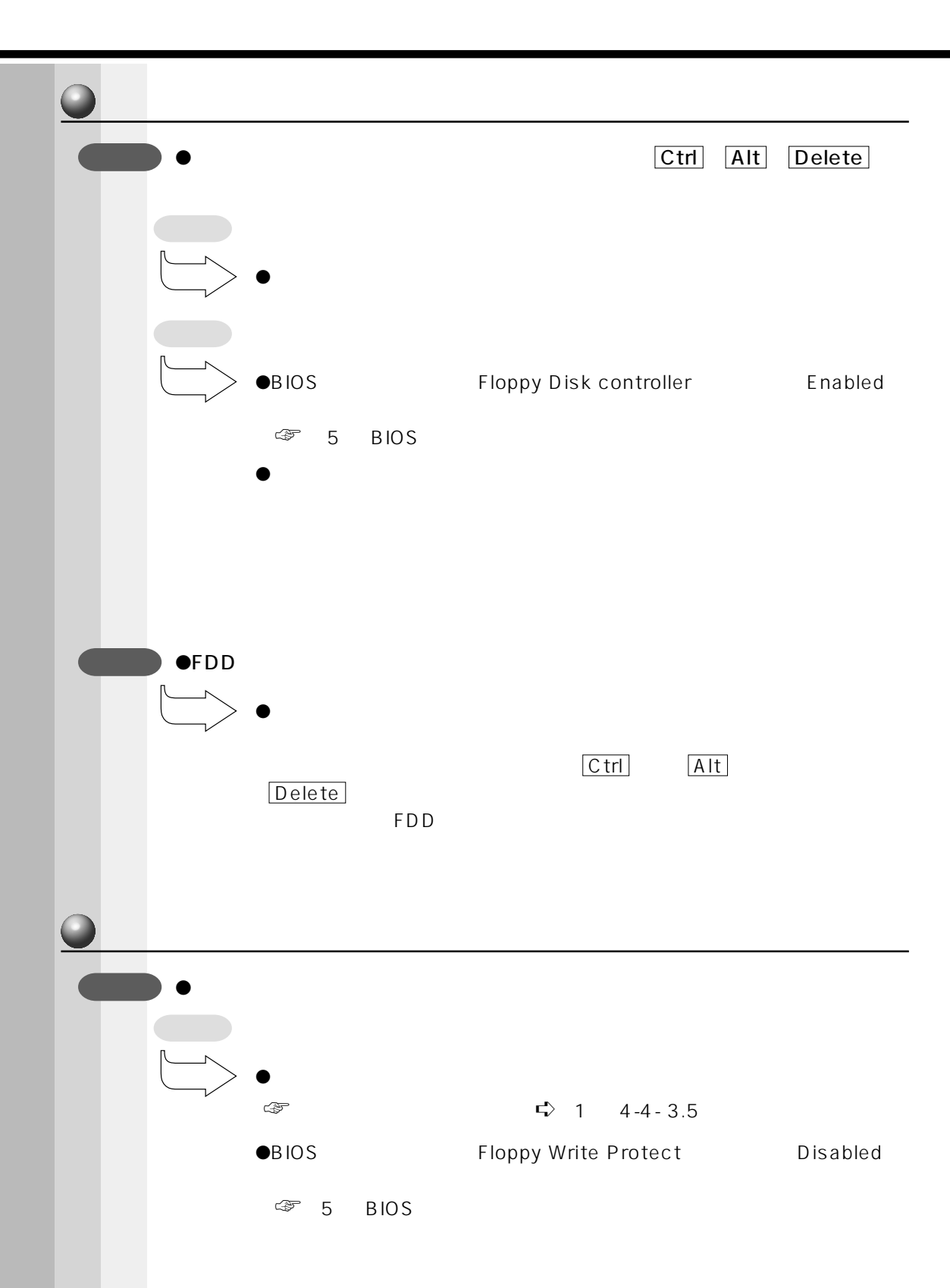

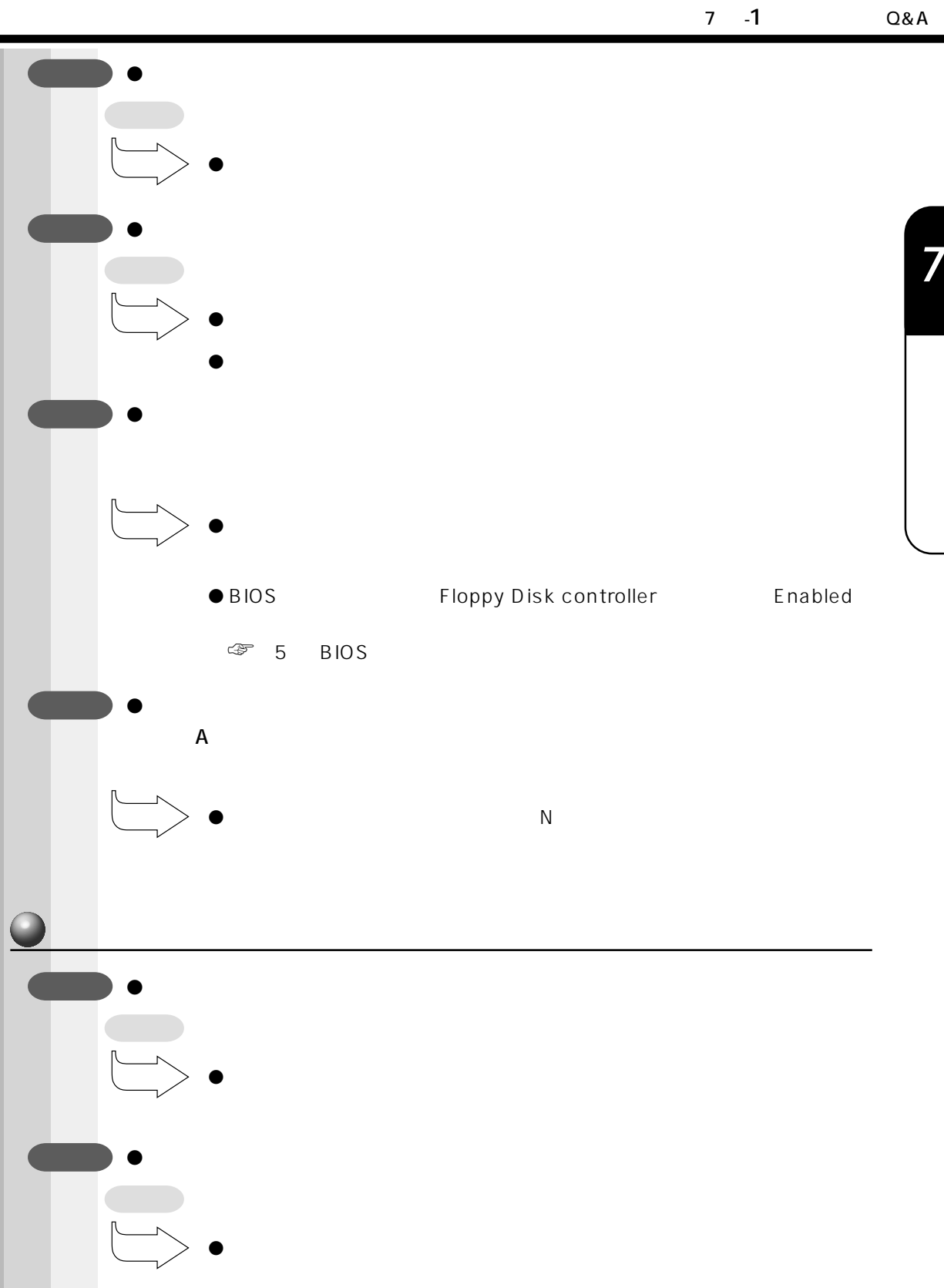

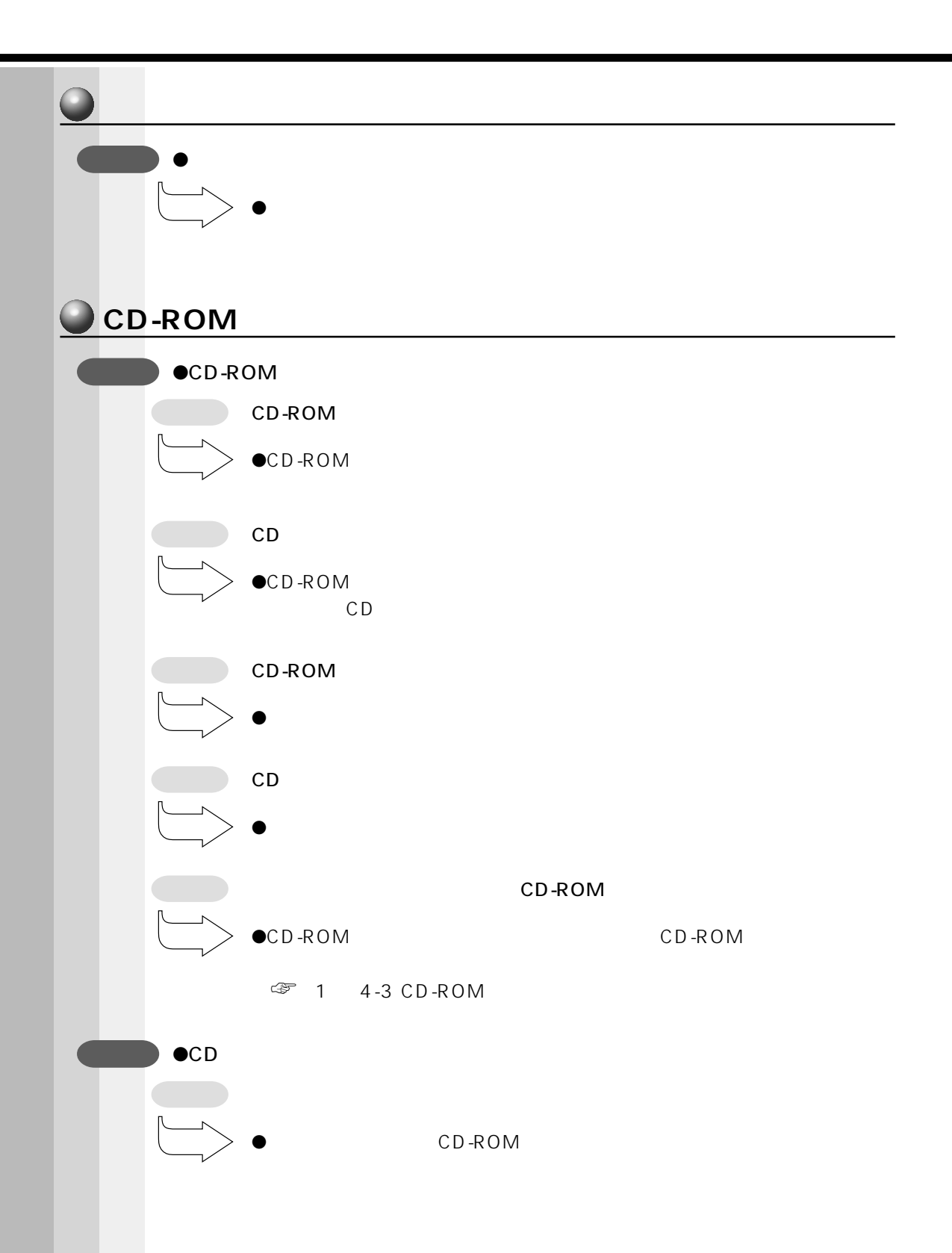

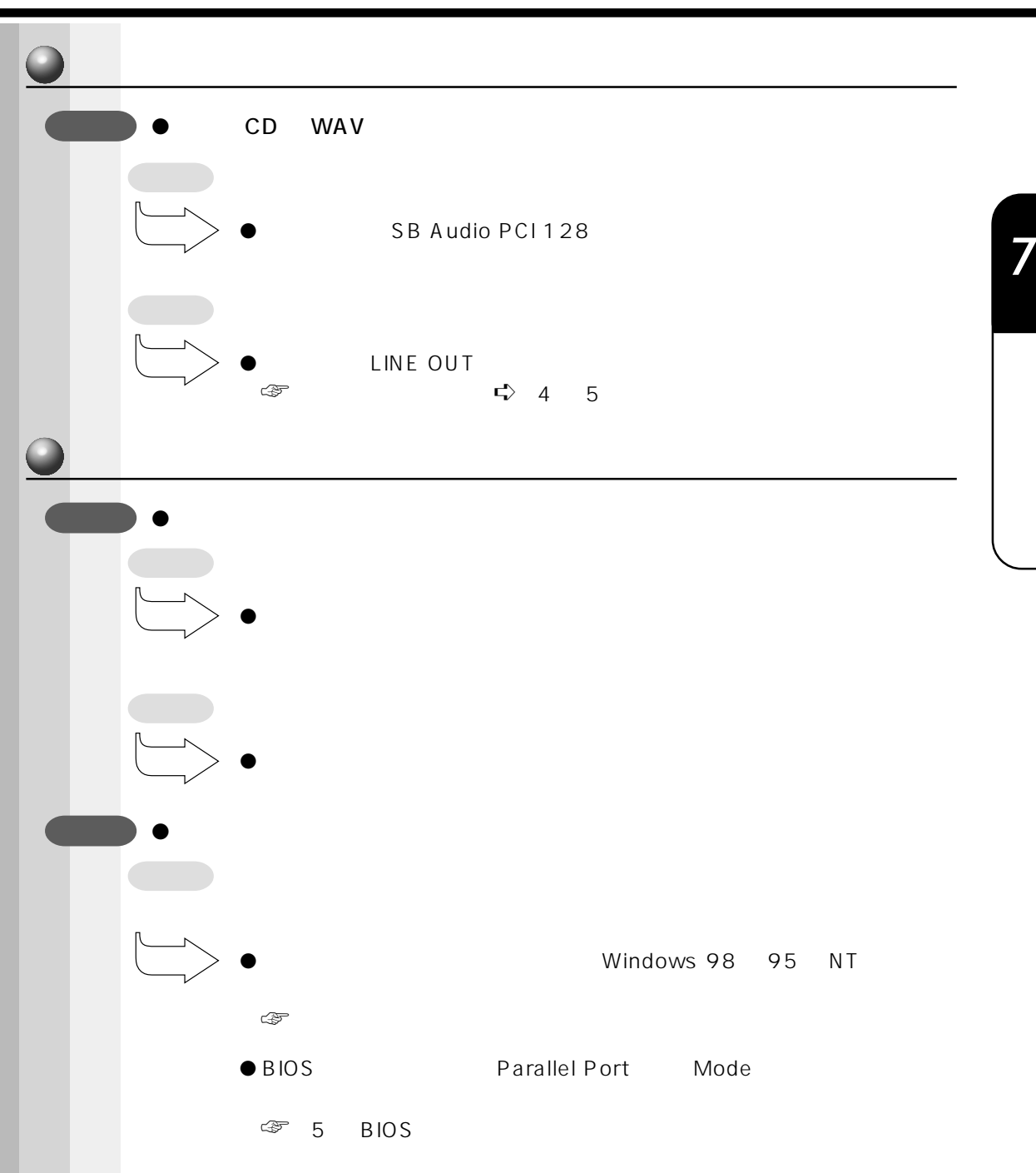

**181**

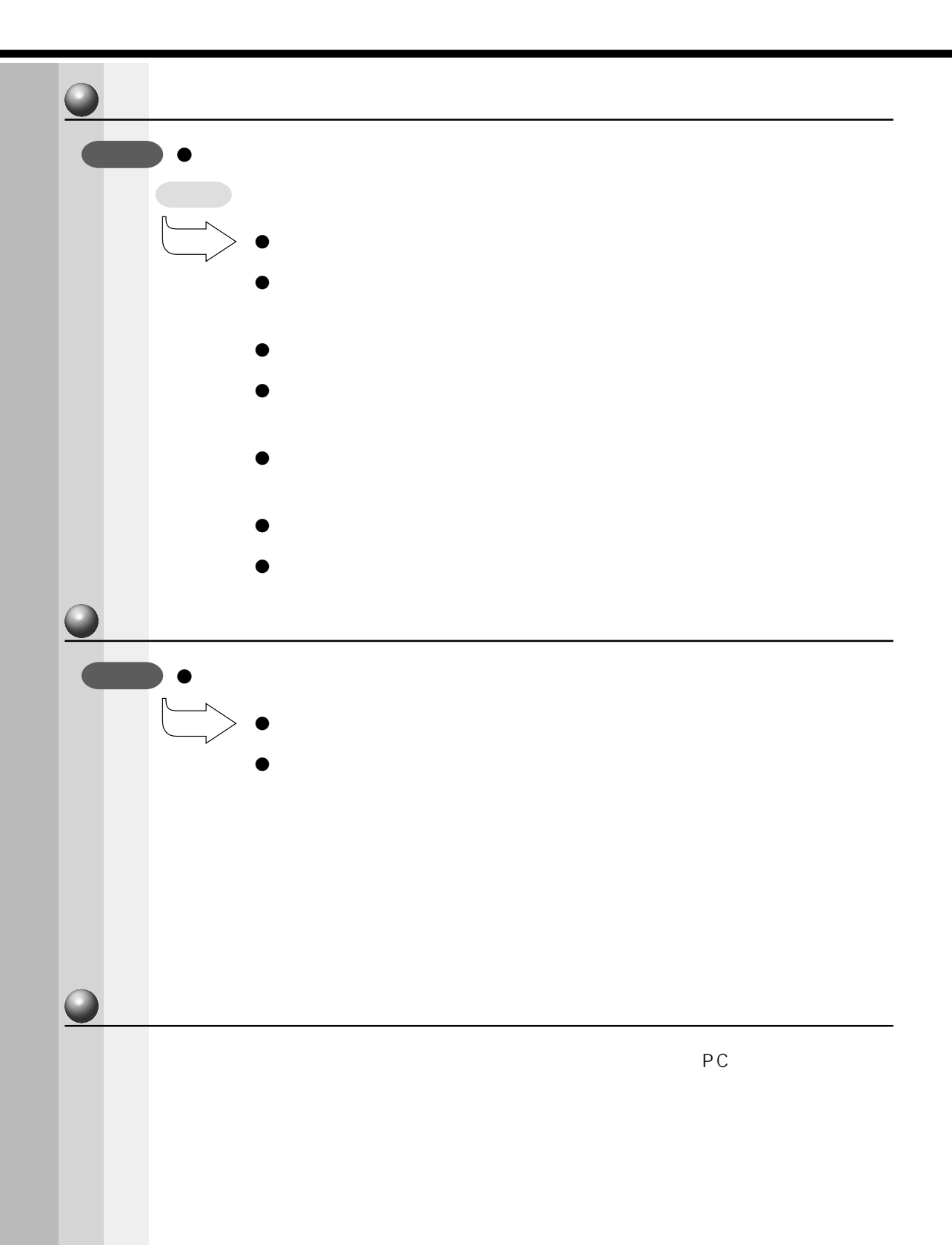

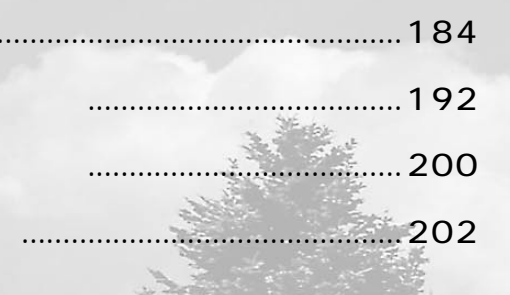

 $\mathbf{1}$  $\overline{2}$  $\overline{\mathbf{3}}$  $\overline{\mathbf{4}}$ 

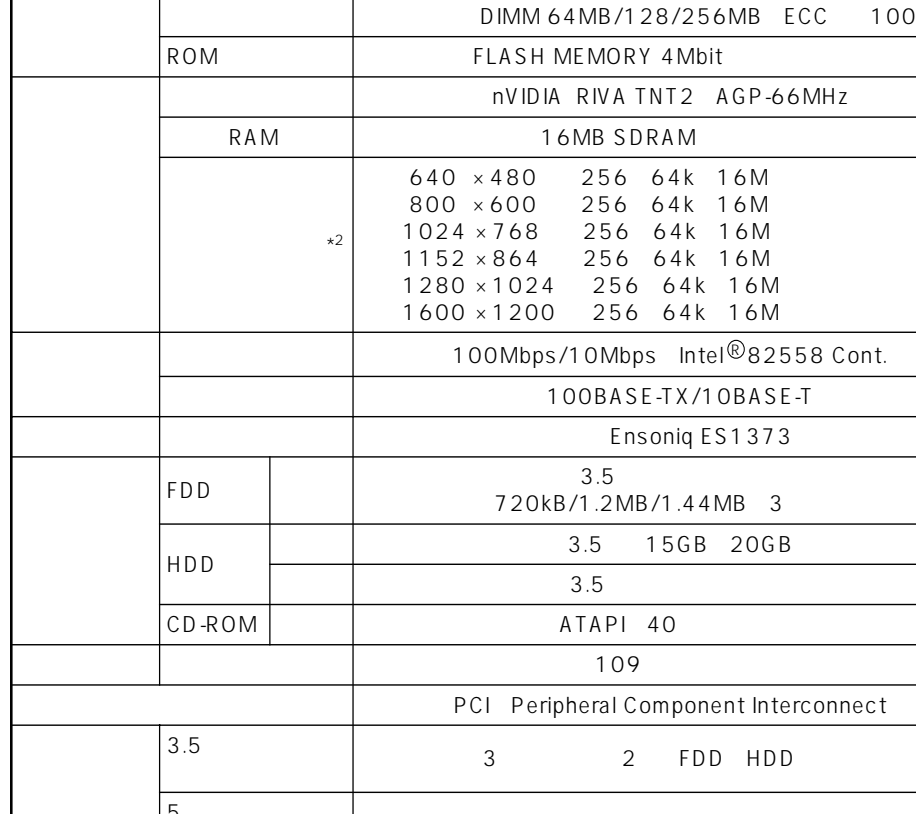

5型 フ ァ イ ル ス ロ ッ ト 4 は ス M ロ ッ ト ( 内 1 つ C ) D-RO 装 置 で 使 用

 $*1$  64 128MB 256MB

 $256MB \times 3$ 

 $*2$  RGB  $*32$ 

**<u>d</u>**<br>**0** 

## E QUIUM 9000

aaaaaaaaaaaaaaaaaaaaaaaaaaaaaaaaaaaaaaaaaaaaaaaaaaaaaaaaa

 $Intel^{\textcircled{\tiny{\textcircled{\tiny{\rm P}}}}}$ Pentium $^{\textcircled{\tiny{\textcircled{\tiny{\rm B}}}}}$  700MHz W/ECC CACHE 32KB FPU 2 CACHE 256KB DIMM 64-768MB-ECC S D R A M 1 00 MH z  $D$  IMM  $\times 3$  $768MB*1$ 

100MHz

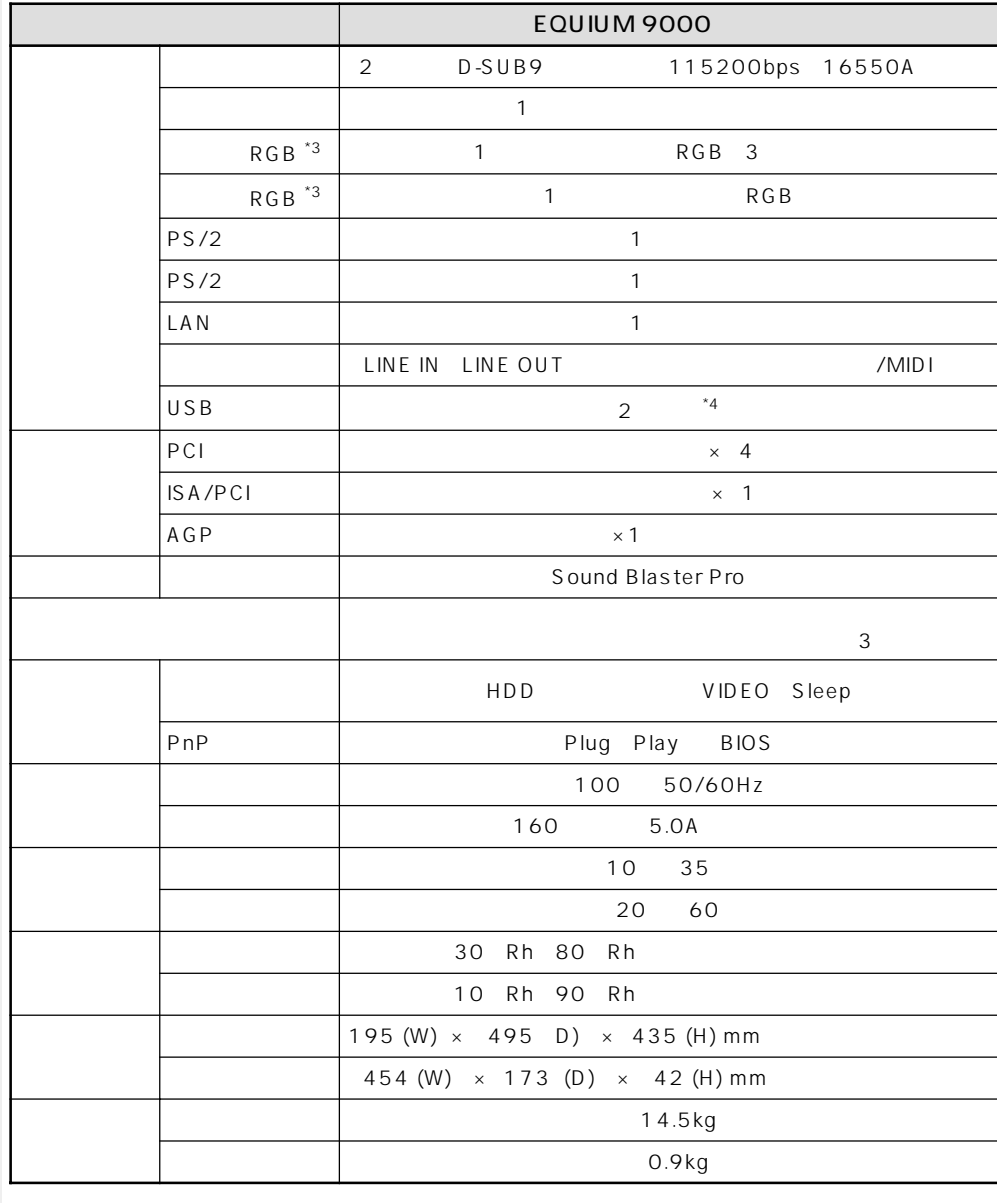

 $*3$  RGB

 $RGB$ 

\*4 Windows NT4.0

aaaaaaaaaaaaaaaaaaaaaaaaaaaaaaaaaaaaaaaaaaaaaaaaaaaaaaaaa

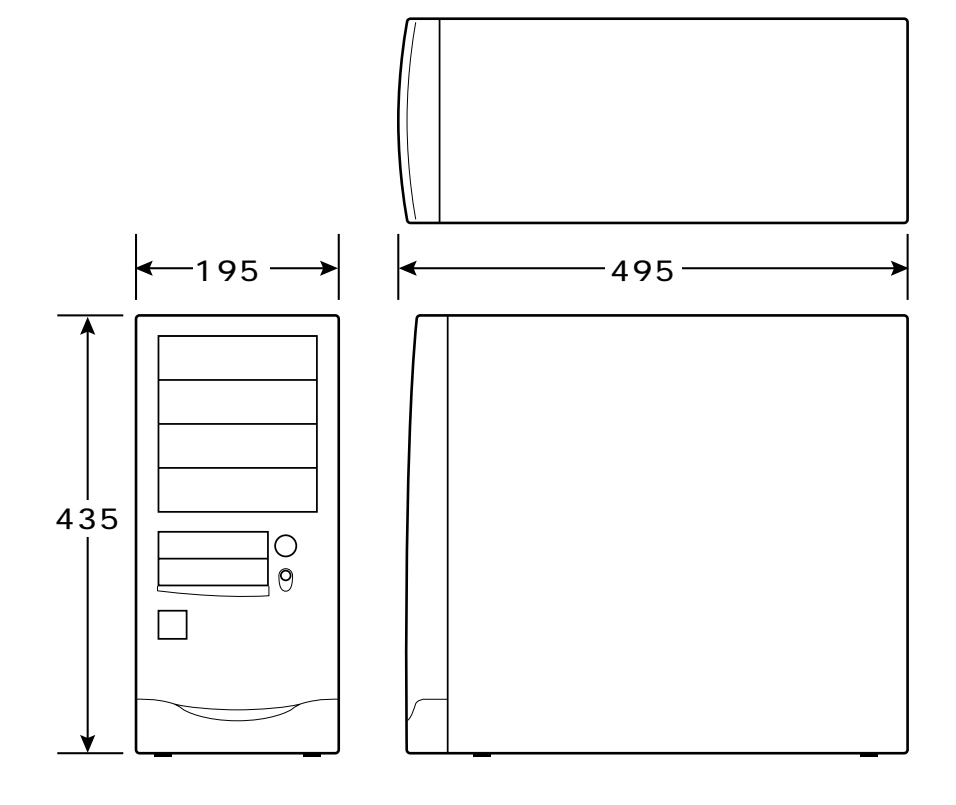

 $mm$ 

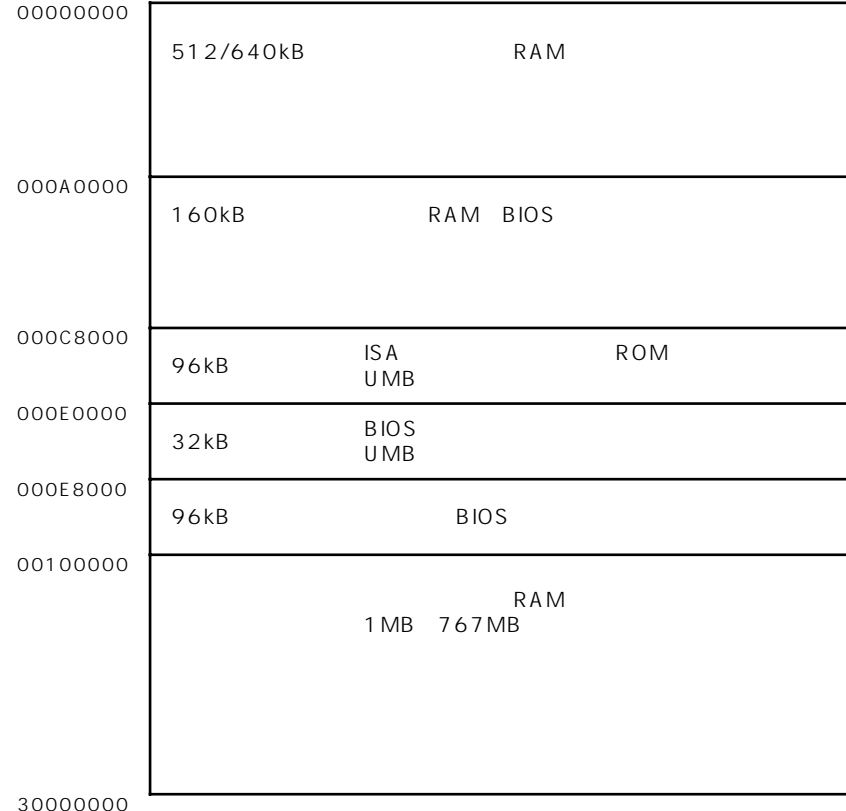

 $\overline{4}$ 

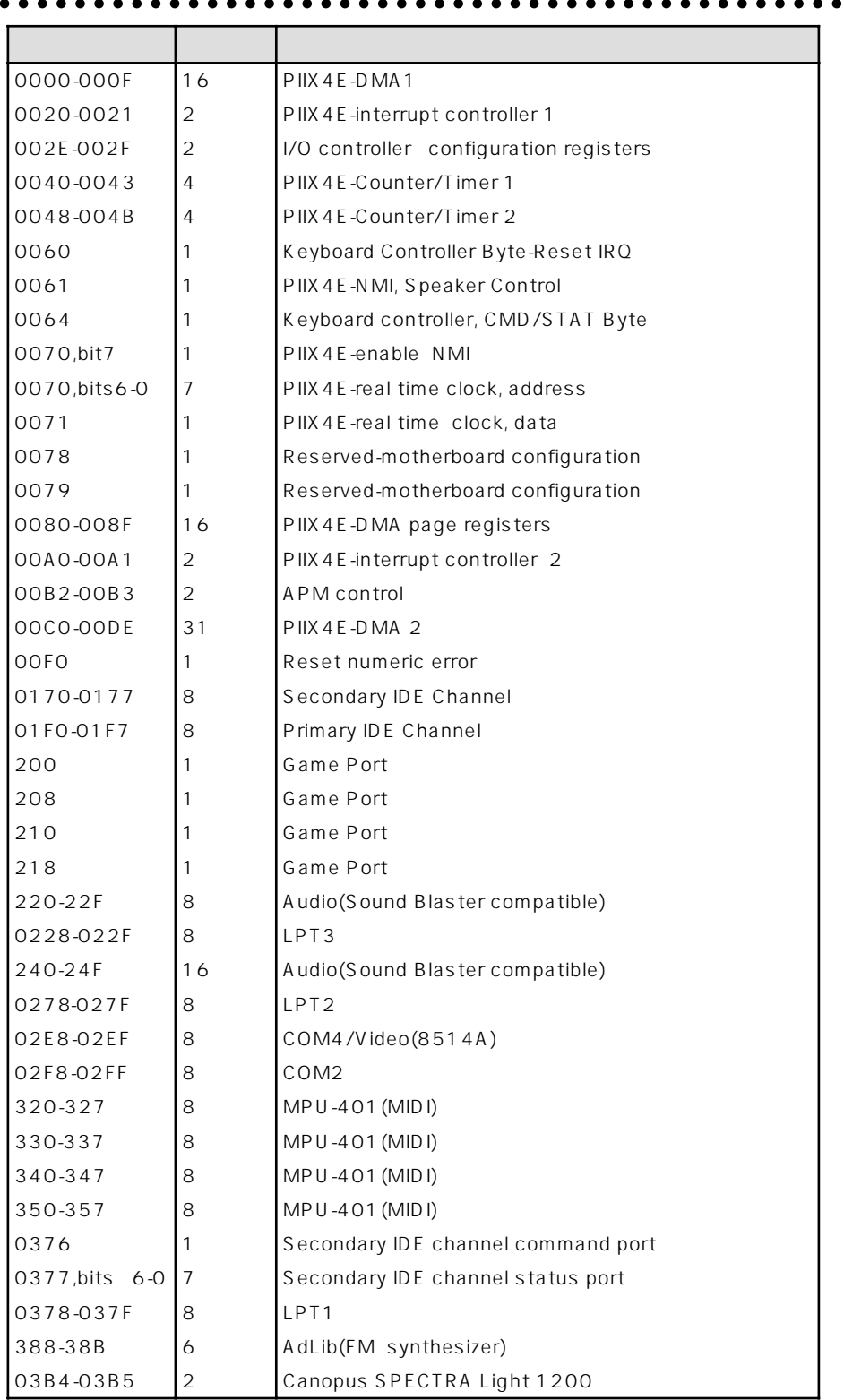

 $\bullet$ 

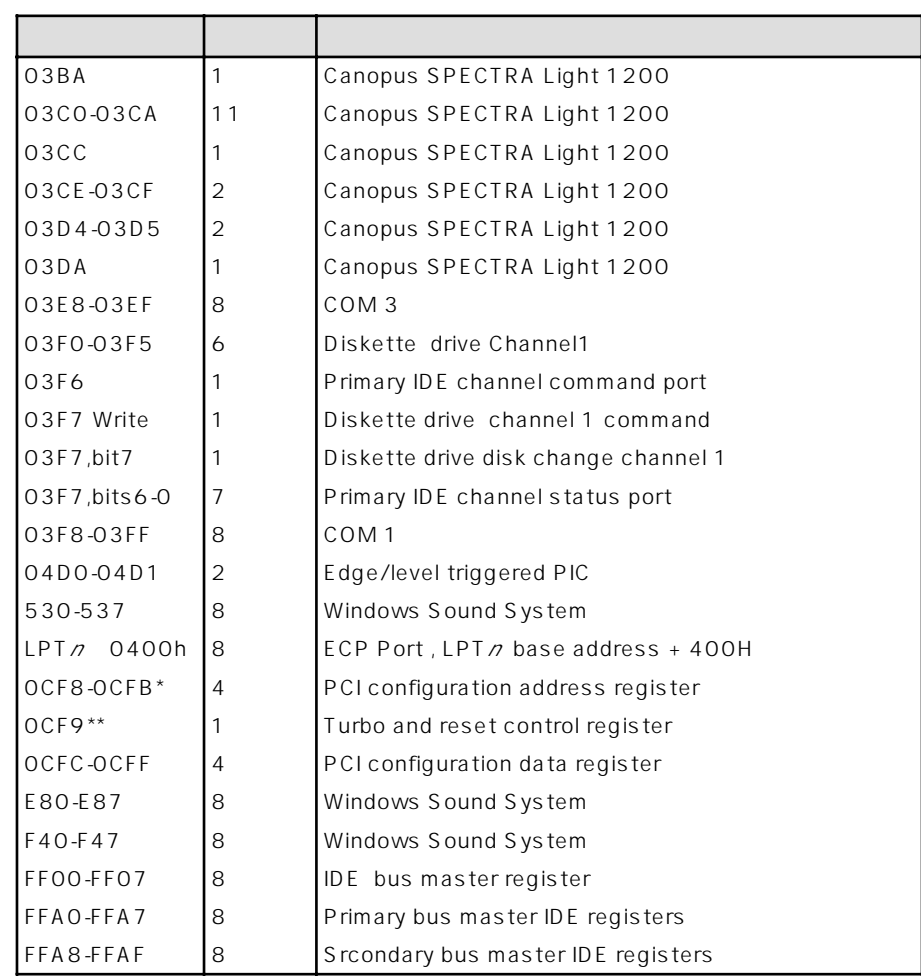

\* DWORD access only

\*\* Byte access only

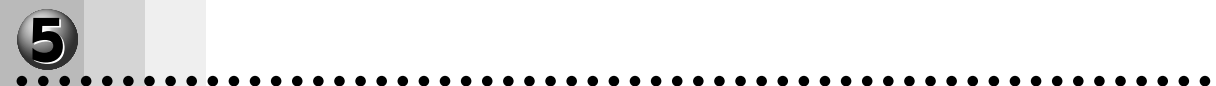

#### Windows 98

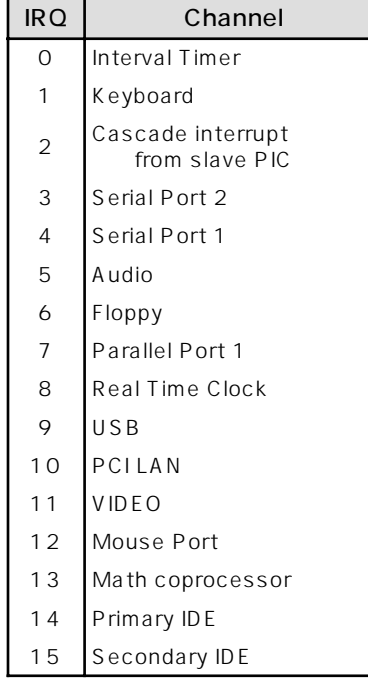

 $\star$ 

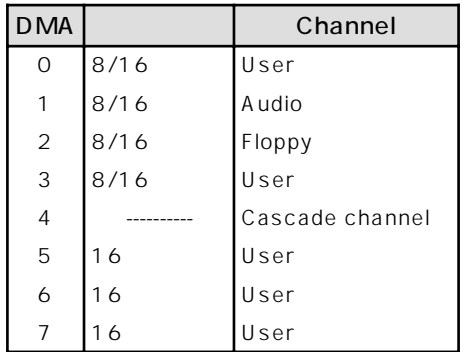

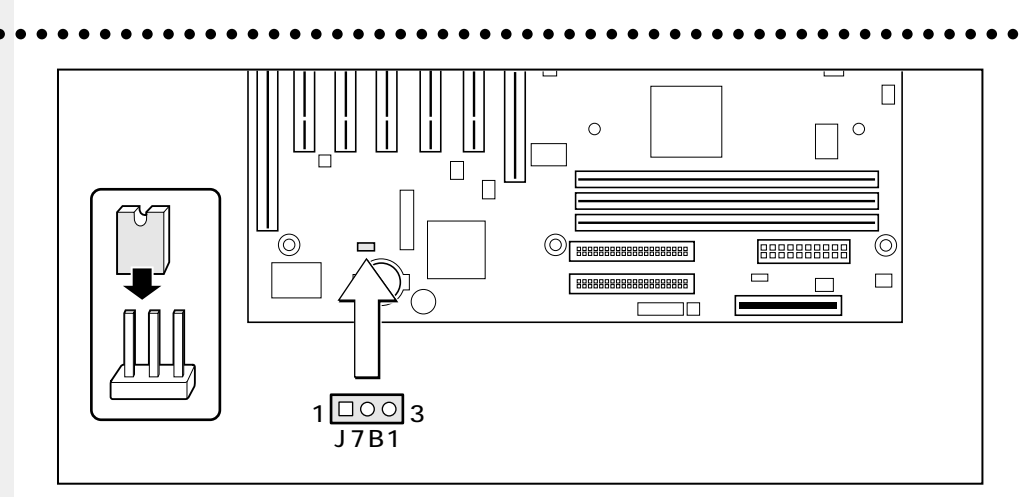

 $\overline{\mathbf{b}}$ 

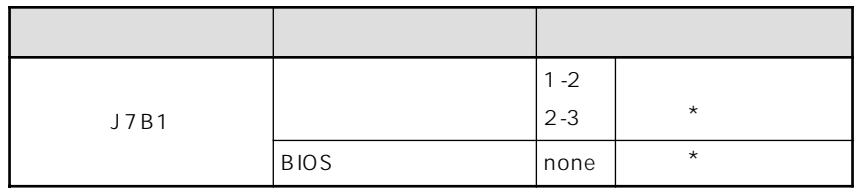

 $\star$ 

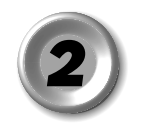

RGB

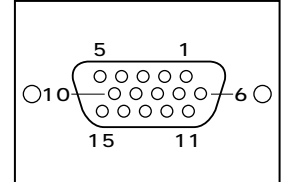

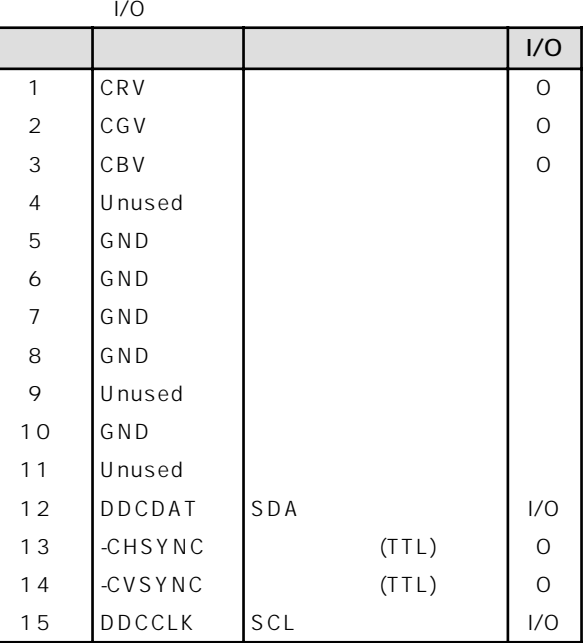

 $\overline{\mathbf{2}}$ 

### aaaaaaaaaaaaaaaaaaaaaaaaaaaaaaaaaaaaaaaaaaaaaaaaaaaaaaaaa **RGB**

aaaaaaaaaaaaaaaaaaaaaaaaaaaaaaaaaaaaaaaaaaaaaaaaaaaaaaaaa

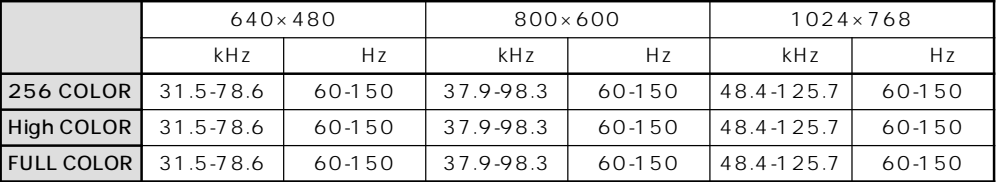

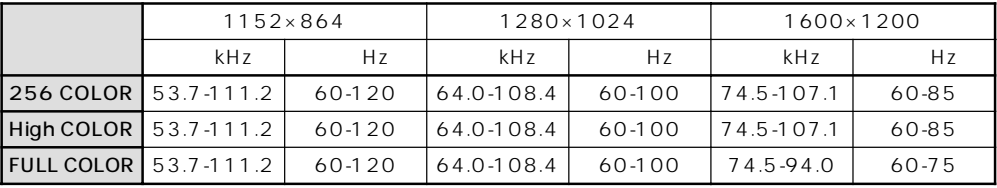

256 COLOR:256 HIGH COLOR:65,536 FULL COLOR:1,677

 $W$ indows NT4.0  $150$ Hz

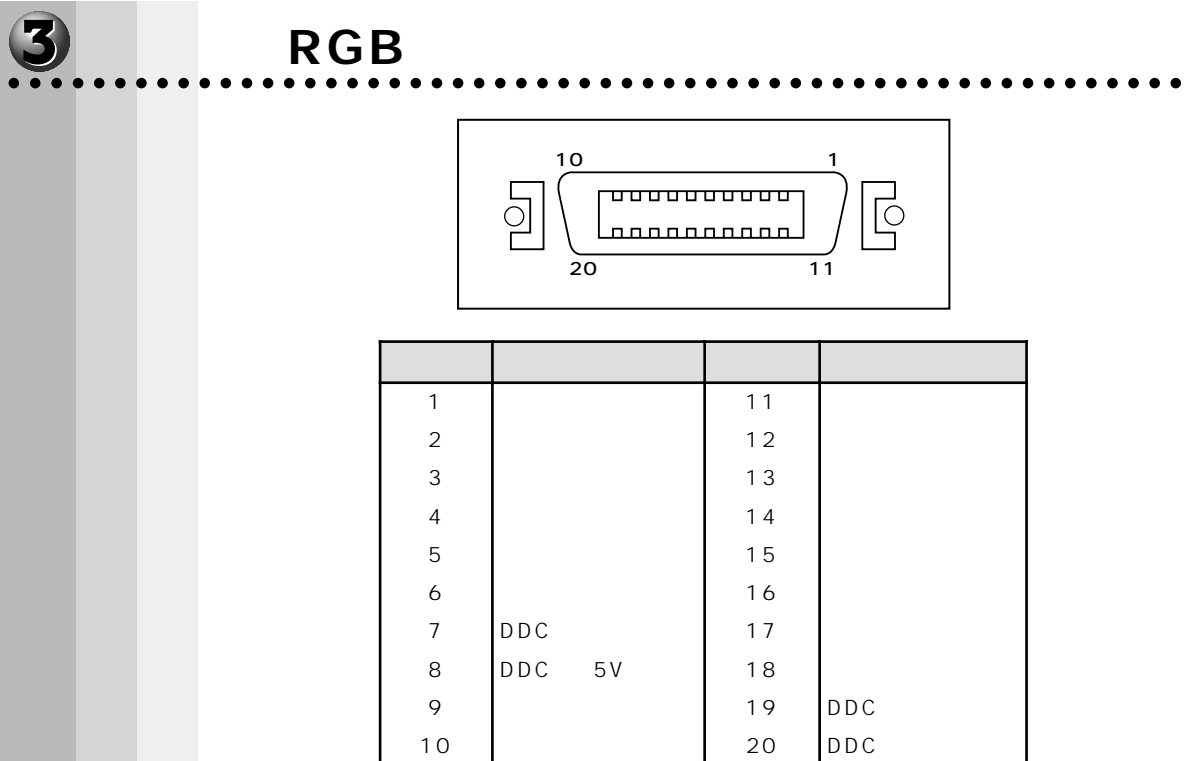

 $R\,\mathsf{G}\,\mathsf{B}$ 

a kacamatan

 $1024 \times 768$ 

# COM1 COM2

 $\overline{1/O}$  $\mathbf I$  $\bar{\rm I}$  $\mathsf O$  $\circ$ 

> $\bar{1}$  $\hbox{O}$  $\mathsf I$

> > $\overline{1}$

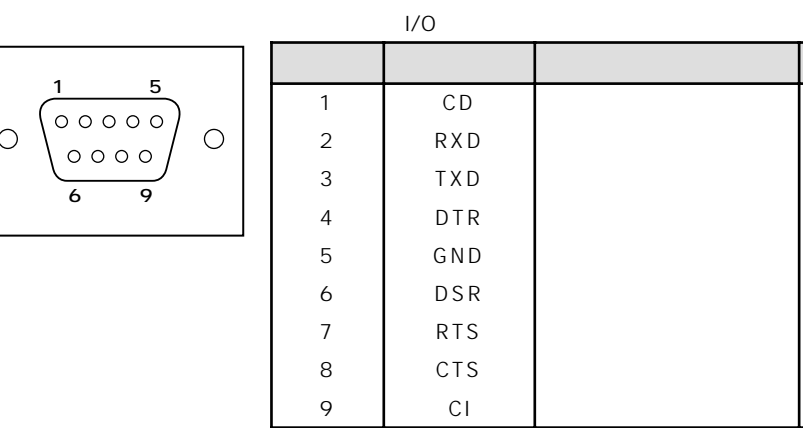

 $\bullet$ 

 $\overline{9}$ 

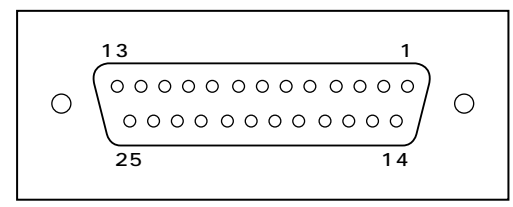

 $1/0$ 

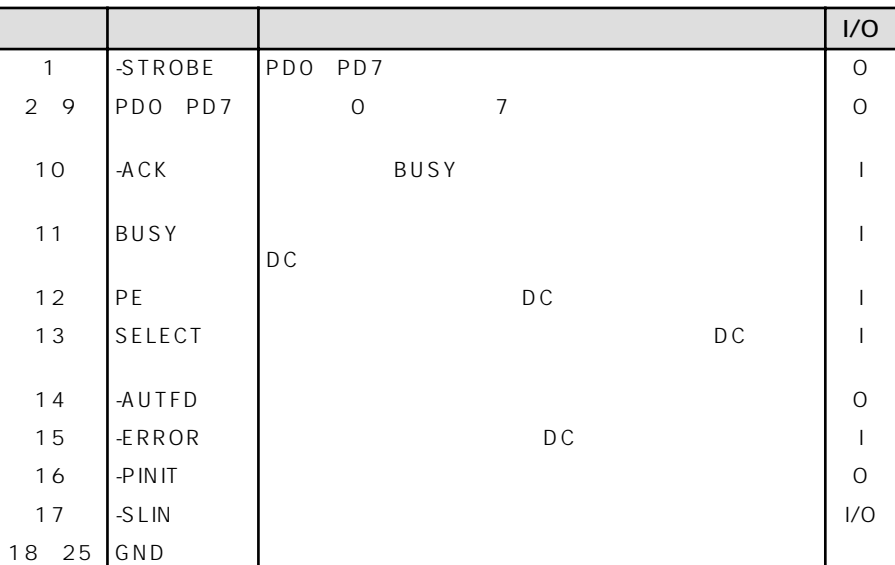

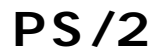

 $\circ$ 6  $\Box$  50  $\begin{pmatrix} 4 & 3 \\ 2 & 1 \\ 0 & 0 \end{pmatrix}$ 

 $1/0$  $I/O$ DATA  $1/O$  $\mathbf{1}$  $\overline{2}$ Unused GND  $\mathbf{3}$  $+5V$  $+5V$  $\overline{4}$  $1/0$ CLOCK 5  $\epsilon$ Unused

 $\overline{\mathbf{6}}$ 

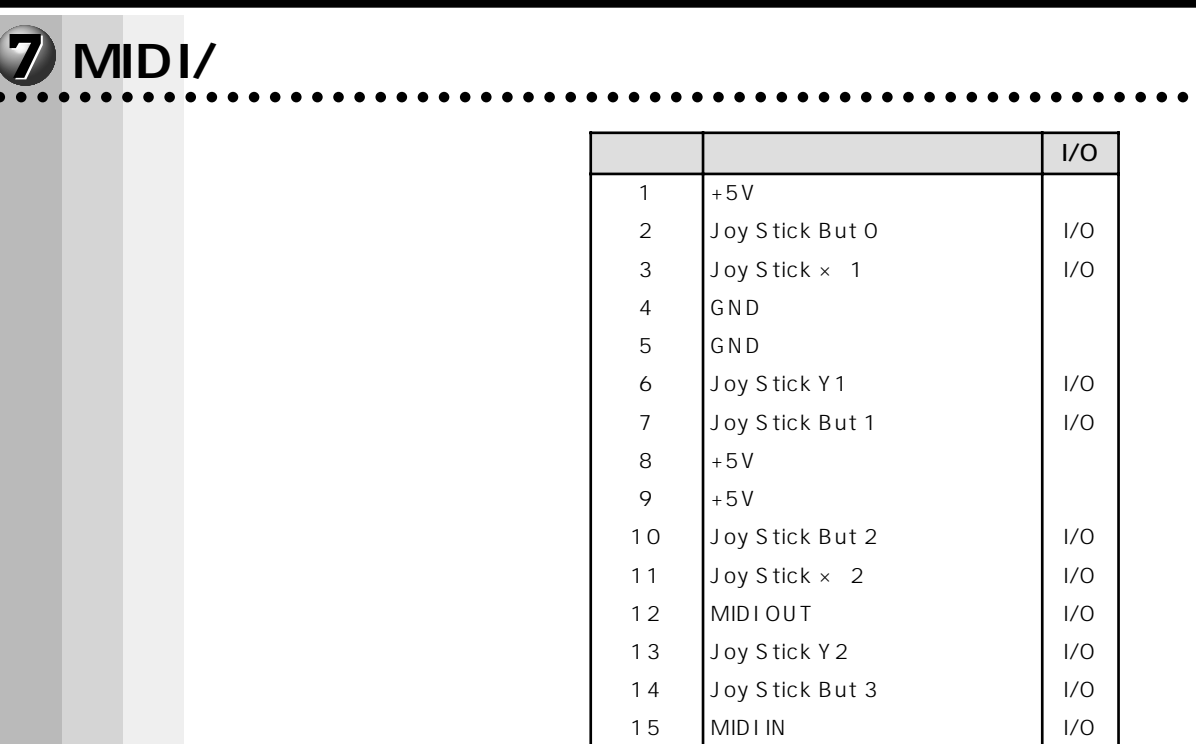

aaaaaaaaaaaaaaaaaaaaaaaaaaaaaaaaaaaaaaaaaaaaaaaaaaaaaaaaa  **USB インタフェース**

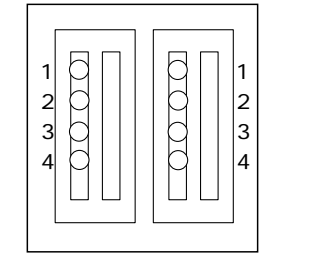

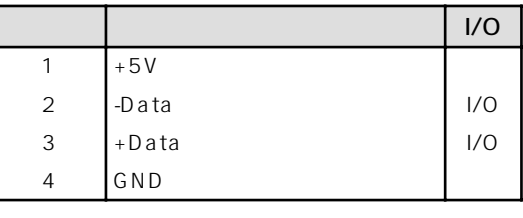

 $15$  MIDI IN

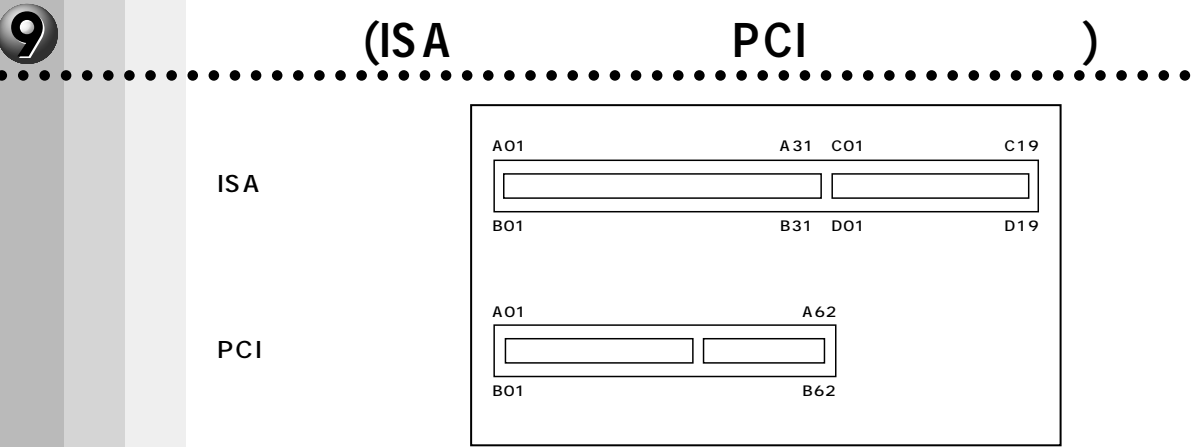

 **拡張スロット(ISA タイプカード、PCI タイプカード用)**

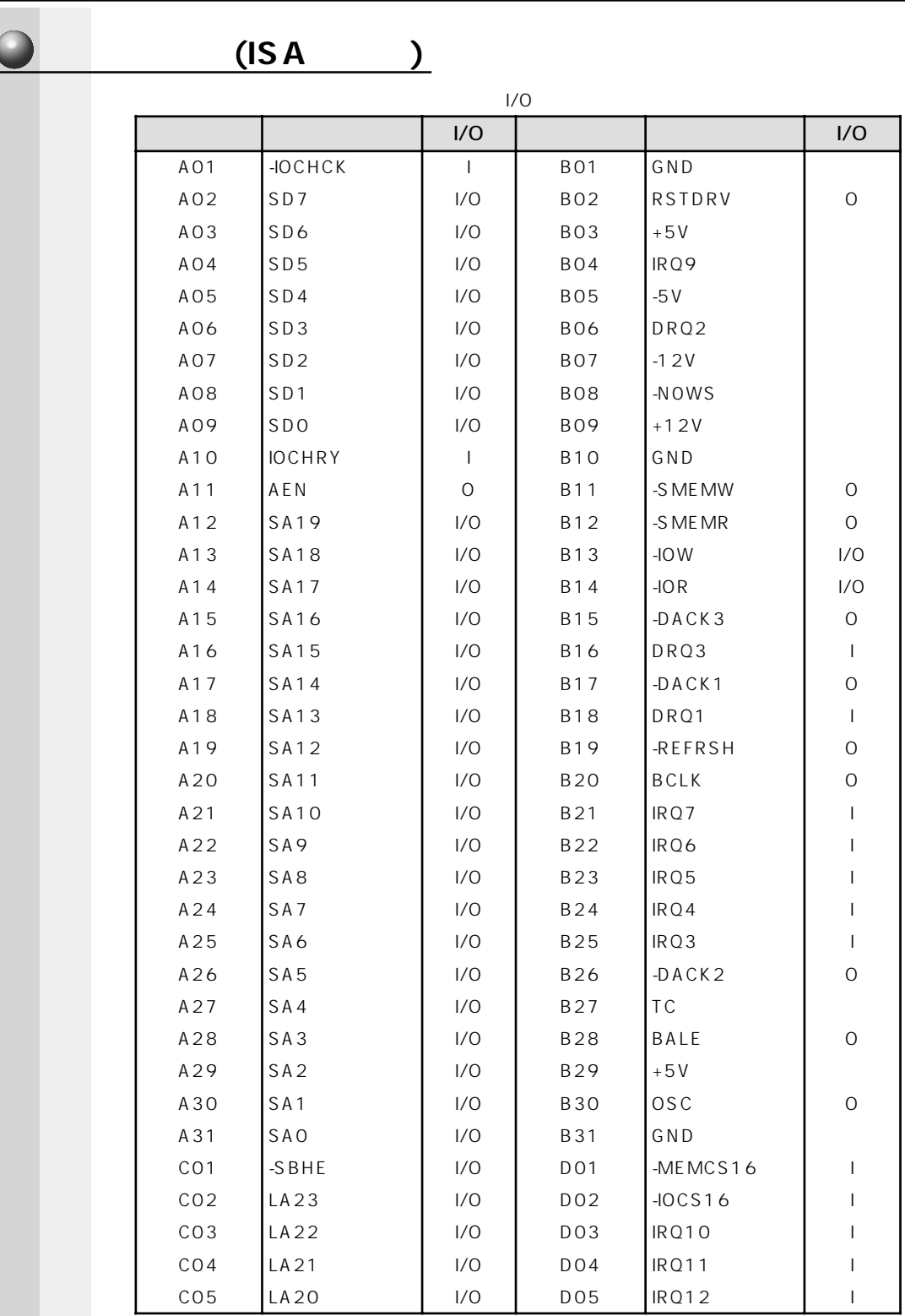

Ó

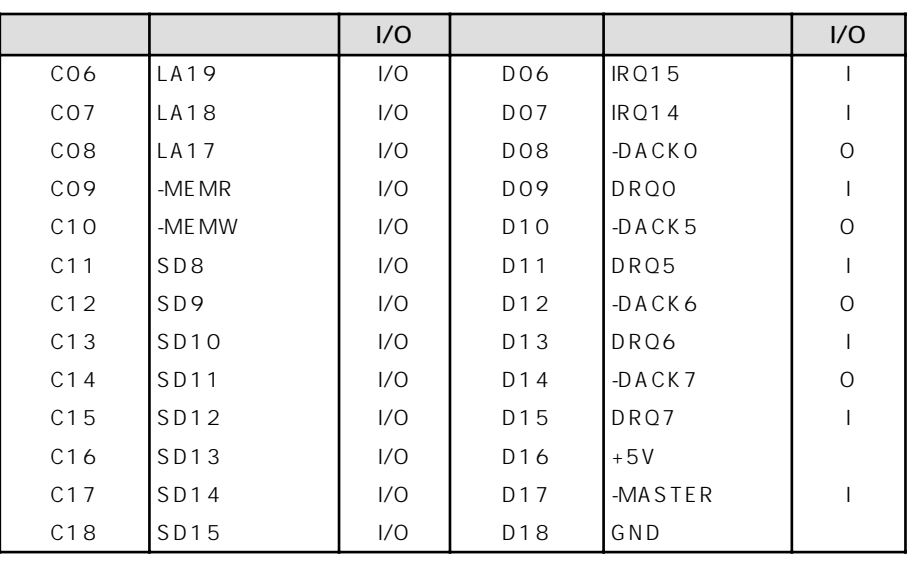

 $(PCI)$ 

 $\Omega$ 

 $\overline{\mathcal{L}}$ 

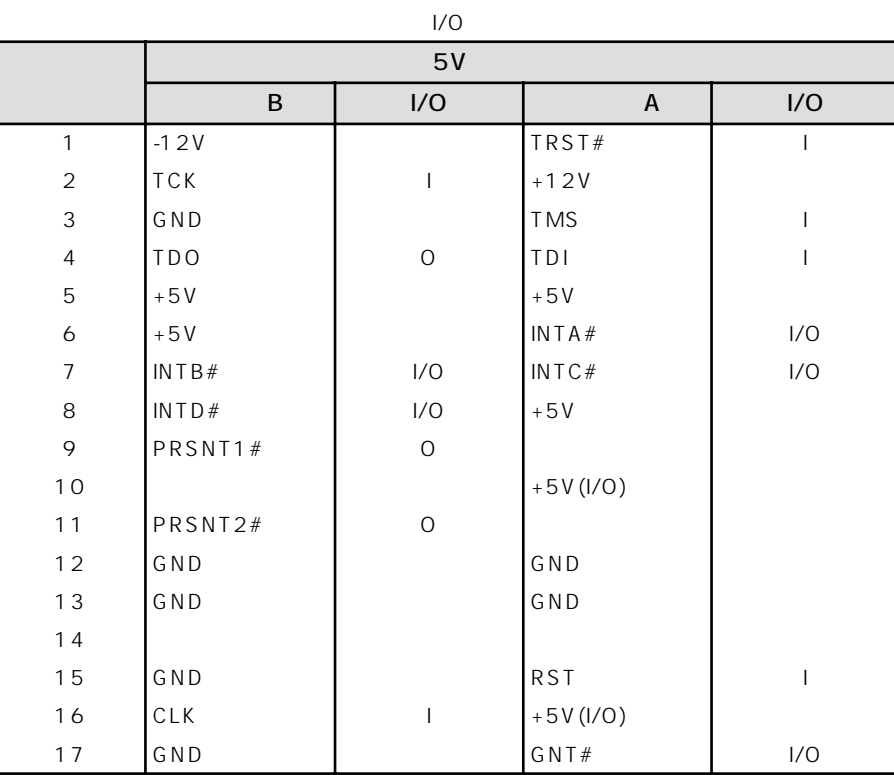

 $-2$ 

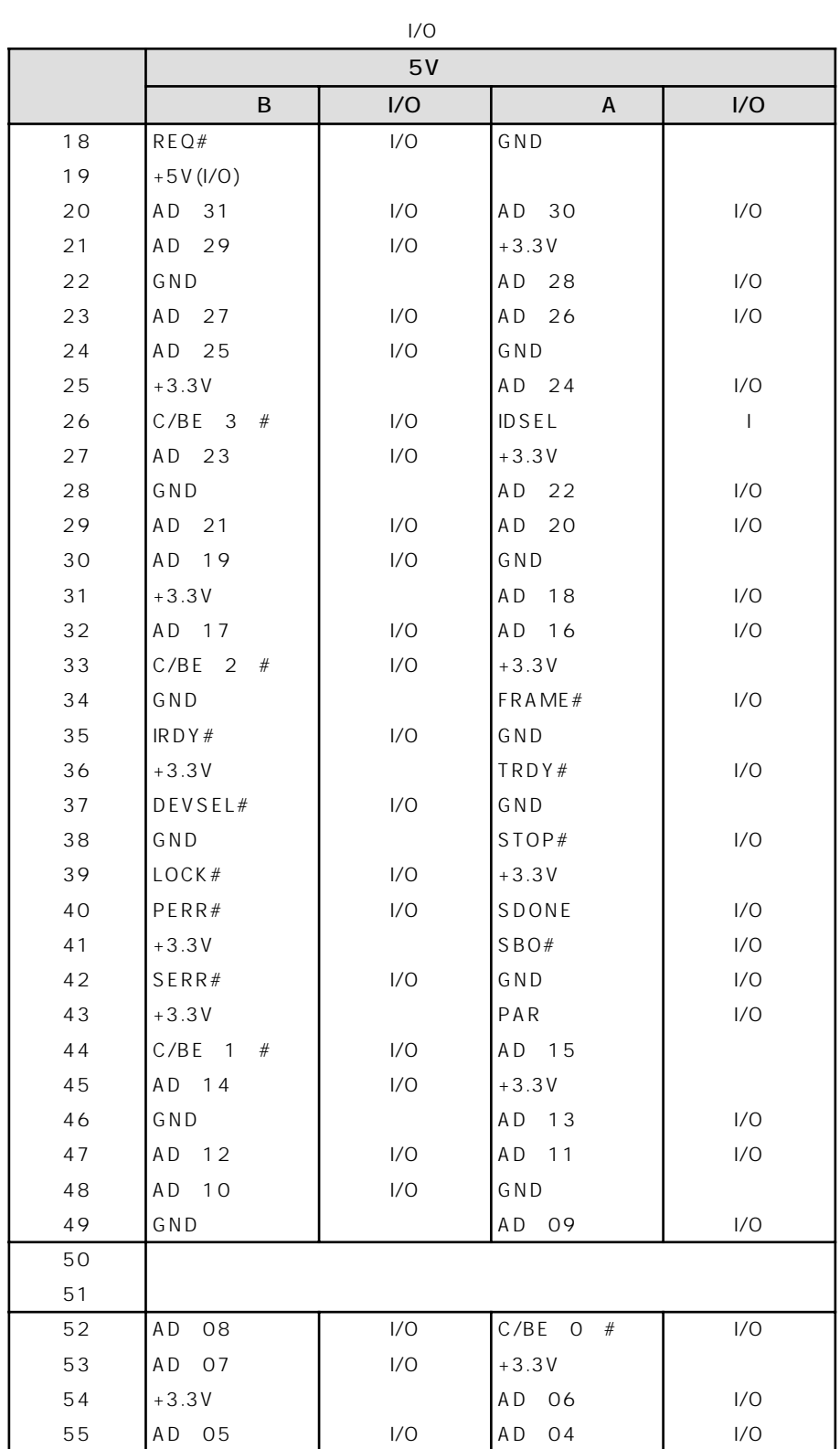

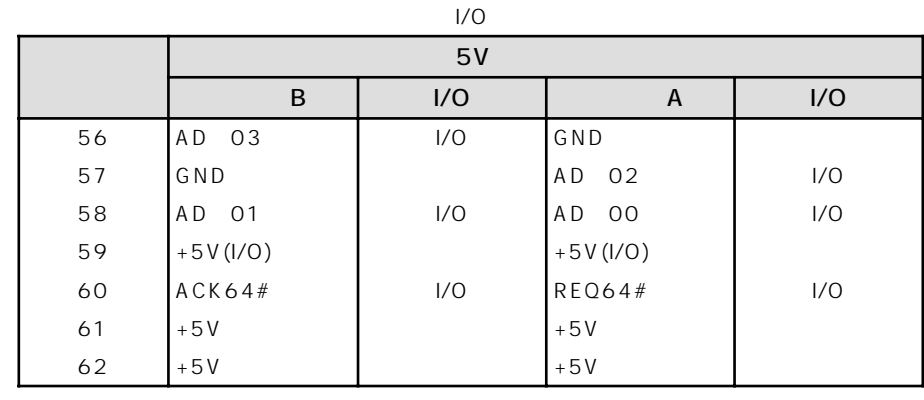

 $5$  3.5  $3.5$ 

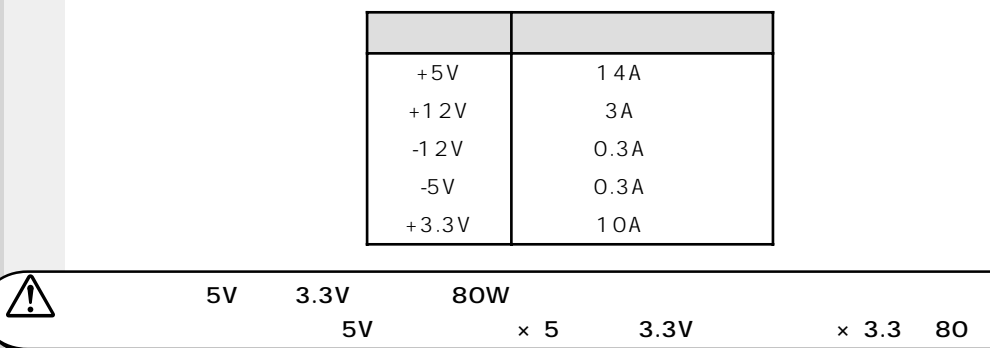

**トランスの電流** 

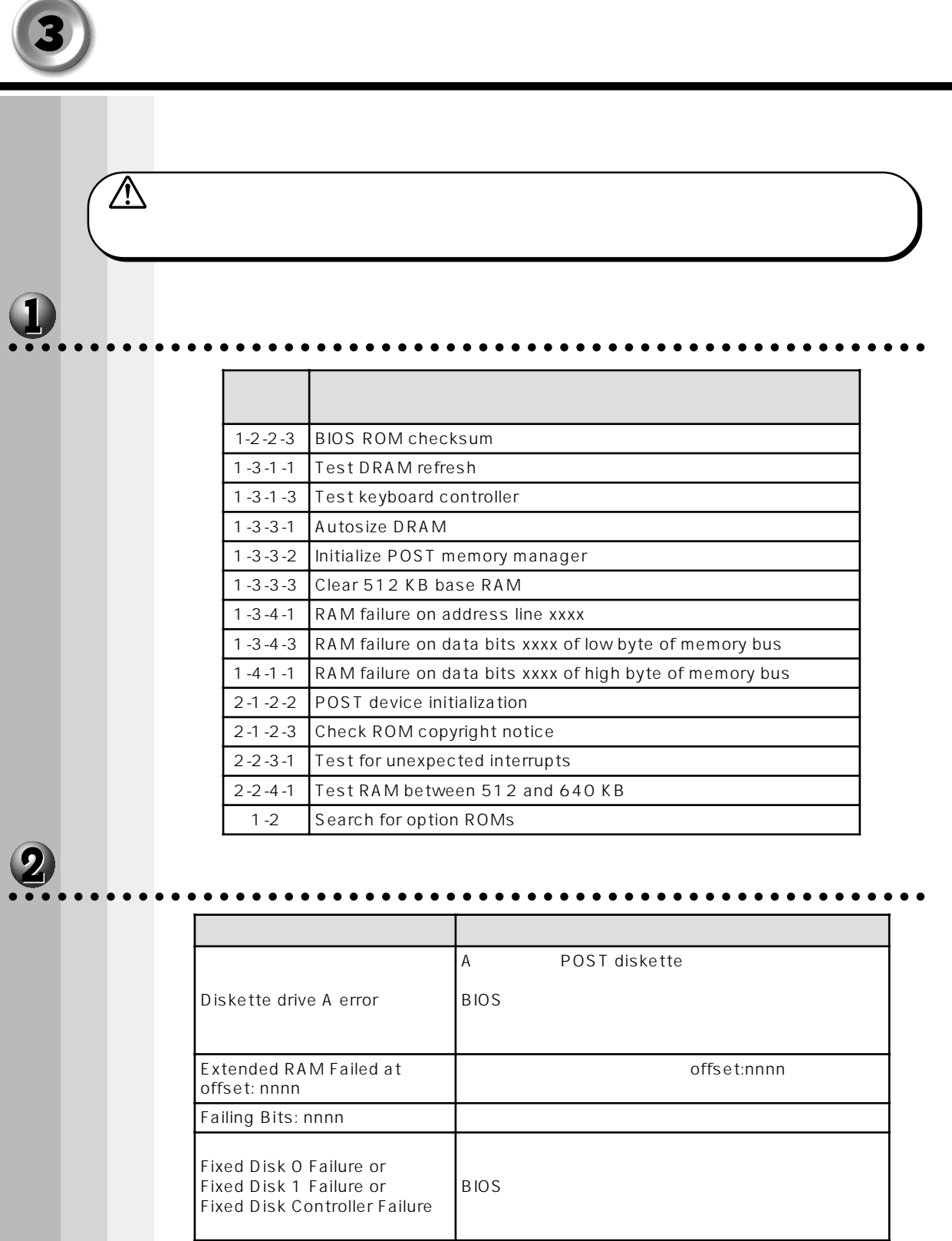

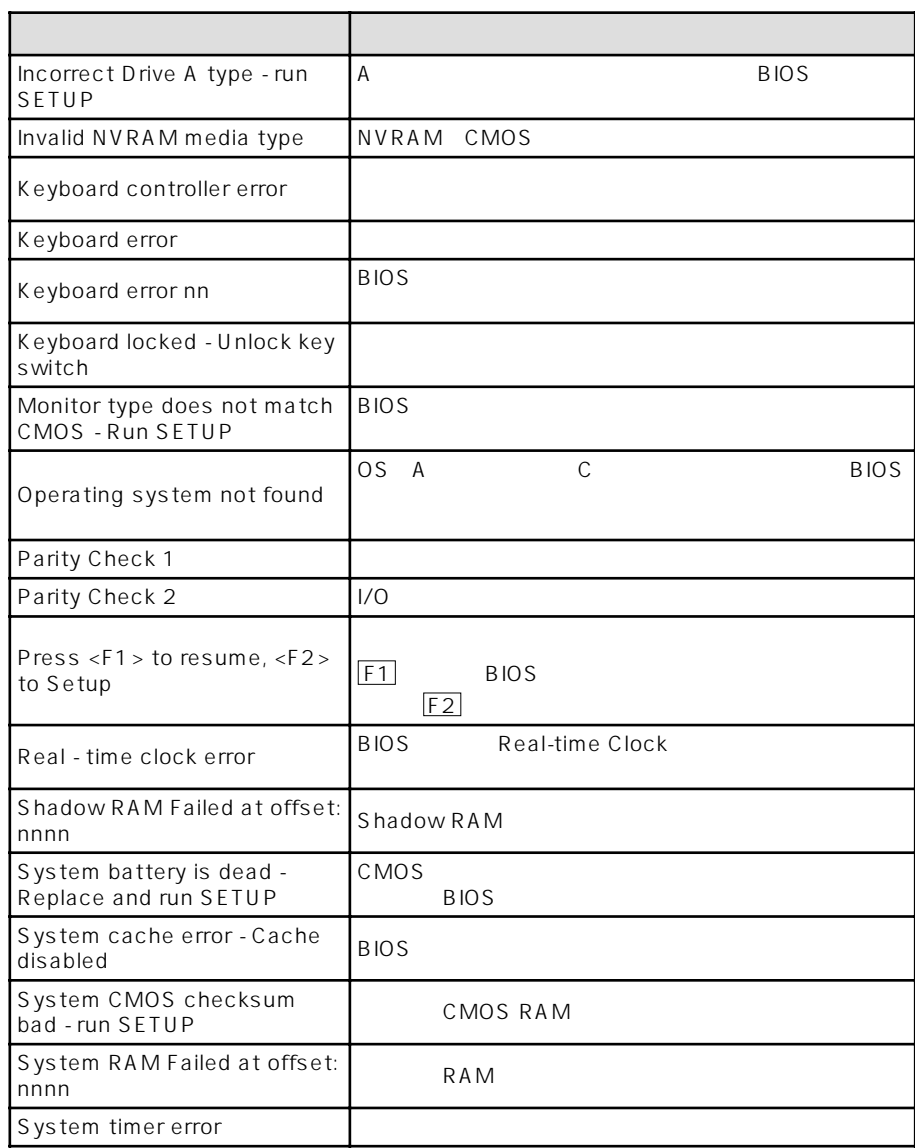

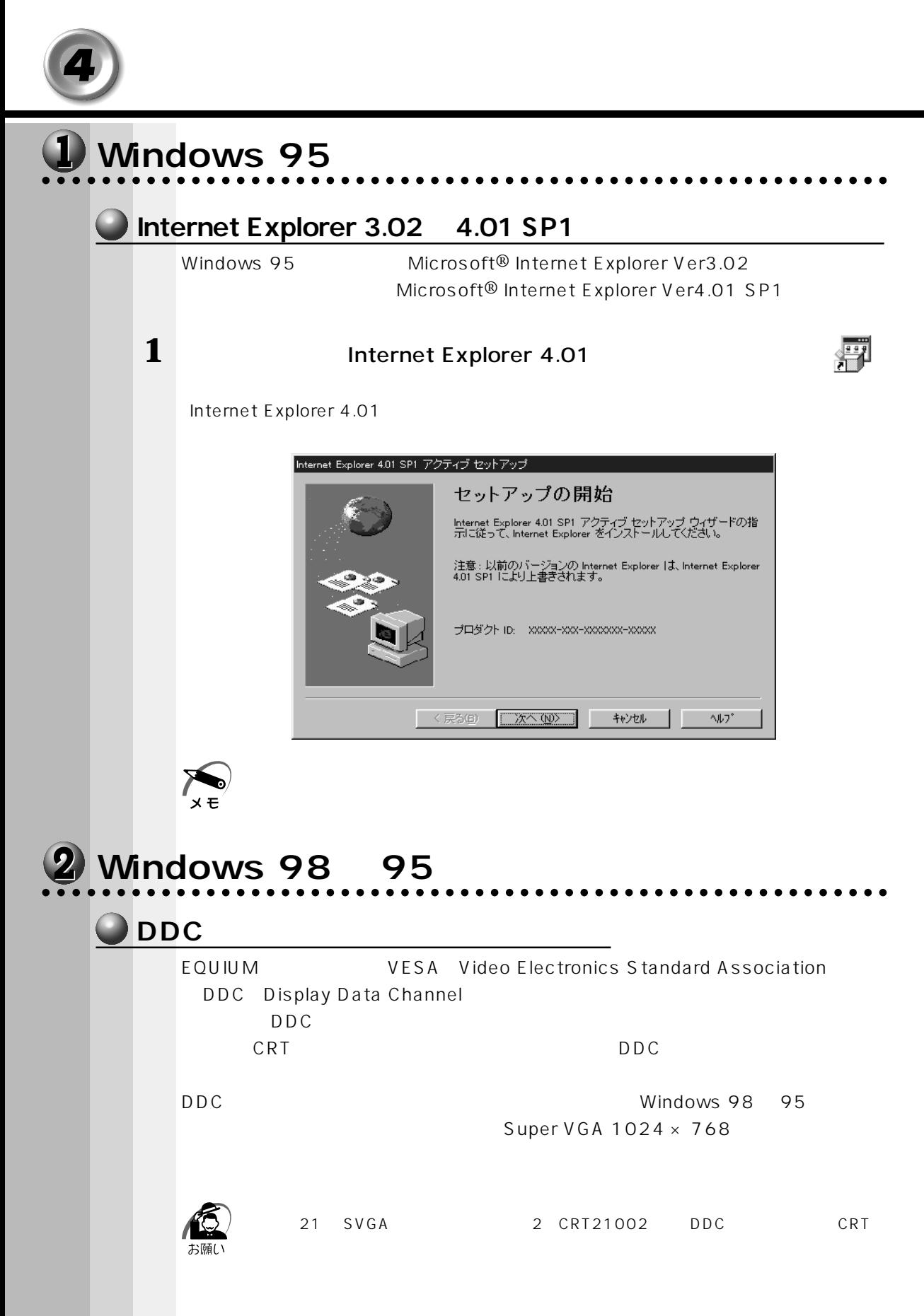

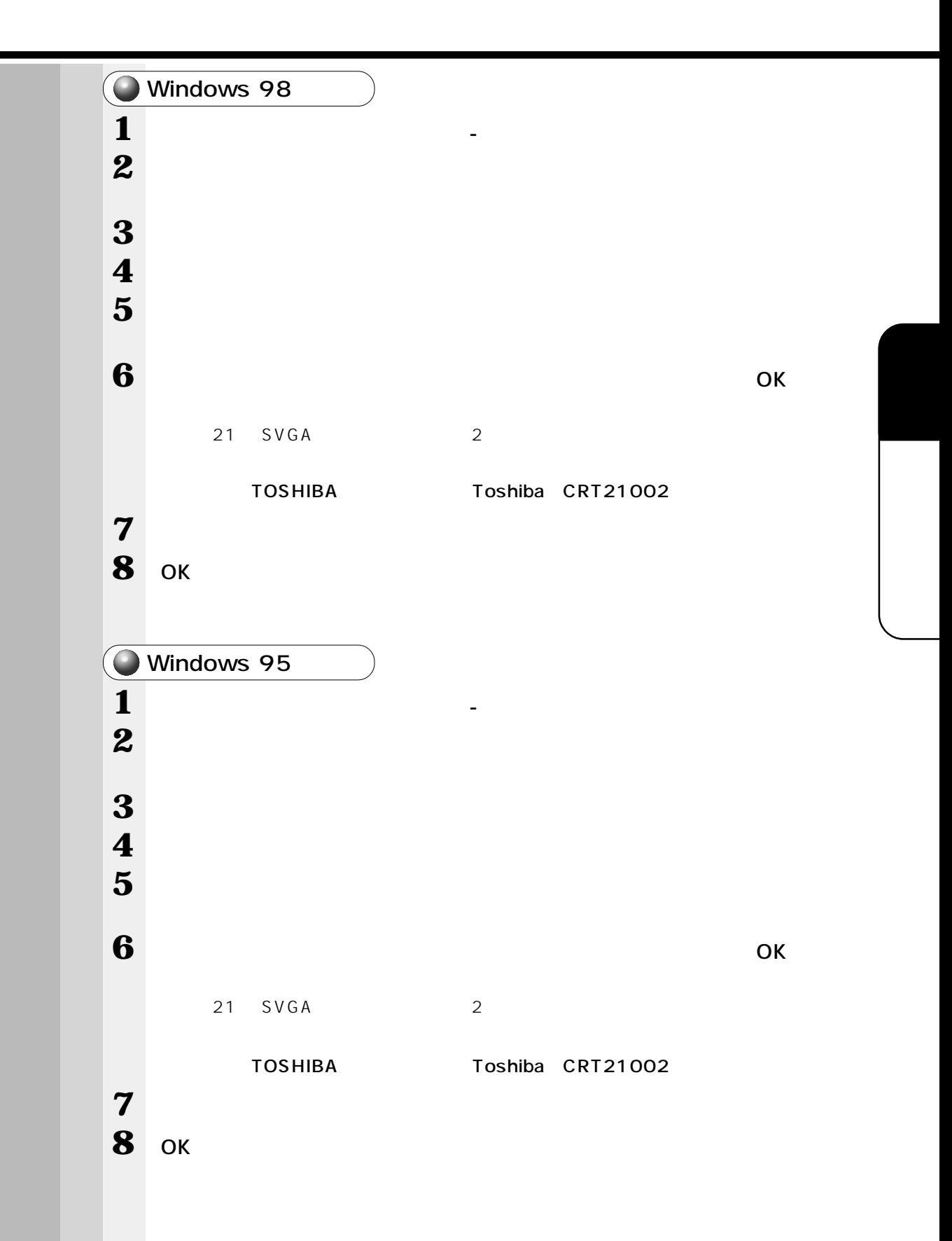

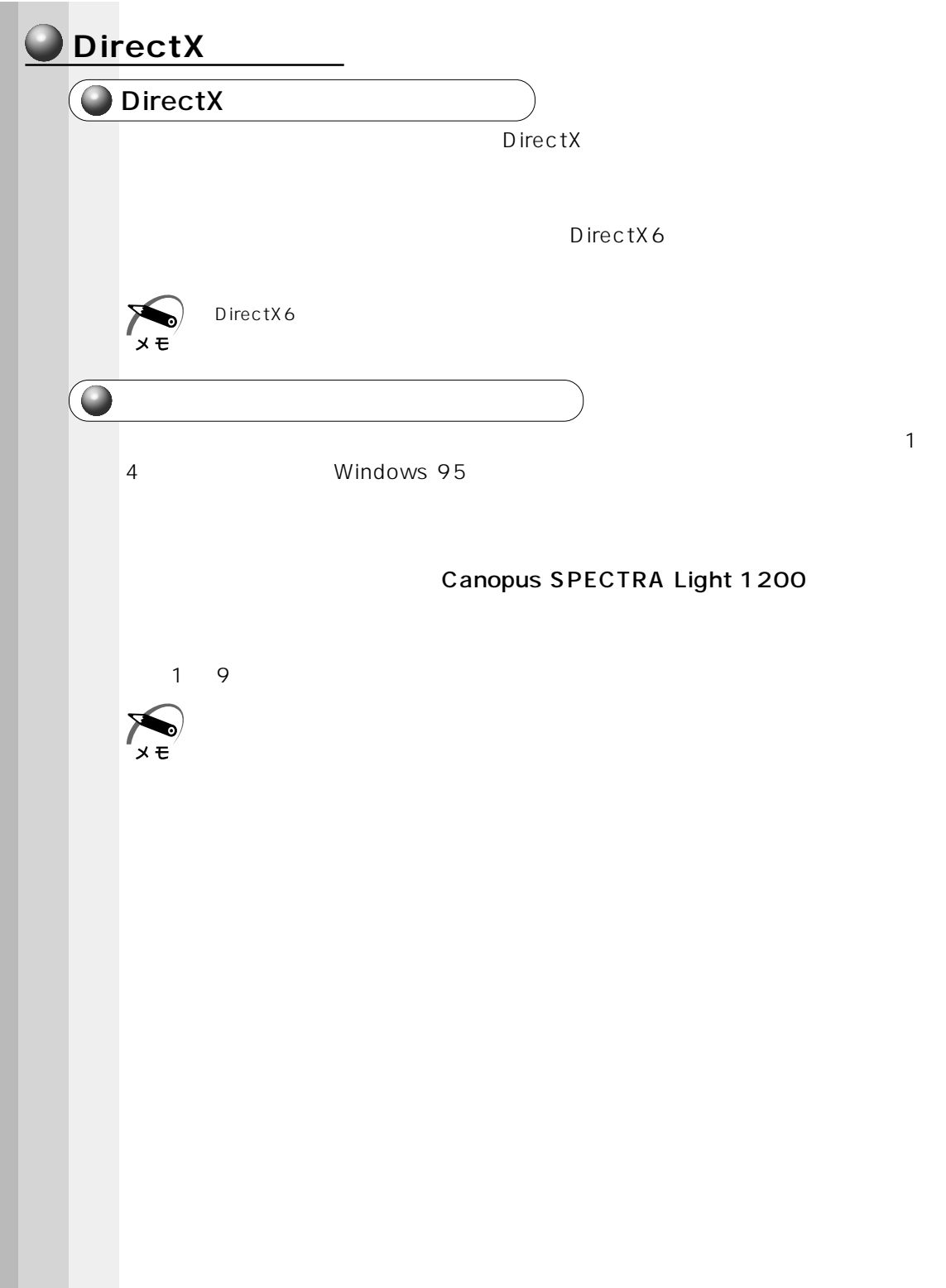

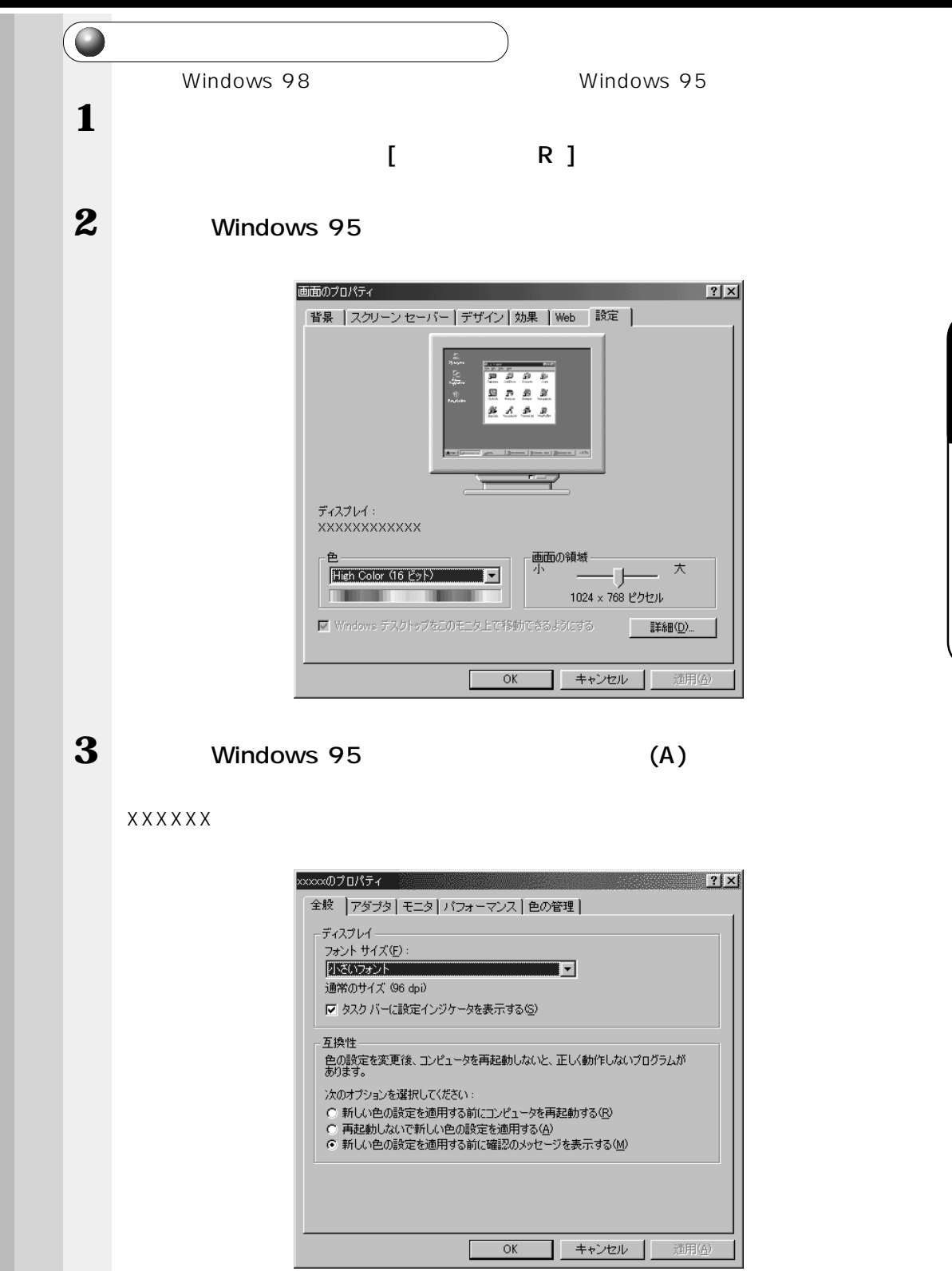

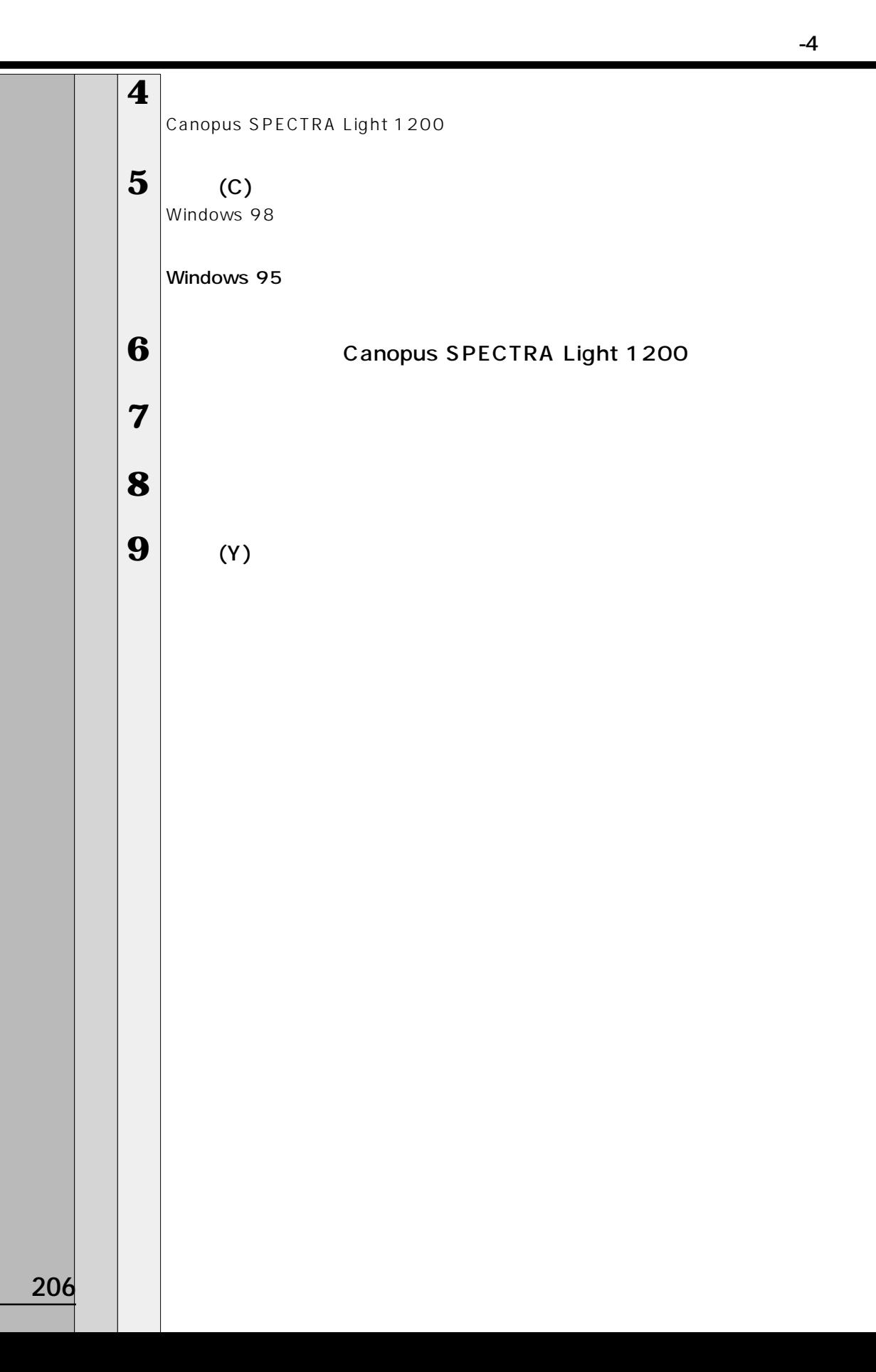

## aaaaaaaaaaaaaaaaaaaaaaaaaaaaaaaaaaaaaaaaaaaaaaaaaaaaaaaaa  **Windows NT モデル**

### **O** Service Pack5

LAN Service Pack5

1 Service Pack5

Service Pack5